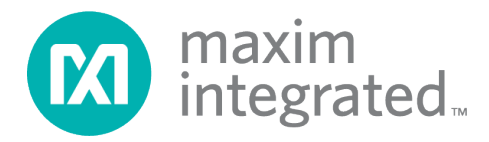

# **MAX32664 User Guide**

*UG6806; Rev 3; 8/20*

### **Abstract**

The MAX32664 user guide provides flow charts, timing diagrams, GPIOs/pin usage, I2C interface protocol, and annotated I2C traces between the host microcontroller and the MAX32664. Typical application uses the MAX32664 as a low-power microcontroller in a sensor hub configuration to provide processed data such as heart rate and SpO<sub>2</sub>.

# **Table of Contents**

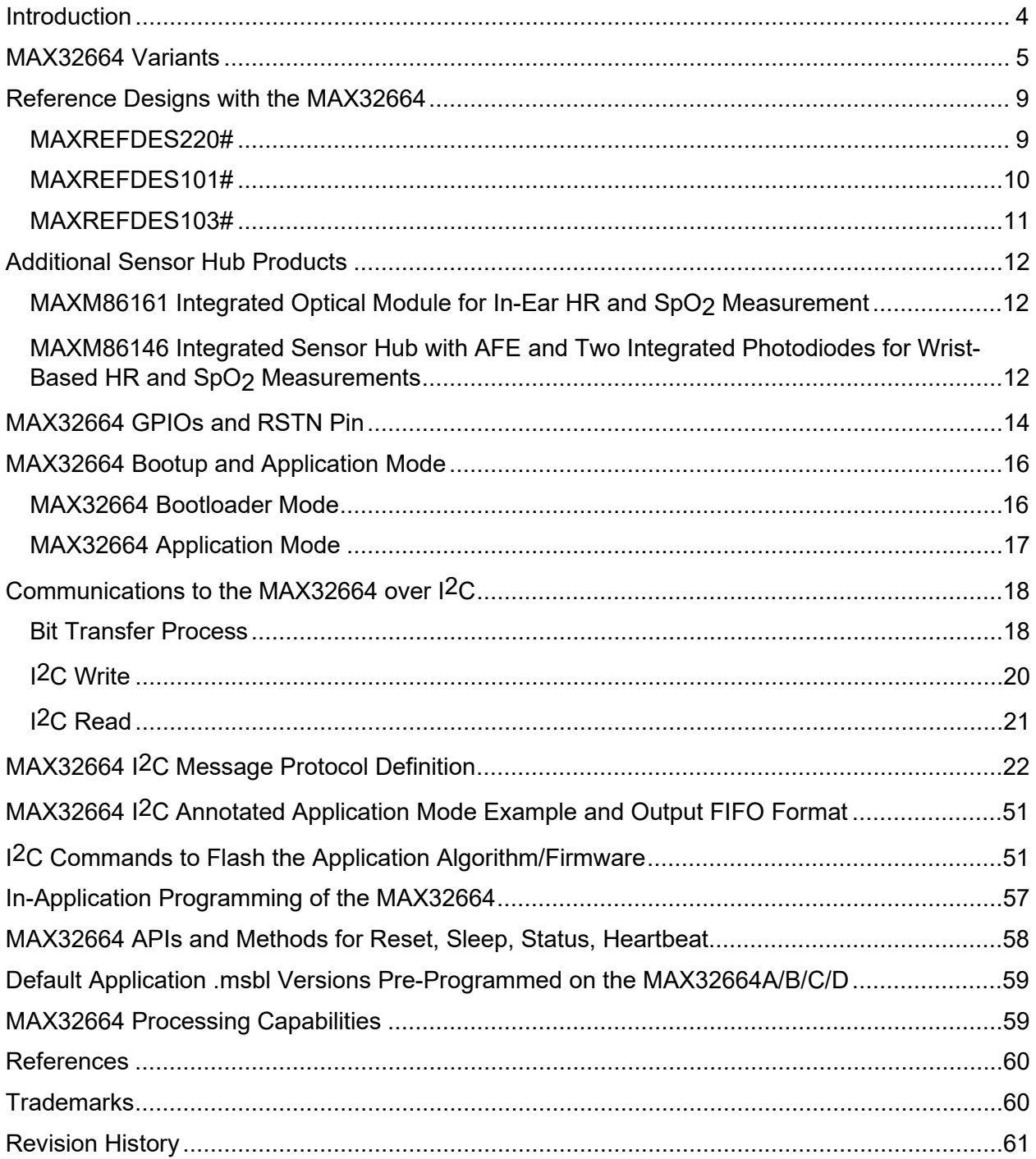

# **List of Figures**

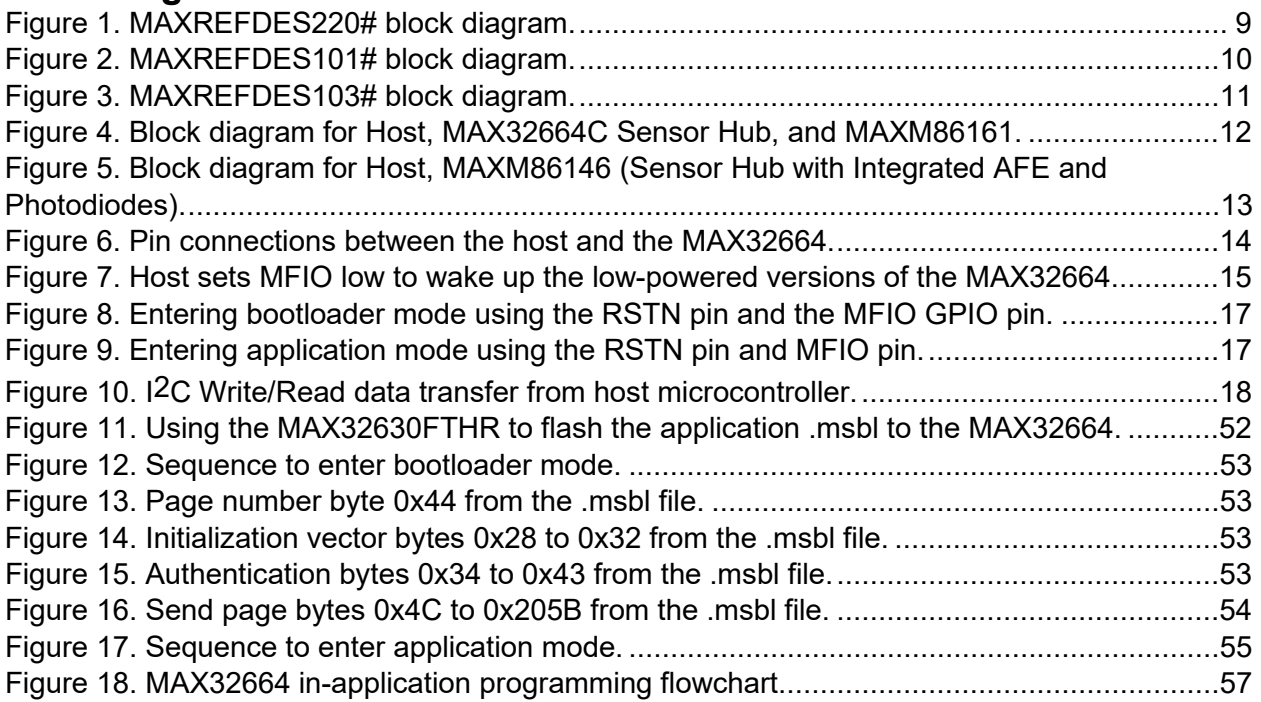

# **List of Tables**

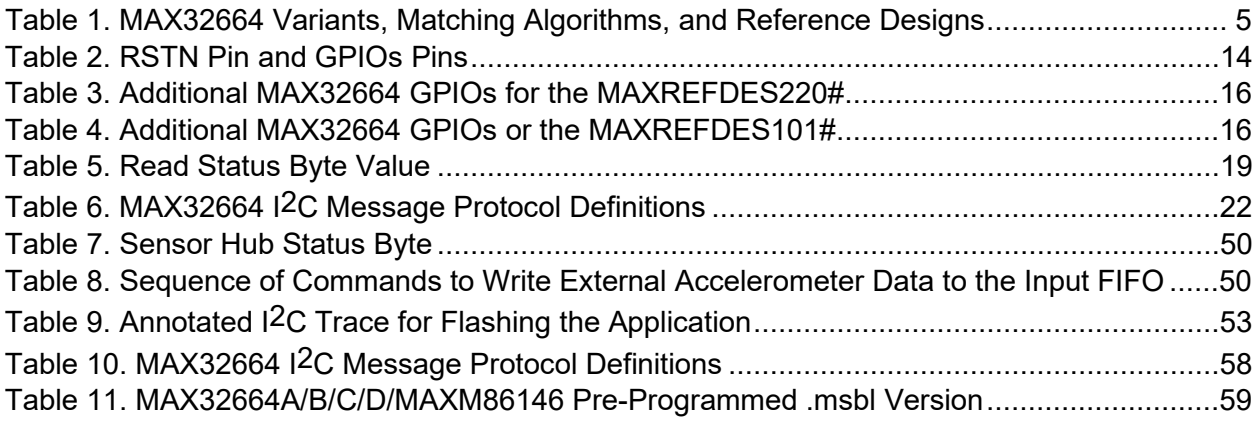

### <span id="page-3-0"></span>**Introduction**

The MAX32664 is a pre-programmed microcontroller with firmware drivers and algorithms. Combined with the appropriate sensor devices, the MAX32664 acts as a sensor hub to provide processed data to a host device. This solution seamlessly enables customers to receive raw and/or calculated data from Maxim optical sensor solutions, while keeping overall system power consumption in check. The tiny form factor (1.6mm x 1.6mm 16-bump WLP) allows for integration into extremely small applications. The MAX32664 is integrated into Maxim's complete reference design solutions, which shortens the time to market.

The MAX32664 is the same hardware as the MAX32660 but with a pre-programmed bootloader that accepts in-application programming (IAP) of Maxim supplied algorithms and sensor drivers. The MAX32664 provides a fast-mode, I2C slave interface to a microcontroller host. A second I2C interface is dedicated to communicating with sensors.

The MAXM86146 is an additional sensor hub product that integrates two photodiodes, the MAX32664C sensor hub, and the bio-sensing analog front end (AFE) into one compact IC package.

For further details on memory, register mapping, system clocks, reset, power management, GPIOs/alternate functions, DMA controller, UART, RTC, timers, WDT, I2C, and SPI, see the MAX32660 User Guide.

For ordering information, mechanical and electrical characteristics, and the pinout for the MAX32664 family of devices, refer to the MAX32664 data sheet.

For information on the Arm® Cortex®-M4 with FPU core, refer to the Cortex-M4 with FPU Technical Reference Manual.

### <span id="page-4-0"></span>**MAX32664 Variants**

The MAX32664 is pre-programmed with bootloader software that accepts in-application programming of Maxim application code which consists of algorithms and the associated sensor driver. The MAX32664 is used as a sensor hub controller.

The algorithm/application code provides processed and/or raw data through the I2C interface. Several variants of the MAX32664 exist based on the target application. These variants come pre-programmed with a bootloader that only accepts the matching encryption keys for the part (e.g., the MAX32664A bootloader is pre-programmed with the A encryption key, reference designs are programmed with Z keying, etc.). Designers should use the table below in order to select the correctly keyed part.

| <b>MAX32664</b><br><b>VARIANT</b> | <b>APPLICATION</b><br><b>ALGORITHM/FIRMWARE</b>                                                                                                    | <b>BOOTLOADER</b><br><b>KEY</b> | <b>MAXIM</b><br><b>REFERENCE</b><br><b>DESIGN</b> |
|-----------------------------------|----------------------------------------------------------------------------------------------------|---------------------------------|---------------------------------------------------|
| MAX32664A                         | <b>MaximFast: Maxim Integrated</b><br>finger-based heart-rate and $SpO2$<br>monitoring algorithm (100Hz<br>sampling). The MaximFast algorithm<br>is compatible with the sensor hub<br>combination of the MAX32664A,<br>MAX30101 AFE, and KX-122<br>accelerometer. It is recommended,<br>but not mandatory, to use an<br>accelerometer with the MaximFast<br>algorithm. Do not enable the<br>accelerometer if there is no<br>accelerometer in your design. If the<br>KX-122 accelerometer is not<br>installed in the design and external<br>accelerometer data is supplied, then<br>the accelerometer should use the<br>100Hz sampling rate. | A                               | MAXREFDES220#                                     |
|                                   | <b>Automatic gain control (AGC): If</b><br>the AGC is enabled, the LED<br>currents and pulse width are<br>automatically determined by the<br>algorithm. If the AGC is not enabled,<br>the LED currents and pulse width<br>registers should be configured by the<br>host software.                                                                                                    |                                 |                                                   |

<span id="page-4-1"></span>**Table 1. MAX32664 Variants, Matching Algorithms, and Reference Designs**

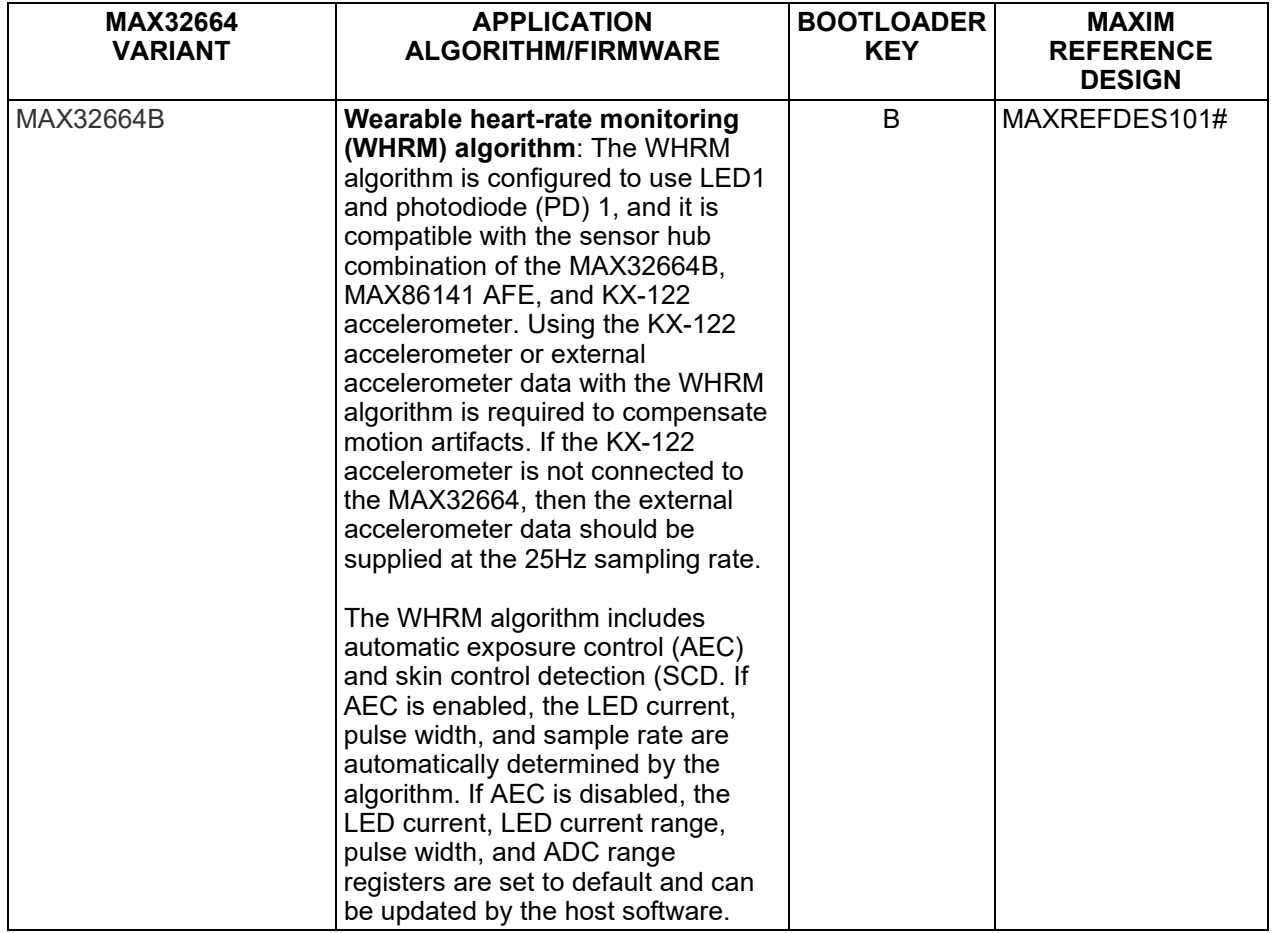

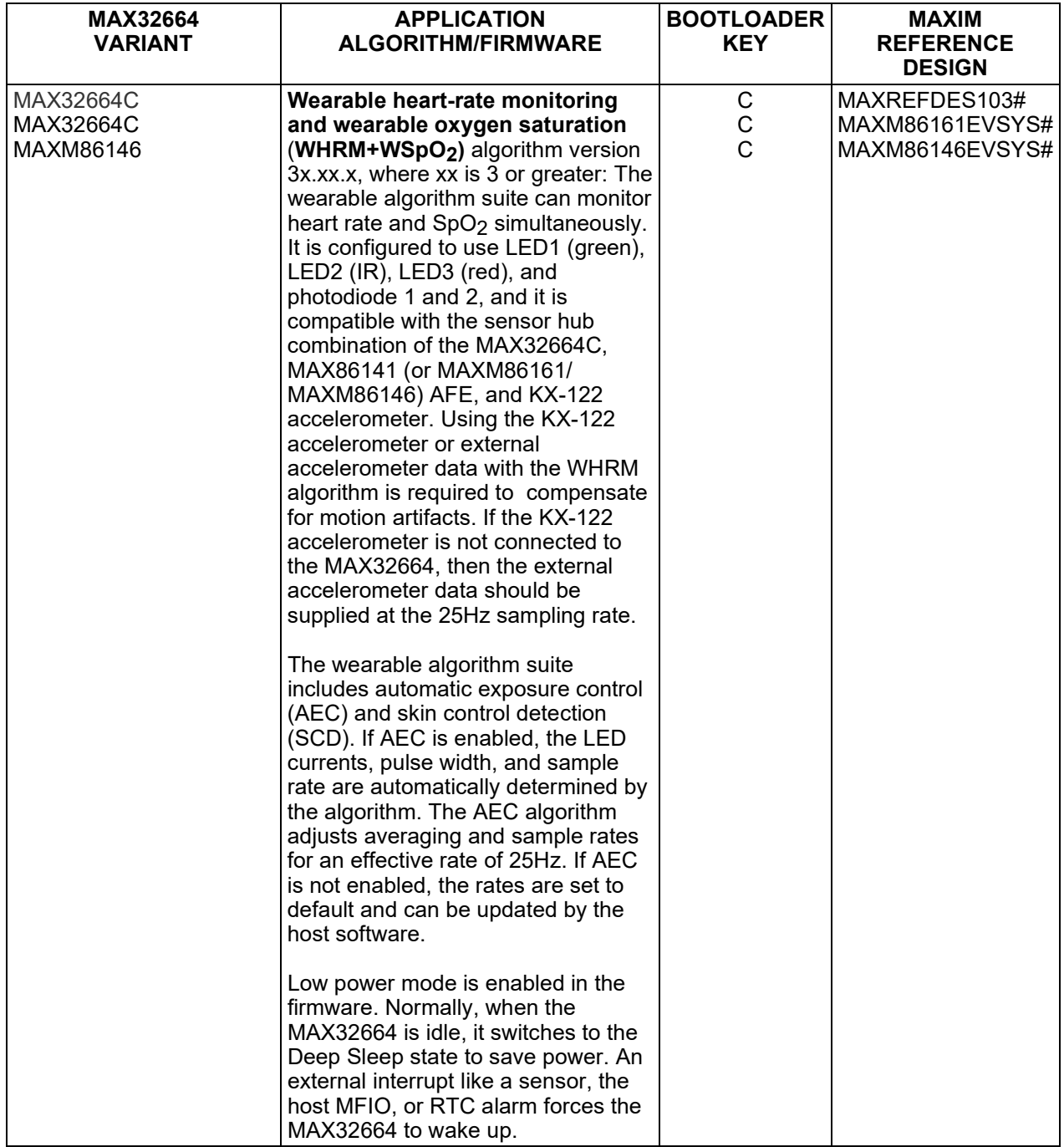

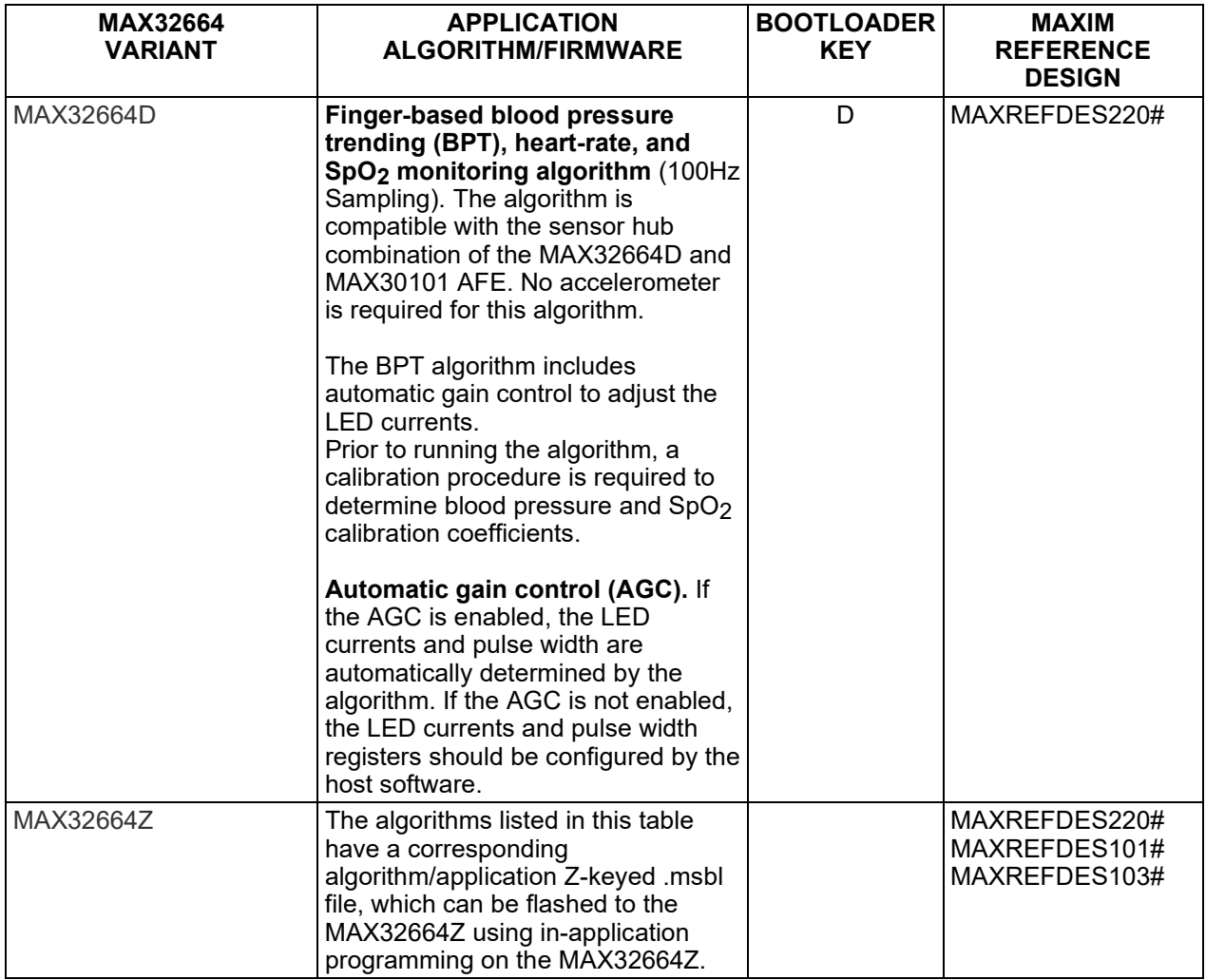

For all the MAX32664 parts, the latest algorithm (.msbl file) with the corresponding bootloader key must be downloaded, and these parts must be programmed using the in-application programming feature of the bootloader.

### <span id="page-8-0"></span>**Reference Designs with the MAX32664**

Maxim provides multiple reference designs to its customers to enable quick and effective adoption of the MAX32664 and fastest time to market. For detailed schematics, refer to the user guide of each reference design.

#### <span id="page-8-1"></span>**MAXREFDES220#**

The MAXREFDES220# reference design provides everything you need to quickly prototype your product to measure finger-based heart rate and blood oxygen saturation level  $(SpO<sub>2</sub>)$ .

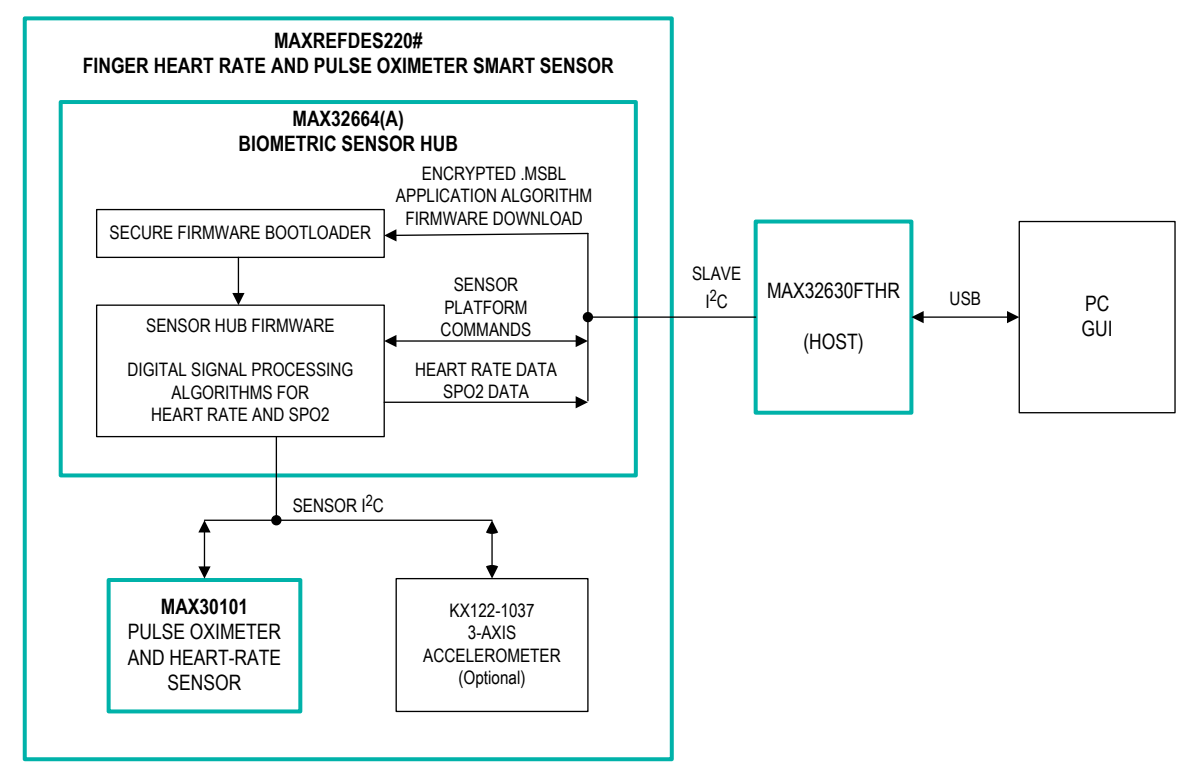

<span id="page-8-2"></span>*Figure 1. MAXREFDES220# block diagram.*

The MAXREFDES220# solution, which includes the MAX30101 and the MAX32664, provides an integrated hardware and software solution for finger-based applications. The MAX32664 is used as a sensor hub to collect data from the MAX30101 analog front end (AFE). The reference design also includes a tri-axis accelerometer (KX-122) to detect motion artifacts. (Accelerometer support in the MAXREFDES220# is optional.)

The MAX32630FTHR is used as a sample host is included in MAXREFDES220# reference design.

#### <span id="page-9-0"></span>**MAXREFDES101#**

The MAXREFDES101# is a unique evaluation and development platform in a wrist-worn wearable form factor that demonstrates the functions of a wide range of Maxim's products for healthsensing applications.

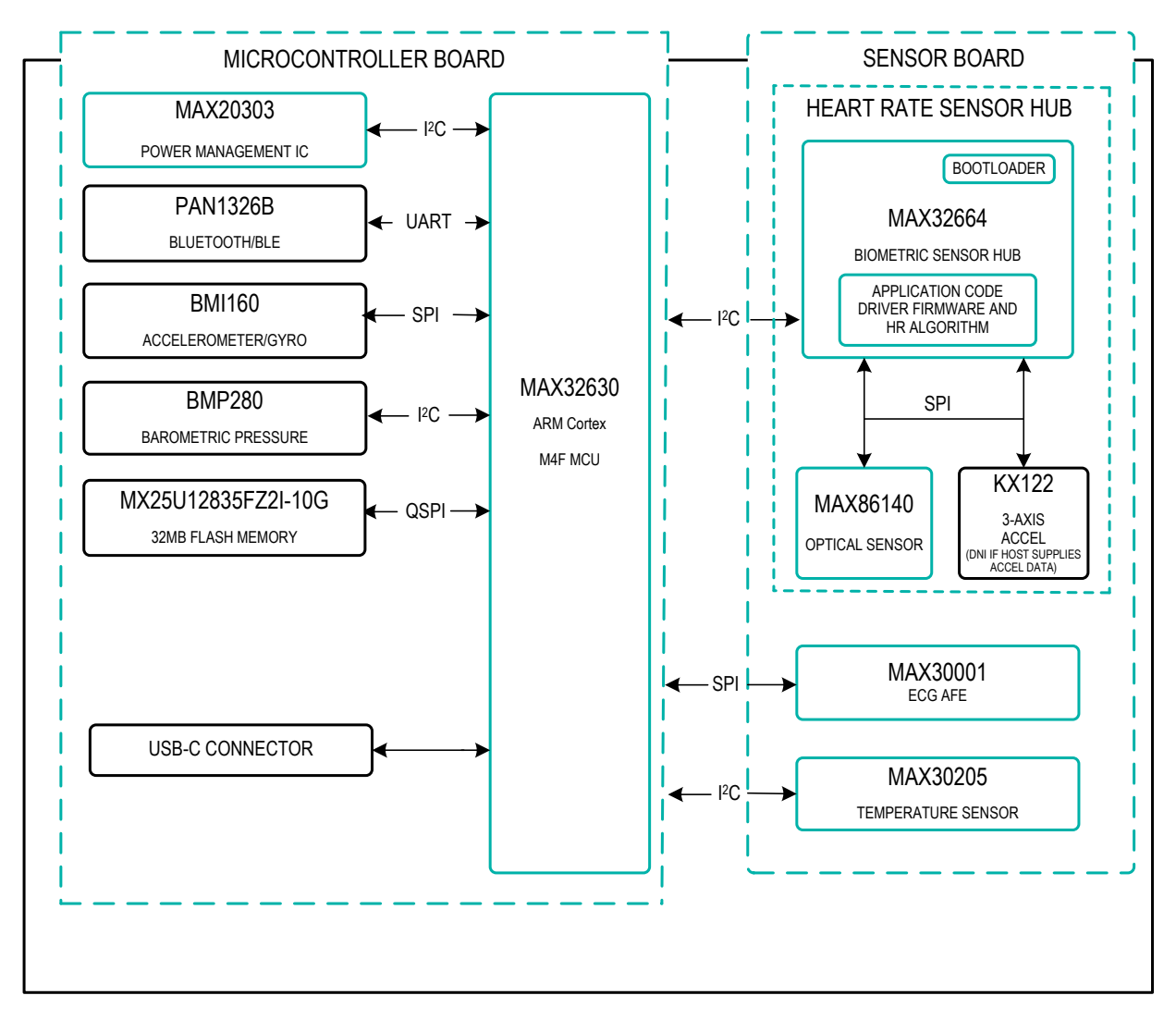

<span id="page-9-1"></span>*Figure 2. MAXREFDES101# block diagram.*

This second-generation health sensor platform (a follow-on to the MAXREFDES100#) integrates a PPG AFE sensor (MAX86141), a biopotential AFE (MAX30001), a human body temperature sensor (MAX30205), a microcontroller (MAX32630), a power-management IC (MAX20303), and a 6-axis accelerometer/gyroscope. The complete platform includes a watch enclosure and a biometric sensor hub with an embedded application code for heart-rate algorithm and AFE drivers (MAX32664). Algorithm output and sensor data can be streamed through Bluetooth® to an Android® application or PC GUI for demonstration, evaluation, and customized development.

#### <span id="page-10-0"></span>**MAXREFDES103#**

The MAXREFDES103# is a wrist-worn wearable form factor that demonstrates the high-sensitivity and algorithm processing functions for health-sensing applications. This health sensor band platform includes an enclosure and a biometric sensor hub with an embedded algorithm for heart rate and  $SpO<sub>2</sub>$  (MAX32664C) which processes PPG signals from the analog-front-end (AFE) sensor (MAX86141). Algorithm output and raw data can be streamed through Bluetooth® to an Android® app or PC GUI for demonstration, evaluation, and customized development.

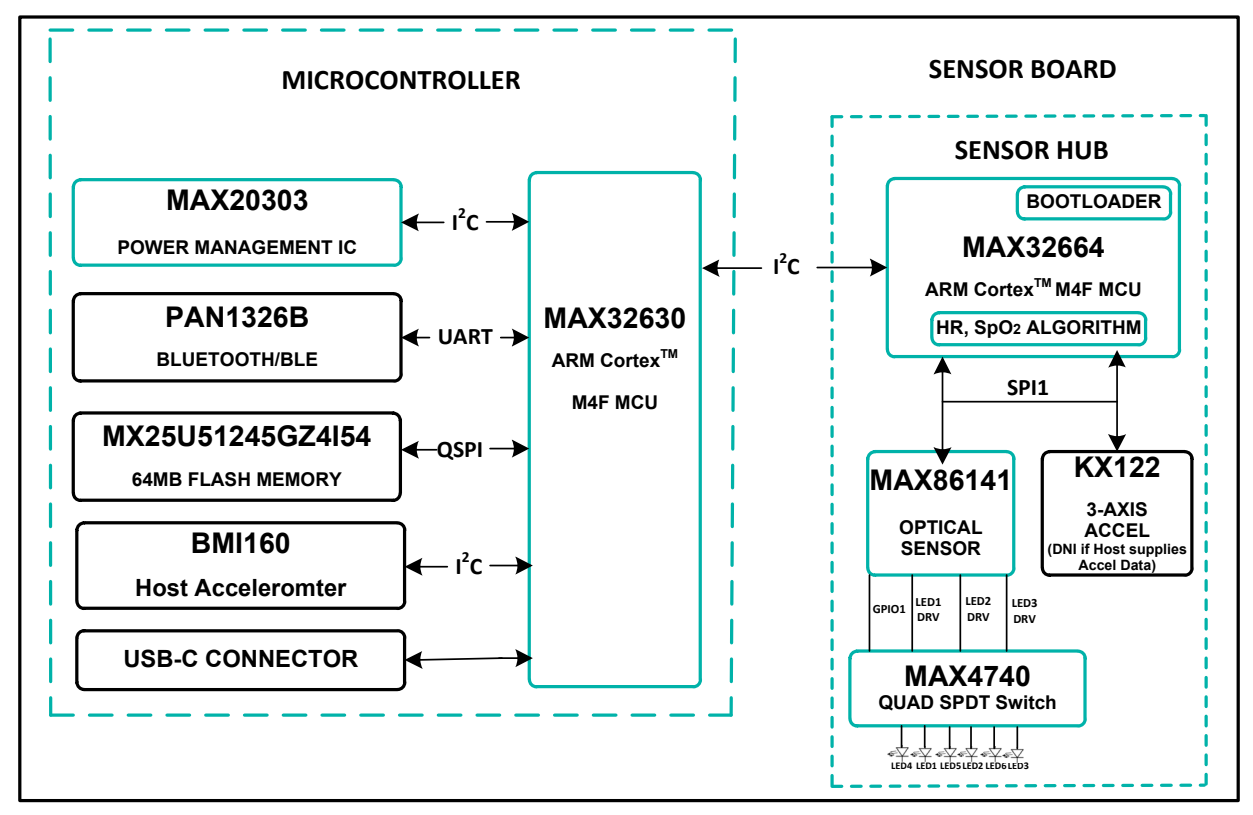

<span id="page-10-1"></span>*Figure 3. MAXREFDES103# block diagram.*

# <span id="page-11-0"></span>**Additional Sensor Hub Products**

#### <span id="page-11-1"></span>**MAXM86161 Integrated Optical Module for In-Ear HR and SpO2 Measurement**

The MAXM86161 is an ultra-low-power, completely integrated, optical data-acquisition system ideally suited for in-ear products. On the transmitter side, the MAXM86161 has three programmable high-current LED drivers. On the receiver side, MAXM86161 consists of a highefficiency PIN photo-diode and an optical readout channel. The optical readout has a low-noise signal conditioning analog front-end (AFE), including 19-bit ADC, an industry-lead ambient light cancellation (ALC) circuit, and a picket fence detect-and-replace algorithm. Due to the low power consumption, compact size, easy, flexible-to-use, and industry-lead ambient light rejection capability of the MAXM86161, the device is ideal for a wide variety of optical sensing applications such as heart-rate detection and pulse oximetry.

MAXM86161 MAX32664C application .msbl are versioned as 32.x.x. If using the MAXM86161EVSYS#, the MAX32664 must be flashed with the compatible .msbl application file that matches the Nordic binary.

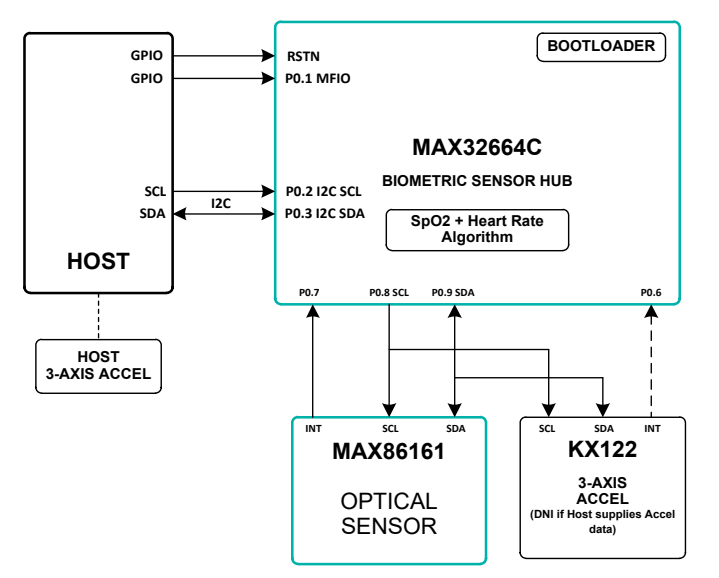

<span id="page-11-3"></span>*Figure 4. Block diagram for Host, MAX32664C Sensor Hub, and MAXM86161.*

#### <span id="page-11-2"></span>**MAXM86146 Integrated Sensor Hub with AFE and Two Integrated Photodiodes for Wrist-Based HR and SpO2 Measurements**

The MAXM86146 is an ultra-low-power, completely integrated, optical data acquisition system specifically designed for battery-powered devices and wireless sensors. It combines Maxim's best in class optical bio-sensing analog front end (AFE) with the powerful Arm Cortex-M4 sensor hub microcontroller and two high sensitivity photo diodes, all in a compact 4.5mm x 4.1mm x 0.88mm, 38-pin OLGA package with commercial operating temperature range of 0ºC to +70ºC. The AFE has two, low-noise, optical readout channels. Both channels have independent 19-bit ADCs, industry leading ambient-light cancellation (ALC) circuit, and a picket fence detect-and-replace algorithm. The AFE includes three programmable high-current LED drivers and operates on a 1.8V main supply voltage and a 3.1V-5.5V LED driver supply voltage.

The sensor hub MCU within the MAXM86146 is factory programmed with the sensor hub bootloader; the application algorithm .msbl is not included in the factory programming. The latest MAX32664C MAXM86146 application algorithm .msbl from the MAX32664 website must be flashed to the MAXM86146 MCU.

MAXM86146 MAX32664C application .msbl are versioned as 33.x.x. If using the MAXM86146EVSYS#, the MAX32664 must be flashed with the compatible .msbl application file that matches the Nordic binary.

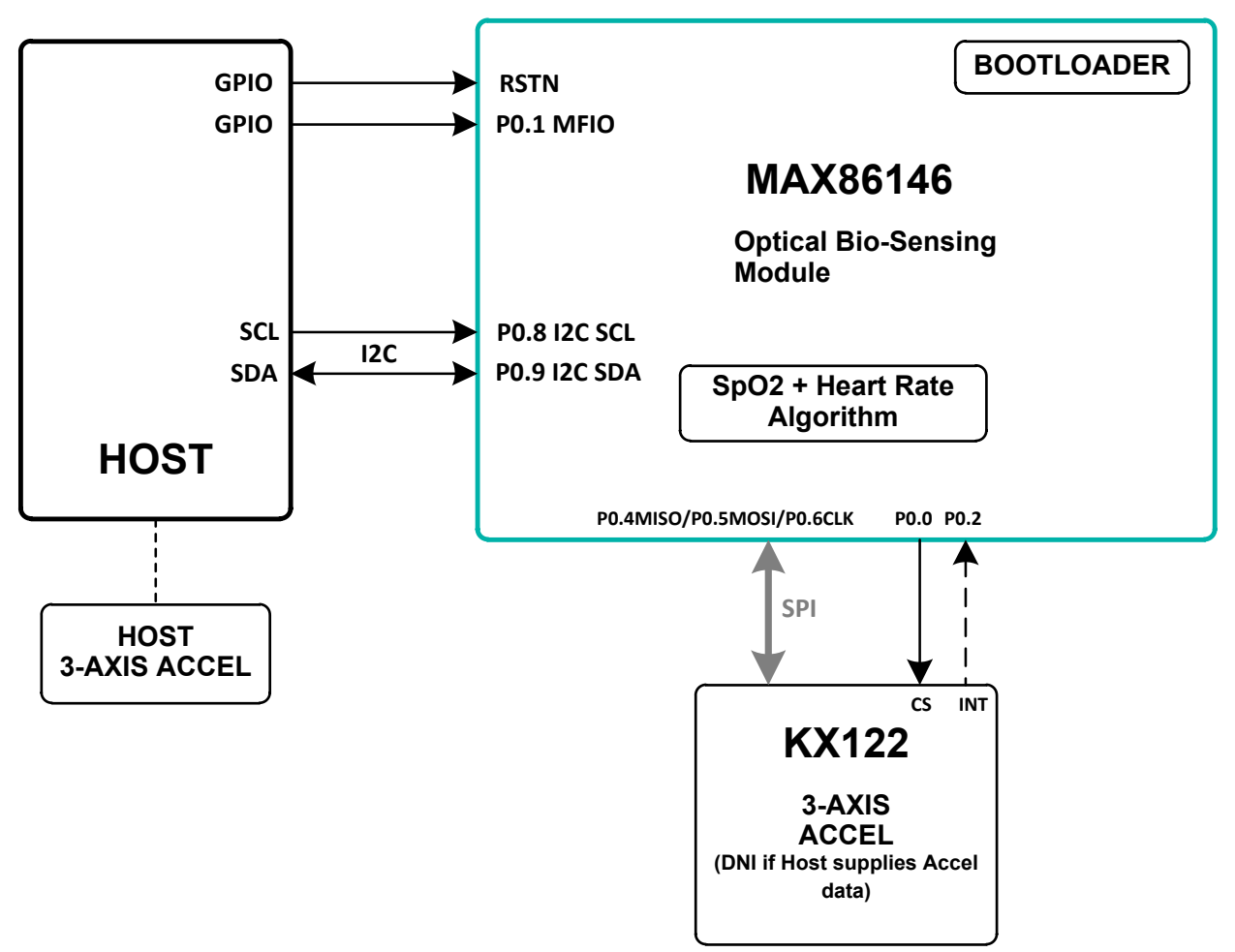

<span id="page-12-0"></span>*Figure 5. Block diagram for Host, MAXM86146 (Sensor Hub with Integrated AFE and Photodiodes).*

### <span id="page-13-0"></span>**MAX32664 GPIOs and RSTN Pin**

To control and communicate with the MAX32664, the RSTN pin and GPIOs P0.1, P0.2, P0.3 of the MAX32664 are connected to the host as pictured in [Figure 6](#page-13-1)*.*

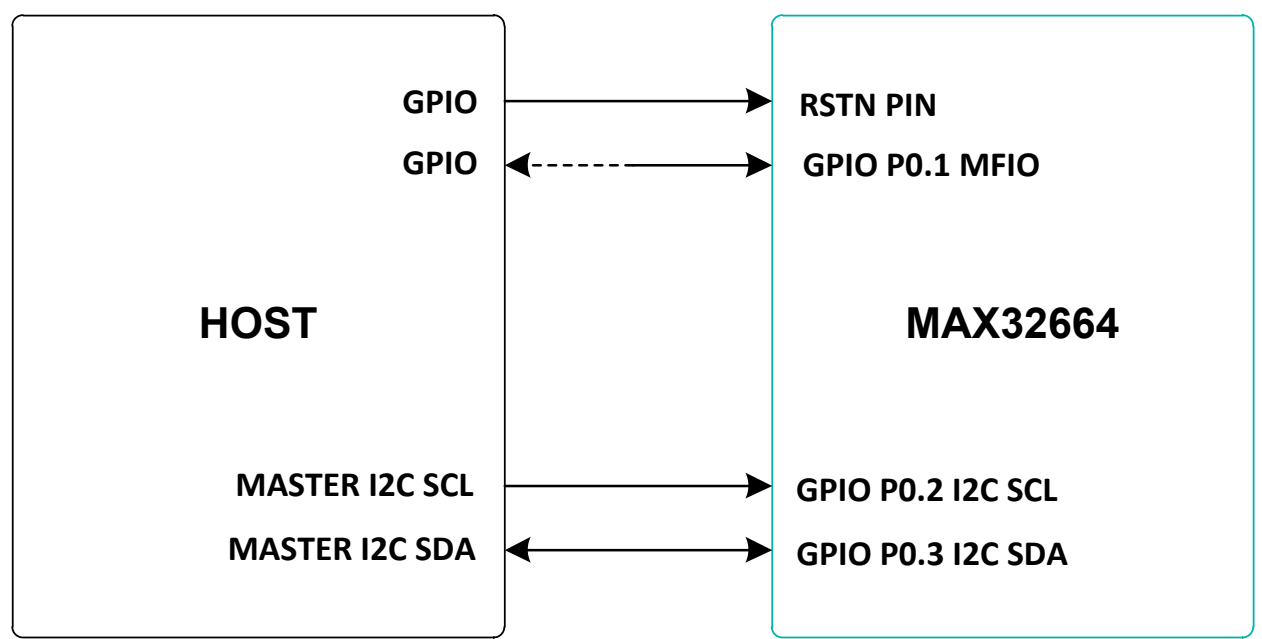

<span id="page-13-1"></span>*Figure 6. Pin connections between the host and the MAX32664.*

The RSTN pin is used in conjunction with the GPIO P0.1 MFIO pin to control whether the MAX32664 starts up in Application mode or Bootloader mode. While in application mode, the MFIO pin is configured to provide an interrupt signal to the host, or the host can use it to wake the MAX32664 when using the low-powered firmware.

The host acts an I2C master to communicate with the MAX32664. GPIO P0.2 is used as the SCL line and GPIO P0.3 is used as the SDA line.

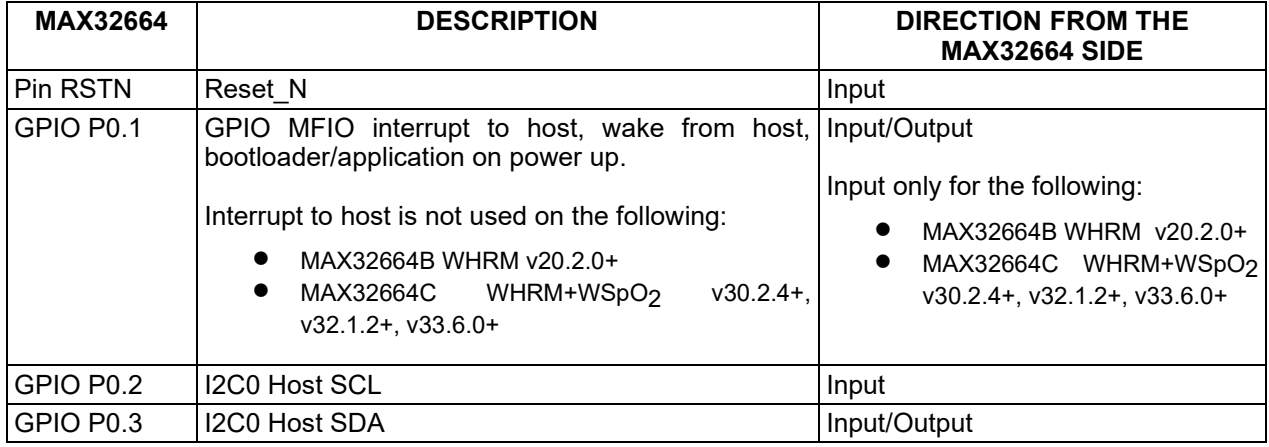

### <span id="page-13-2"></span>**Table 2. RSTN Pin and GPIOs Pins**

To achieve a lower power profile, the following versions of the .msbl algorithm use a polling method instead of the MFIO pin as an interrupt to the host:

- MAX32664B WHRM v20.2.0+
- MAX32664C WHRM WHRM+WSpO<sub>2</sub> v30.2.4+, v32.1.2+, v33.6.0+

For these versions of the algorithm, the MAX32664B/C switches to "Deep Sleep" state to save power. The MAX32664B/C can be woken from deep sleep by the internal RTC, the connected sensor, or the MFIO pin. The host is required to wake up the MAX32664B/C prior to any I2C communication by performing the following:

- Setting MFIO to low at least 250 use before the beginning of an I<sup>2</sup>C communication to make sure the MAX32664B/C is awake
- Keeping MFIO low until the end of the I2C communication to make sure the MAX32664B/C does not switch to "Deep Sleep" state
- Setting MFIO to high after the end of I2C communication to allow the MAX32664B/C to switch back to "Deep Sleep" state

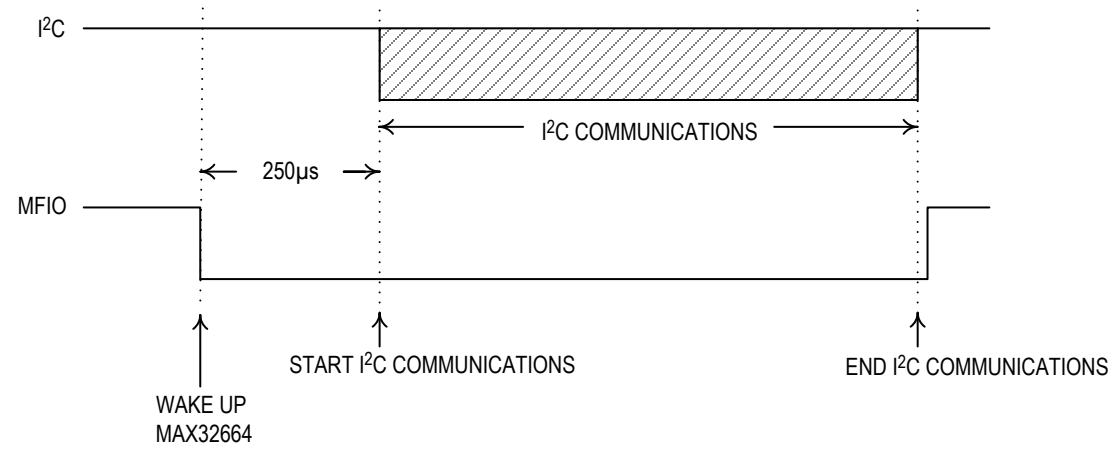

<span id="page-14-0"></span>*Figure 7. Host sets MFIO low to wake up the low-powered versions of the MAX32664.*

For the WHRM (v20.2.0+) and the WHRM+WSpO<sub>2</sub> (v30.2.4+, v32.1.2+, v33.6.0+), the host is required to regularly poll the MAX32664B/C to read the measurement data. The host is required to regularly empty the measurement data in the MAX32664B/C FIFO at a periodic rate. The periodic rate depends on the rate that the MAX32664B/C samples report is generated. By reducing the samples report period, the FIFO does not need to be emptied as often.

The host can read samples in the output FIFO at a period (host reading FIFO period) five times the length of the samples report period to avoid FIFO overflow. In this example, an average of five samples is in the output FIFO.

By default, the samples report period (read samples report period, 0x11 0x02) is set to 40ms. In this case, it is recommended that the host read samples from the output FIFO every 200ms (host reading period). At these rates, on average there will be five samples in the output FIFO for the host to read.

Variations of the MAX32664 use additional GPIO pins in order to communicate and control sensor devices. For example, in the MAXREFDES220#, the additional GPIOs listed in Table 3 are used to control the sensors used.

### <span id="page-15-2"></span>**Table 3. Additional MAX32664 GPIOs for the MAXREFDES220#**

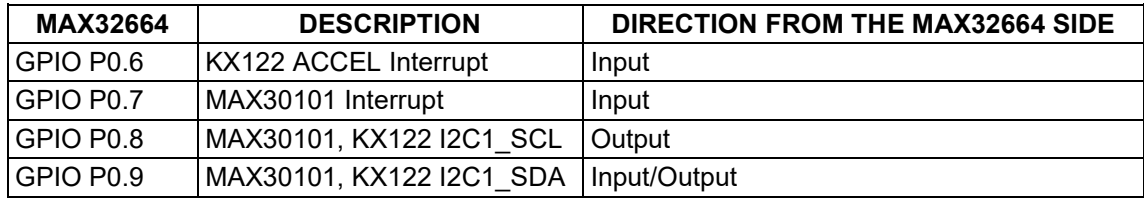

### <span id="page-15-3"></span>**Table 4. Additional MAX32664 GPIOs or the MAXREFDES101#**

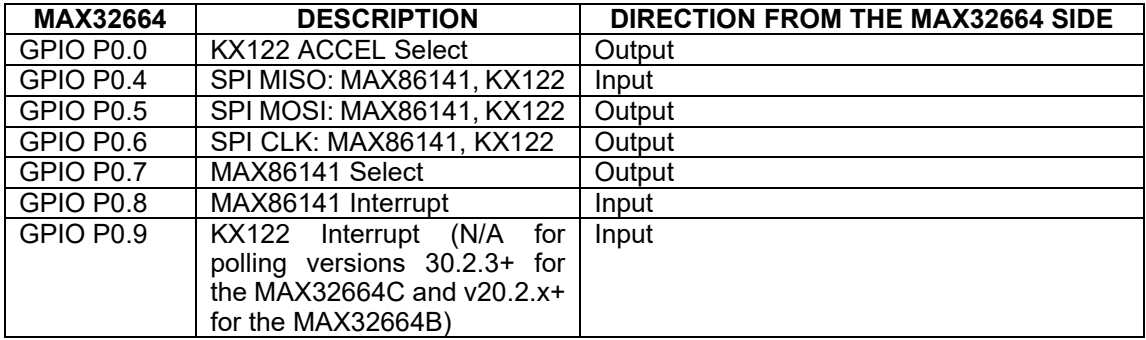

### <span id="page-15-0"></span>**MAX32664 Bootup and Application Mode**

The MAX32664 is programmed to enter either bootloader mode or application mode at the startup based on the state of the MFIO pin.

Variations of the MAX32664 part are pre-programmed with the different algorithms and application firmware. Table 11 details the applications firmware that are pre-programmed. It is strongly recommended that the application firmware be updated to the latest version.

#### <span id="page-15-1"></span>**MAX32664 Bootloader Mode**

The MAX32664 enters bootloader mode based on the sequencing of the RSTN pin and the MFIO pin. The necessary sequence is as follows:

- Set the RSTN pin low for 10ms.
- While RSTN is low, set the MFIO pin to low (MFIO pin should be set low at least 1ms before RSTN pin is set high.)
- After the 10ms has elapsed, set the RSTN pin high.
- After an additional 50ms has elapsed, the MAX32664 is in bootloader mode.
- If the enter bootloader mode command, 0x01 0x00 0x08, is not received within the first approximately 780ms and there is a valid .msbl application that has been flashed to the MAX32664, then the mode changes to the application mode automatically.

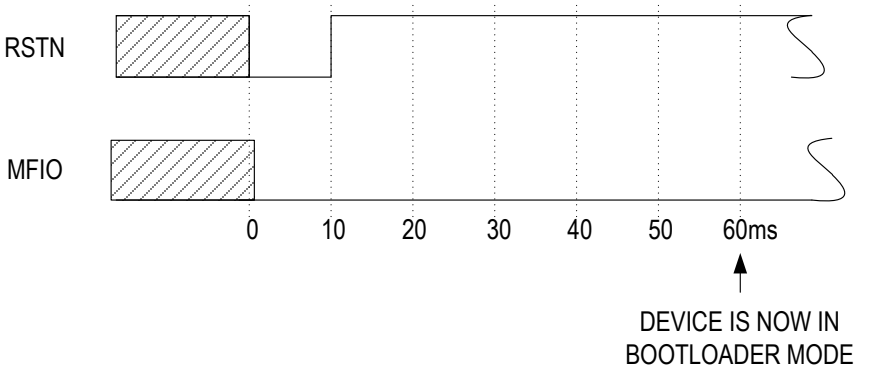

<span id="page-16-1"></span>*Figure 8. Entering bootloader mode using the RSTN pin and the MFIO GPIO pin.*

#### <span id="page-16-0"></span>**MAX32664 Application Mode**

The MAX32664 enters application mode based on the sequencing of the RSTN pin and the MFIO pin. The necessary sequence is as follows:

- Set the RSTN pin low for 10ms.
- While RSTN is low, set the MFIO pin to high.
- After the 10ms has elapsed, set the RSTN pin high. (MFIO pin should be set high at least 1ms before RSTN pin is set high.)
- After an additional 50ms has elapsed, the MAX32664 is in application mode and the application performs its initialization of the application software.
- Approximately 1.5 second after the RSTN is set to high, the application completes the initialization and the device is ready to accept I2C commands. (For MAX32664A and MAX32664D, the startup time is 1.0 second).

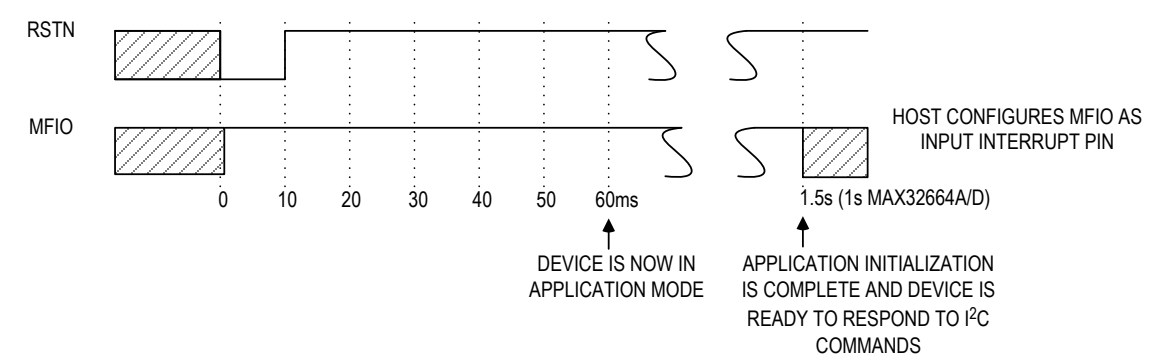

<span id="page-16-2"></span>*Figure 9. Entering application mode using the RSTN pin and MFIO pin.*

### <span id="page-17-0"></span>**Communications to the MAX32664 over I2C**

The host communicates to the MAX32664 through the I2C bus. The MAX32664 uses 0xAA as the I2C 8-bit slave write address and 0xAB is used as the I2C 8-bit slave read address. The maximum I2C data rate supported is 3400Kbps.

#### <span id="page-17-1"></span>**Bit Transfer Process**

The defined bit transfer process is described below. It is recommended that I2C GPIO 'bit-bang' software be implemented on the host if the host MCU I<sup>2</sup>C hardware/HAL is not compatible with sensor hub protocol.

Both SDA and SCL signals are open-drain circuits. Each has an external pullup resistor that ensures each circuit is high when idle. The I2C specification states that during data transfer, the SDA line can change state only when SCL is low, and that SDA is stable and able to be read when SCL is high. Typical I2C write/read transactions are shown in Figure 10.

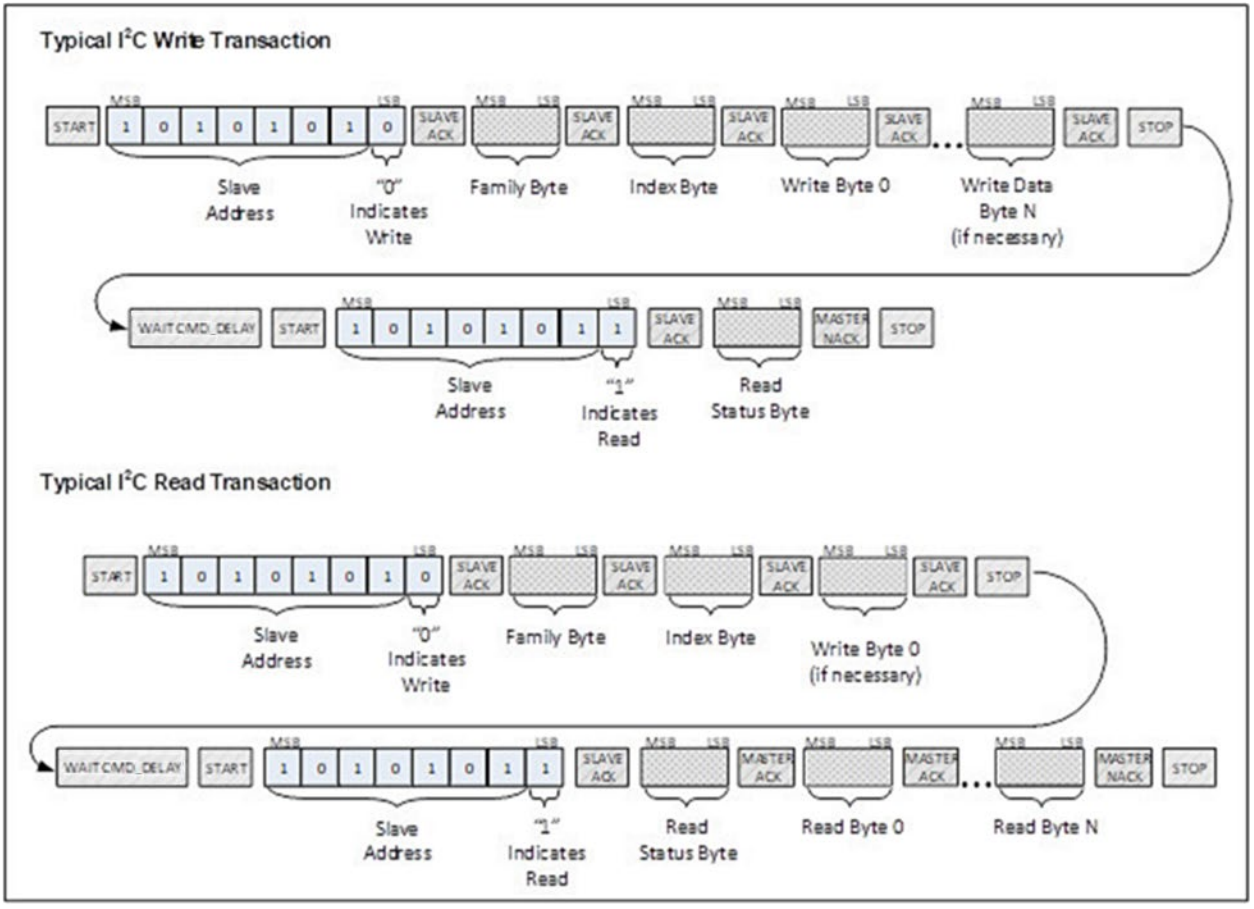

<span id="page-17-2"></span>*Figure 10. I2C Write/Read data transfer from host microcontroller.*

The read status byte is an indicator of the success or failure of the Write Transaction. The read status byte must be accessed after each write transaction to the device. This ensures that write transaction processing is understood and any errors in the device command handling can be corrected. The value of the read status byte is summarized in Table 5.

### <span id="page-18-0"></span>**Table 5. Read Status Byte Value**

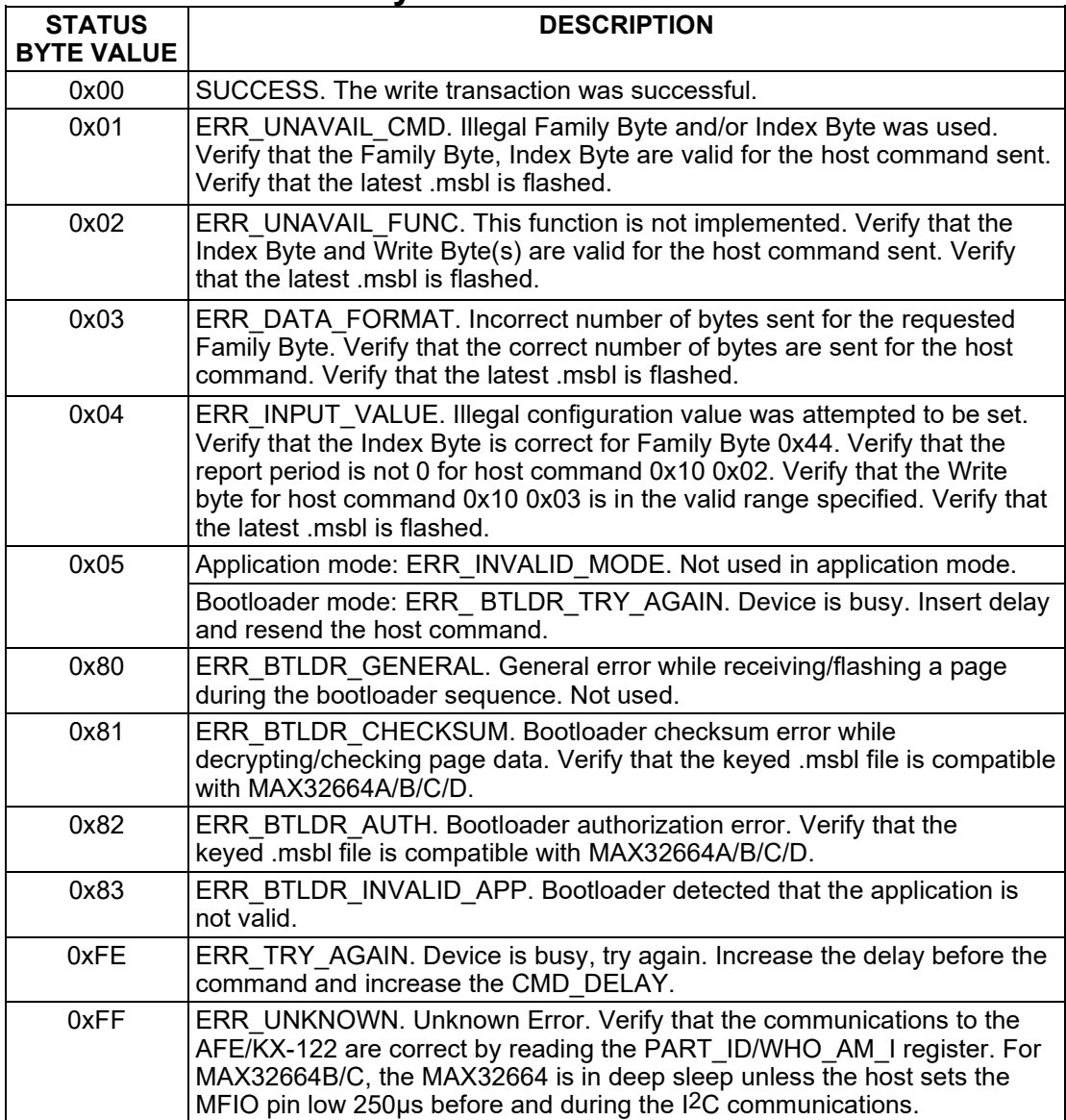

#### <span id="page-19-0"></span>**I**2**C Write**

The process for an I2C write data transfer is as follows:

- 1. The bus master indicates a data transfer to the device with a START condition.
- 2. The master transmits one byte with the 7-bit slave address (most significant 7 bits of the 8-bit address) and a single write bit set to zero. The eight bits to be transferred as a slave address for the MAX32664 is 0xAA for a write transaction.
- 3. During the next SCL clock following the write bit, the master releases SDA. During this clock period, the device responds with an ACK by pulling SDA low.
- 4. The master senses the ACK condition and begins to transfer the Family Byte. The master drives data on the SDA circuit for each of the eight bits of the Family byte, and then floats SDA during the ninth bit to allow the device to reply with the ACK indication.
- 5. The master senses the ACK condition and begins to transfer the Index Byte. The master drives data on the SDA circuit for each of the eight bits of the Index byte, and then floats SDA during the ninth bit to allow the device to reply with the ACK indication.
- 6. The master senses the ACK condition and begins to transfer the Write Data Byte 0. The master drives data on the SDA circuit for each of the eight bits of the Write Data Byte 0, and then floats SDA during the ninth bit to allow the device to reply with the ACK indication.
- 7. The master senses the ACK condition and can begin to transfer another Write Data Byte if required. The master drives data on the SDA circuit for each of the eight bits of the Write Data Byte, and then floats SDA during the ninth bit to allow the device to reply with the ACK indication. If another Write Data Byte is not required, the master indicates the transfer is complete by generating a STOP condition. A STOP condition is generated when the master pulls SDA from a low to high while SCL is high.
- 8. The master waits for a period of CMD\_DELAY (2ms is the default) for the device to have its data ready.
- 9. The master indicates a data transfer to a slave with a START condition.
- 10. The master transmits one byte with the7-bit slave address and a single write bit set to one. This is an indication from the master of its intent to read the device from the previously written location defined by the Family Byte and the Index Byte. The master then floats SDA and allows the device to drive SDA to send the Status Byte. The Status Byte reveals the success of the previous write sequence. After the Status Byte is read, the master drives SDA low to signal the end of data to the device.
- 11. The master indicates the transfer is complete by generating a STOP condition.
- 12. After the completion of the write data transfer, the Status Byte must be analyzed to determine if the write sequence was successful and the device has received the intended command.

#### <span id="page-20-0"></span>**I**2**C Read**

The process for an I<sup>2</sup>C read data transfer is as follows:

- 1. The bus master indicates a data transfer to the device with a START condition.
- 2. The master transmits one byte with the 7-bit slave address and a single write bit set to zero. The eight bits to be transferred as a slave address for the MAX32664 is 0xAA for a write transaction. This write transaction precedes the actual read transaction to indicate to the device what section is to be read.
- 3. During the next SCL clock following the write bit, the master releases SDA. During this clock period, the device responds with an ACK by pulling SDA low.
- 4. The master senses the ACK condition and begins to transfer the Family Byte. The master drives data on the SDA circuit for each of the eight bits of the Family byte, and then floats SDA during the ninth bit to allow the device to reply with the ACK indication.
- 5. The master senses the ACK condition and begins to transfer the Index Byte. The master drives data on the SDA circuit for each of the eight bits of the Index byte, and then floats SDA during the ninth bit to allow the device to reply with the ACK indication.
- 6. The master senses the ACK condition and begins to transfer the Write Data Byte if necessary for the read instruction. The master drives data on the SDA circuit for each of the eight bits of the Write Data byte, and then floats SDA during the ninth bit to allow the device to reply with the ACK indication.
- 7. The master indicates the transfer is complete by generating a STOP condition.
- 8. The master waits for a period of CMD\_DELAY (2ms is the default) for the device to have its data ready.
- 9. The master indicates a data transfer to a slave with a START condition.
- 10. The master transmits one byte with the 7-bit slave address and a single write bit set to one. This is an indication from the master of its intent to read the device from the previously written location defined by the Family Byte and the Index Byte. The master then floats SDA and allows the device to drive SDA to send the Status Byte. The Status Byte reveals the success of the previous write sequence. After the Status Byte is read, the master drives SDA low to acknowledge the byte.
- 11. The master floats SDA and allows the device to drive SDA to send Read Data Byte 0. After Read Data Byte 0 is read, the master drives SDA low to acknowledge the byte.
- 12. The master floats SDA and allows the device to drive SDA to send the Read Data Byte N. After Read Data Byte N is read, the master drives SDA low to acknowledge the Read Data Byte N. This process continues until the device has provided all the data that the master expects based upon the Family Byte and Index Byte definition.
- 13. The master indicates the transfer is complete by generating a STOP condition.

### <span id="page-21-0"></span>**MAX32664 I2C Message Protocol Definition**

Table 6 defines the I2C message protocol for the MAX32664.

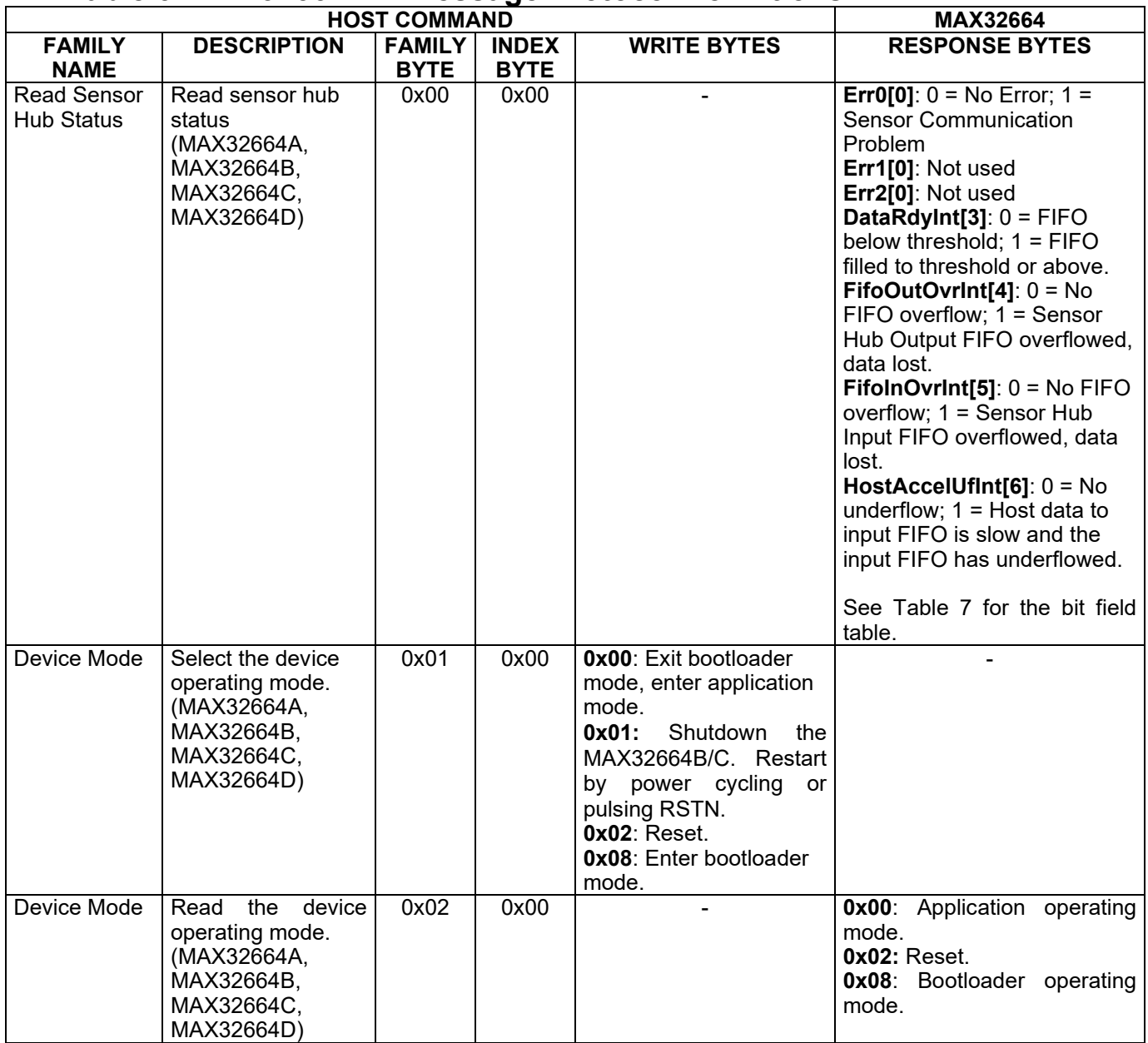

# <span id="page-21-1"></span>**Table 6. MAX32664 I2C Message Protocol Definitions**

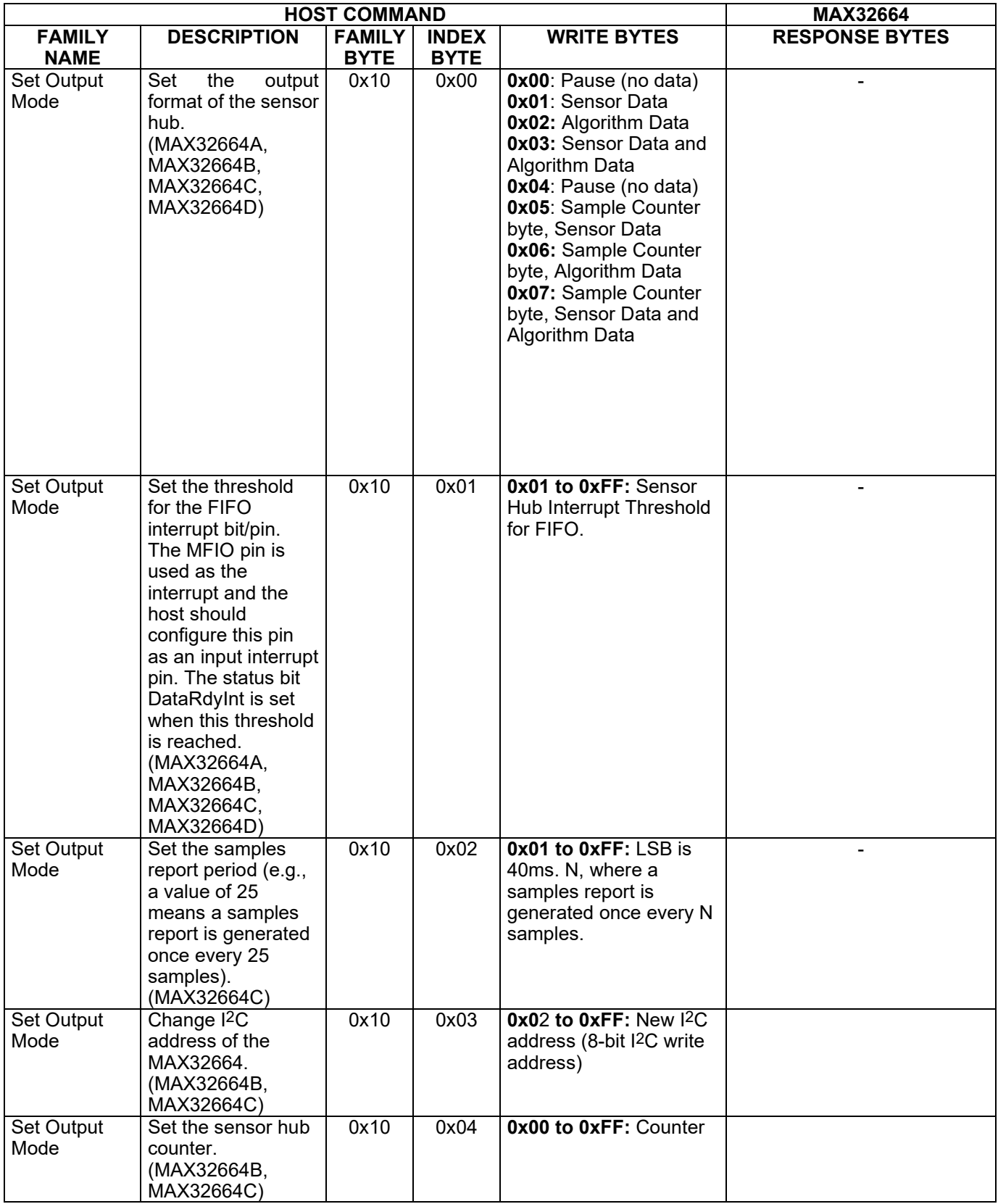

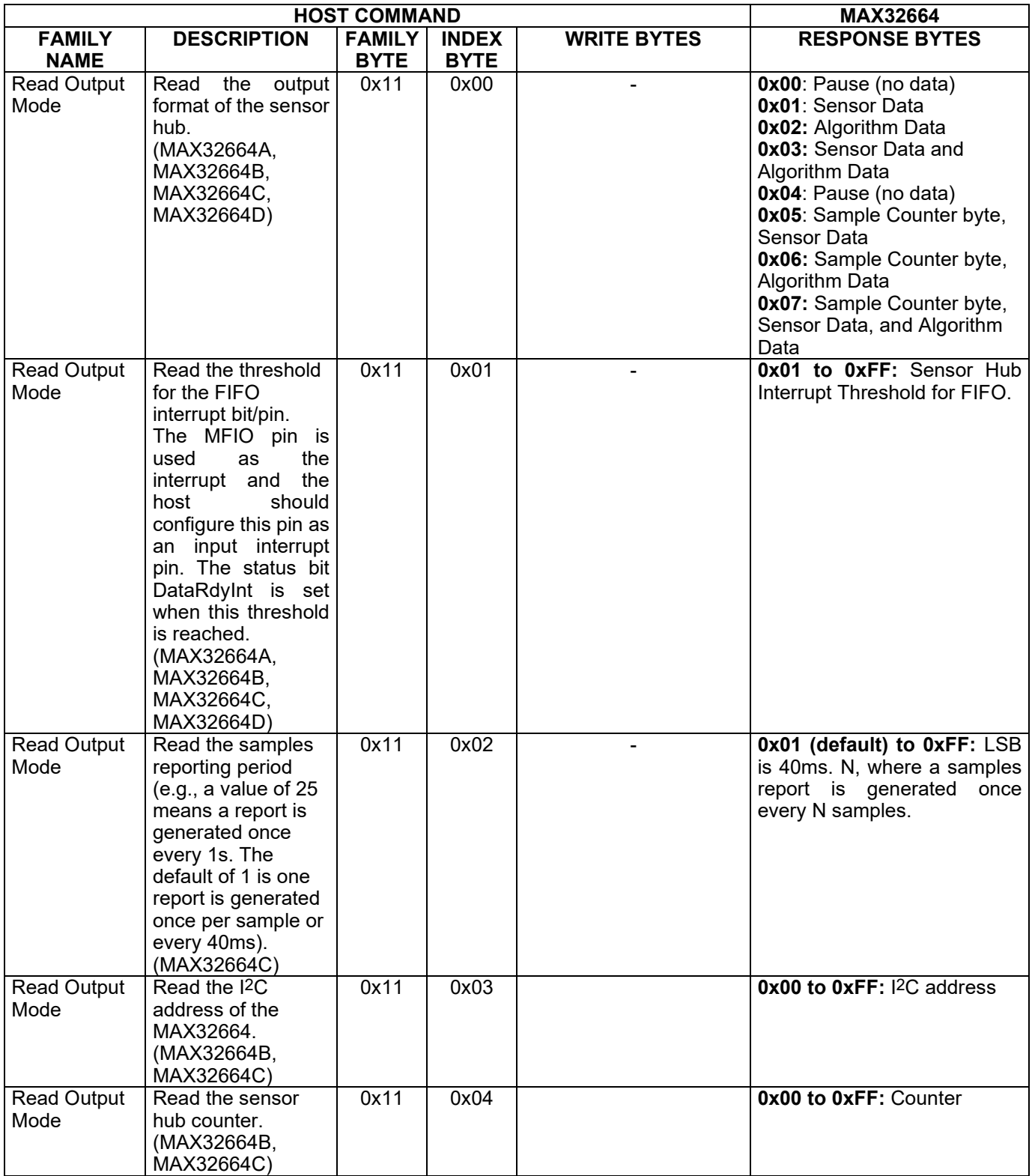

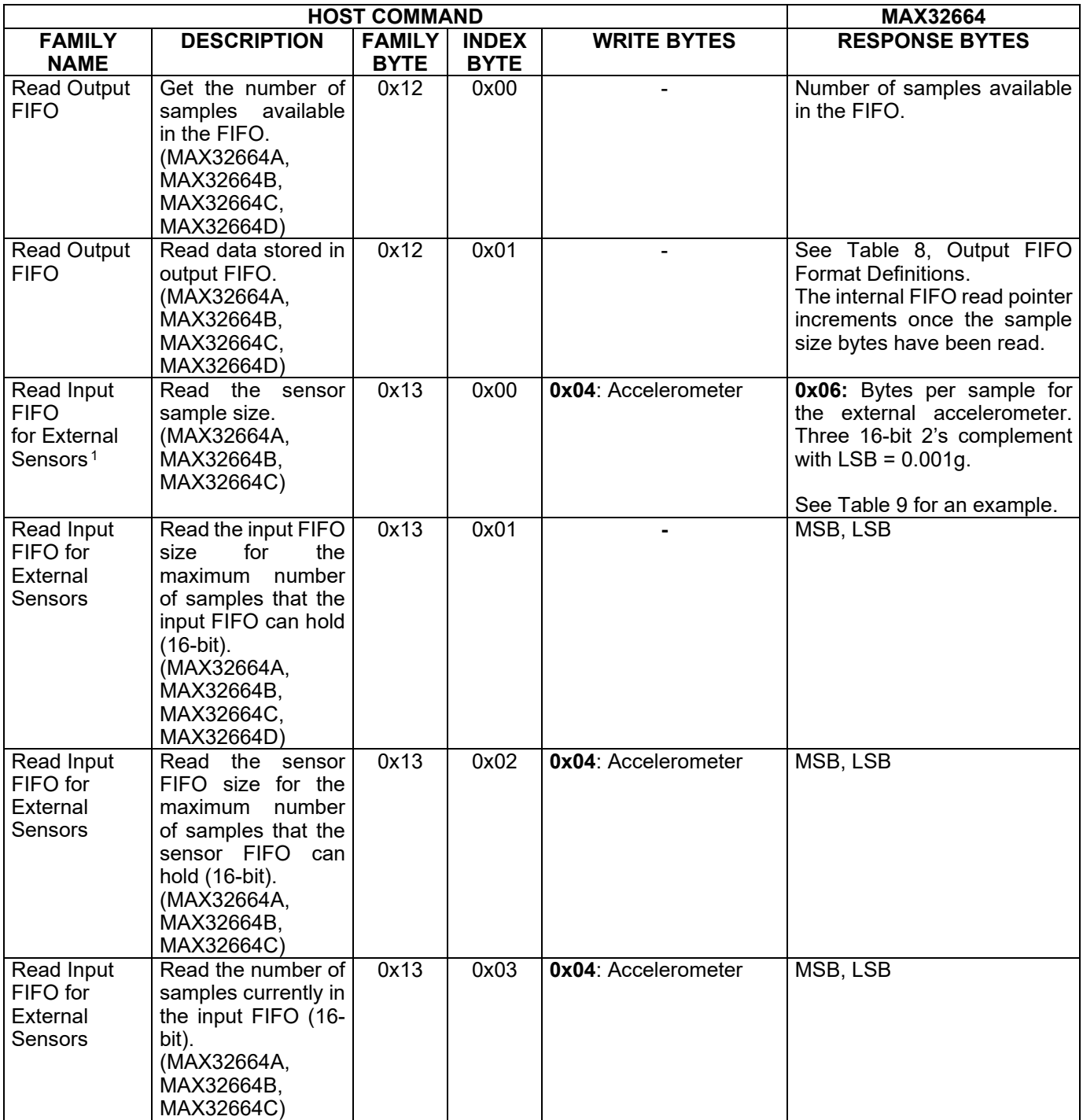

<span id="page-24-0"></span><sup>1</sup> Systems that have an externally supplied accelerometer.

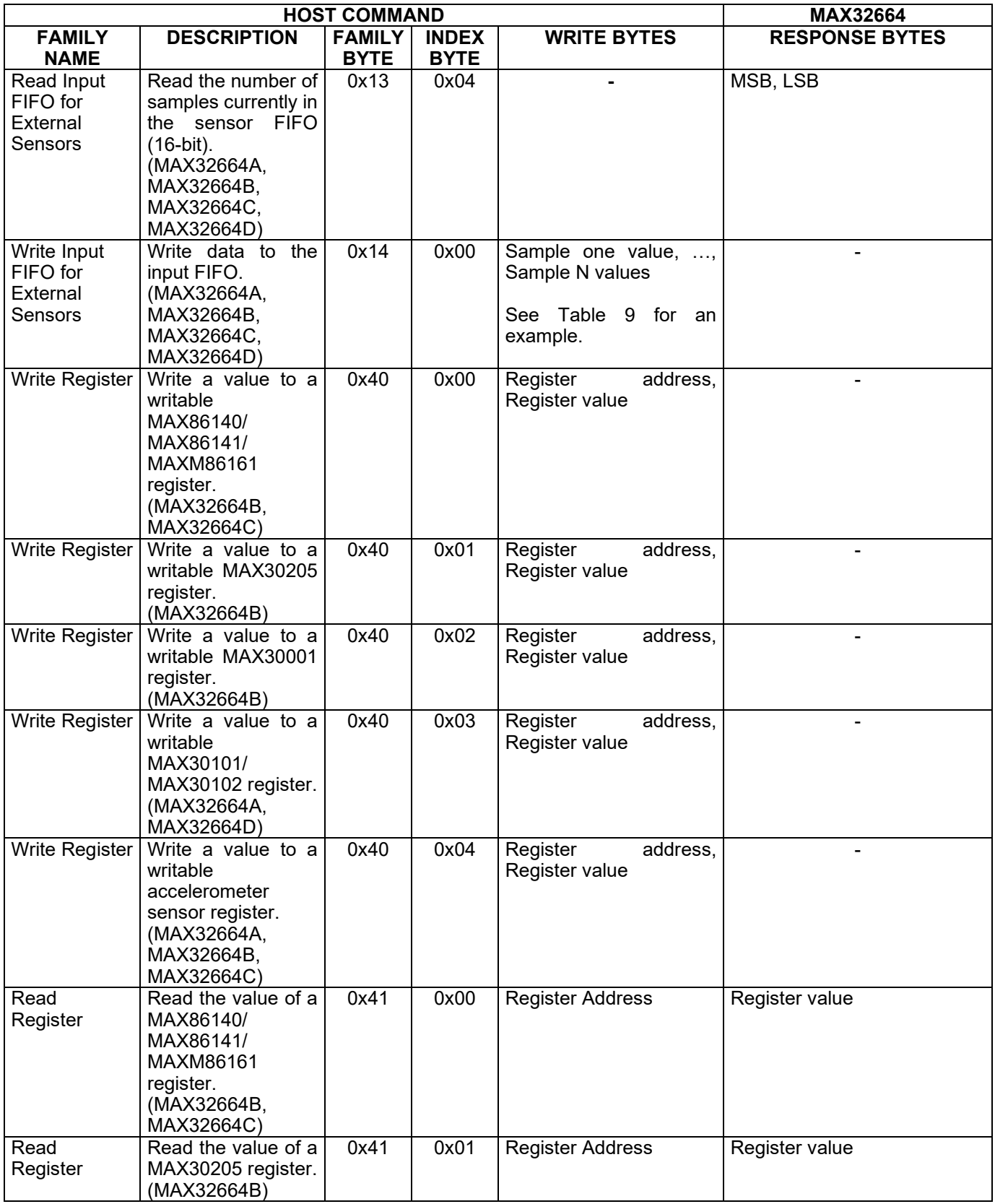

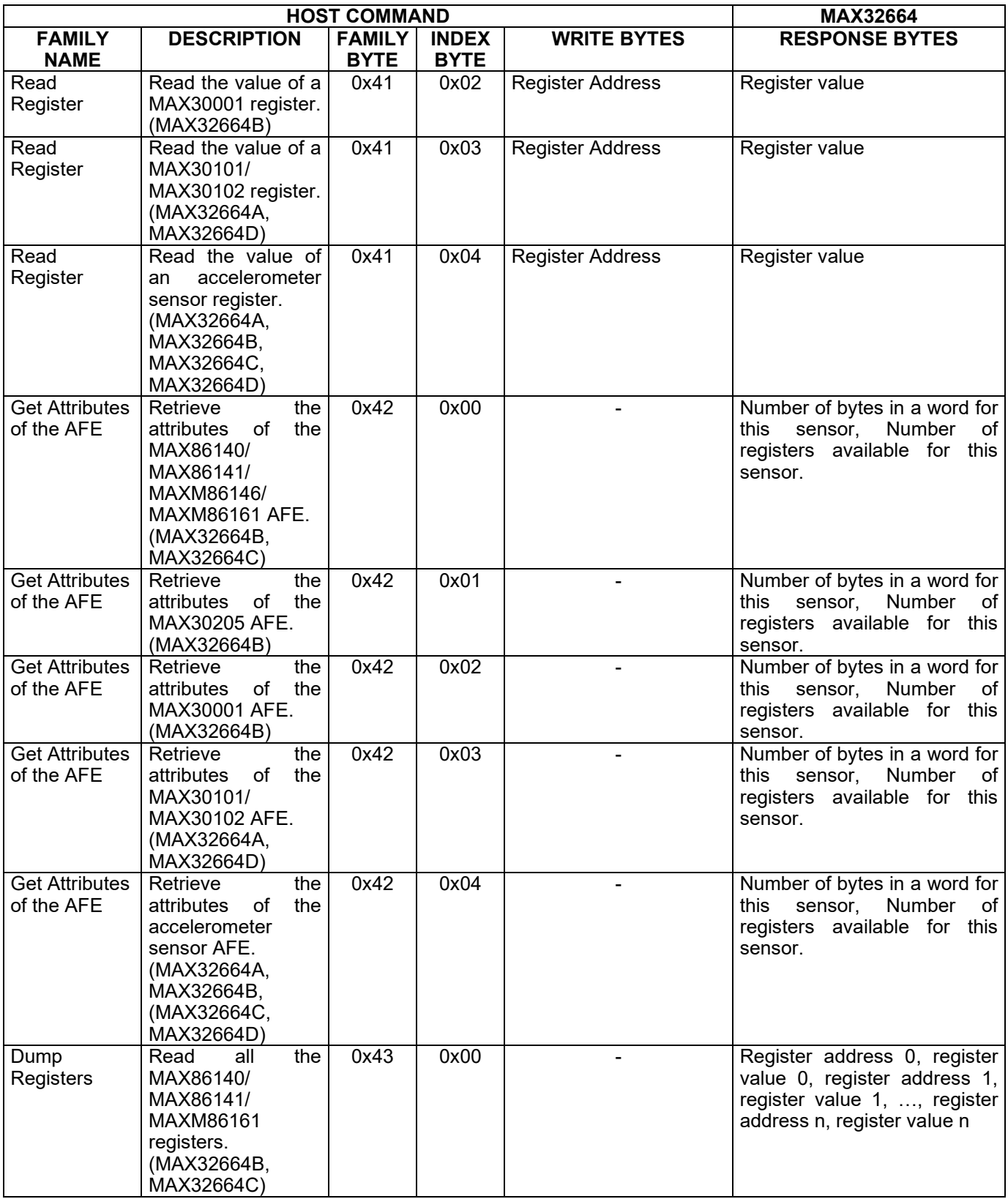

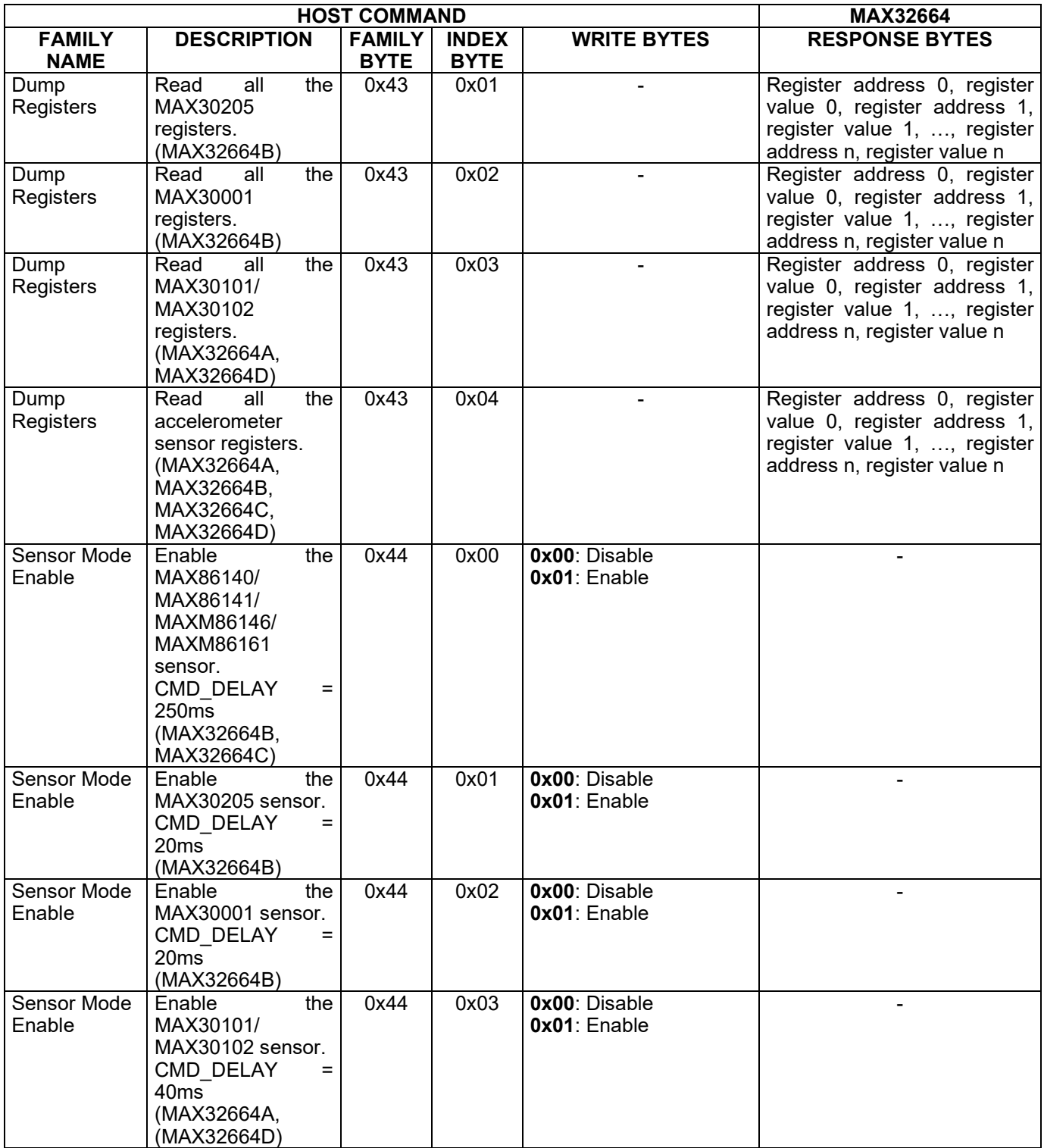

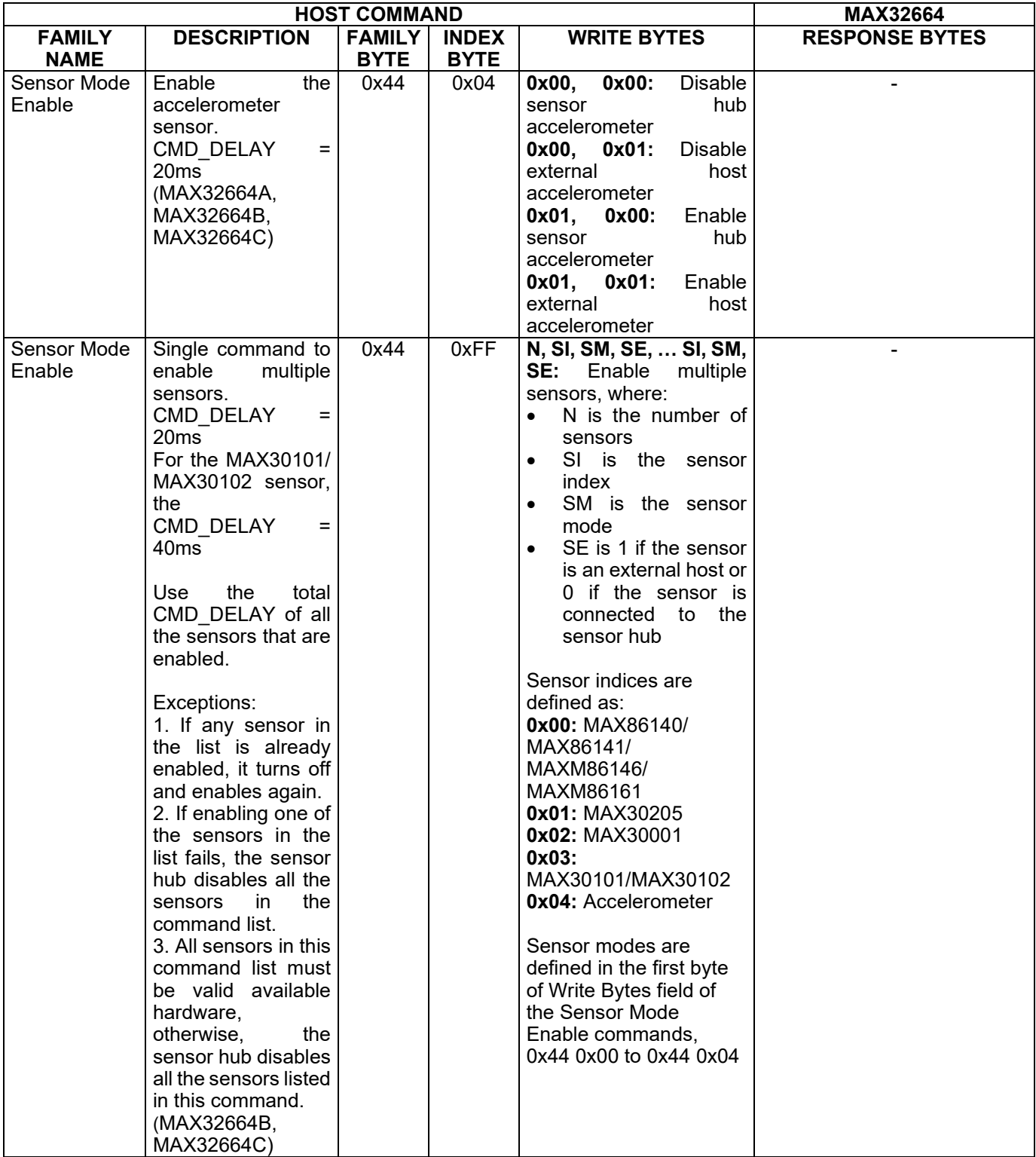

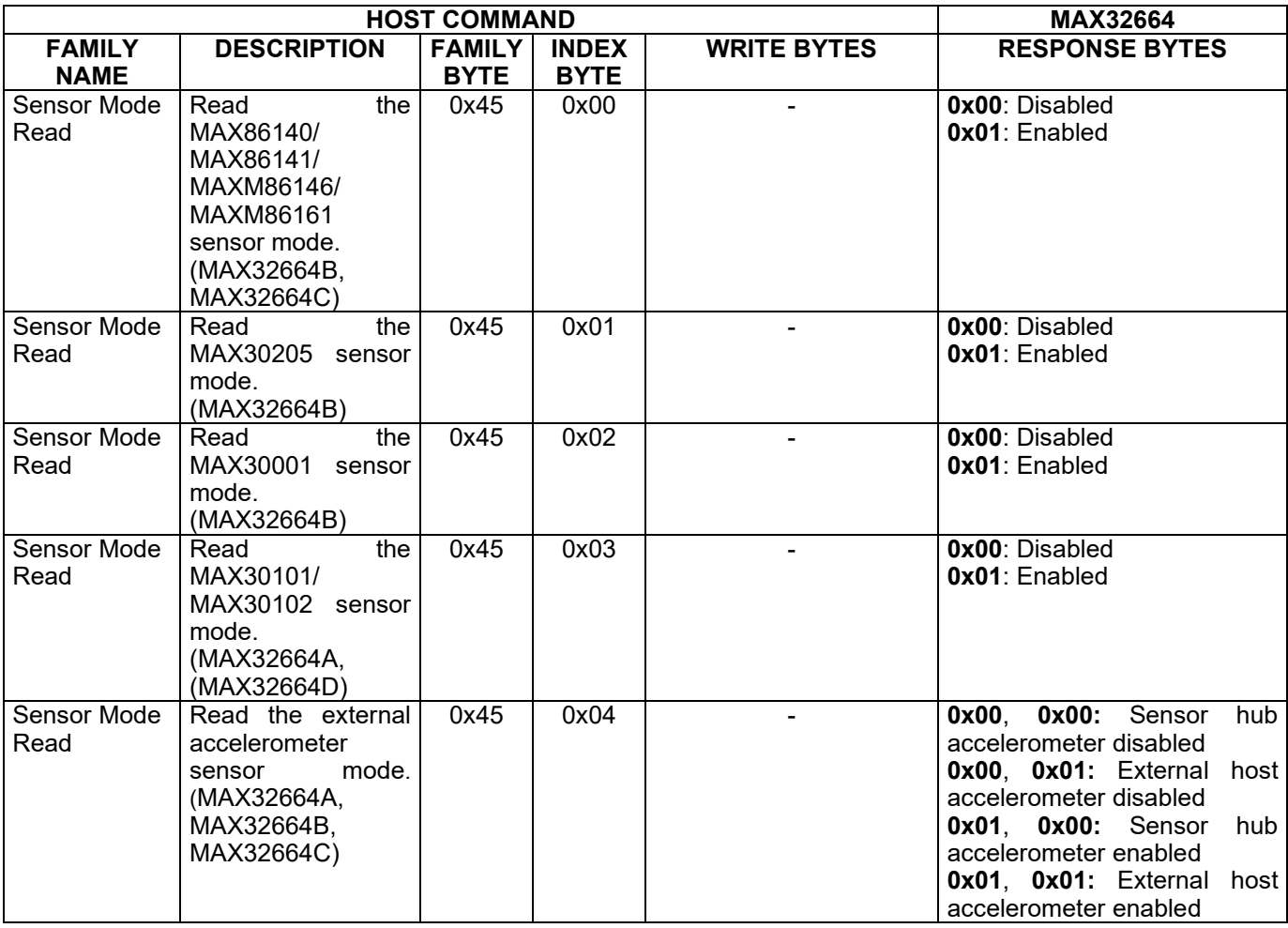

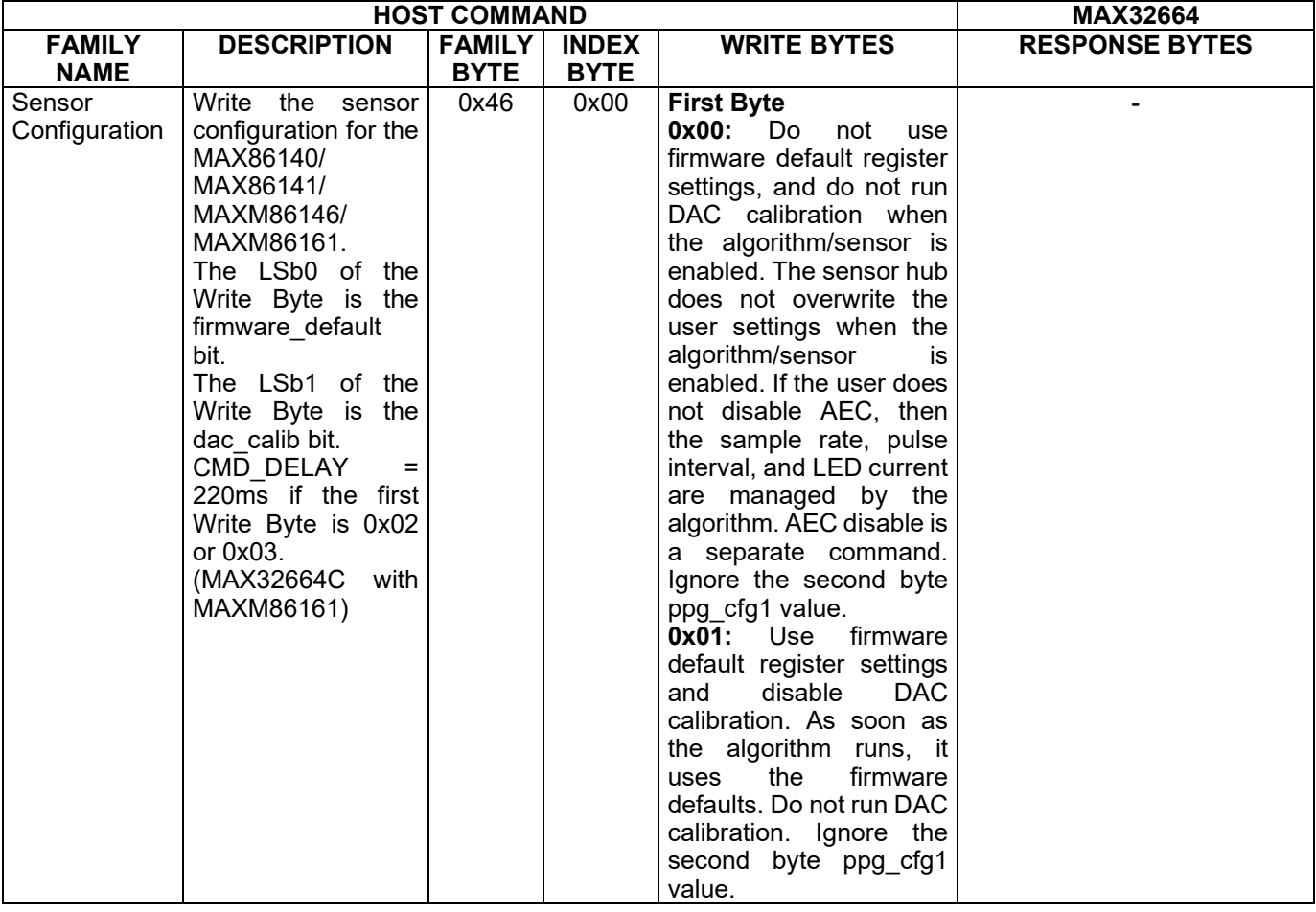

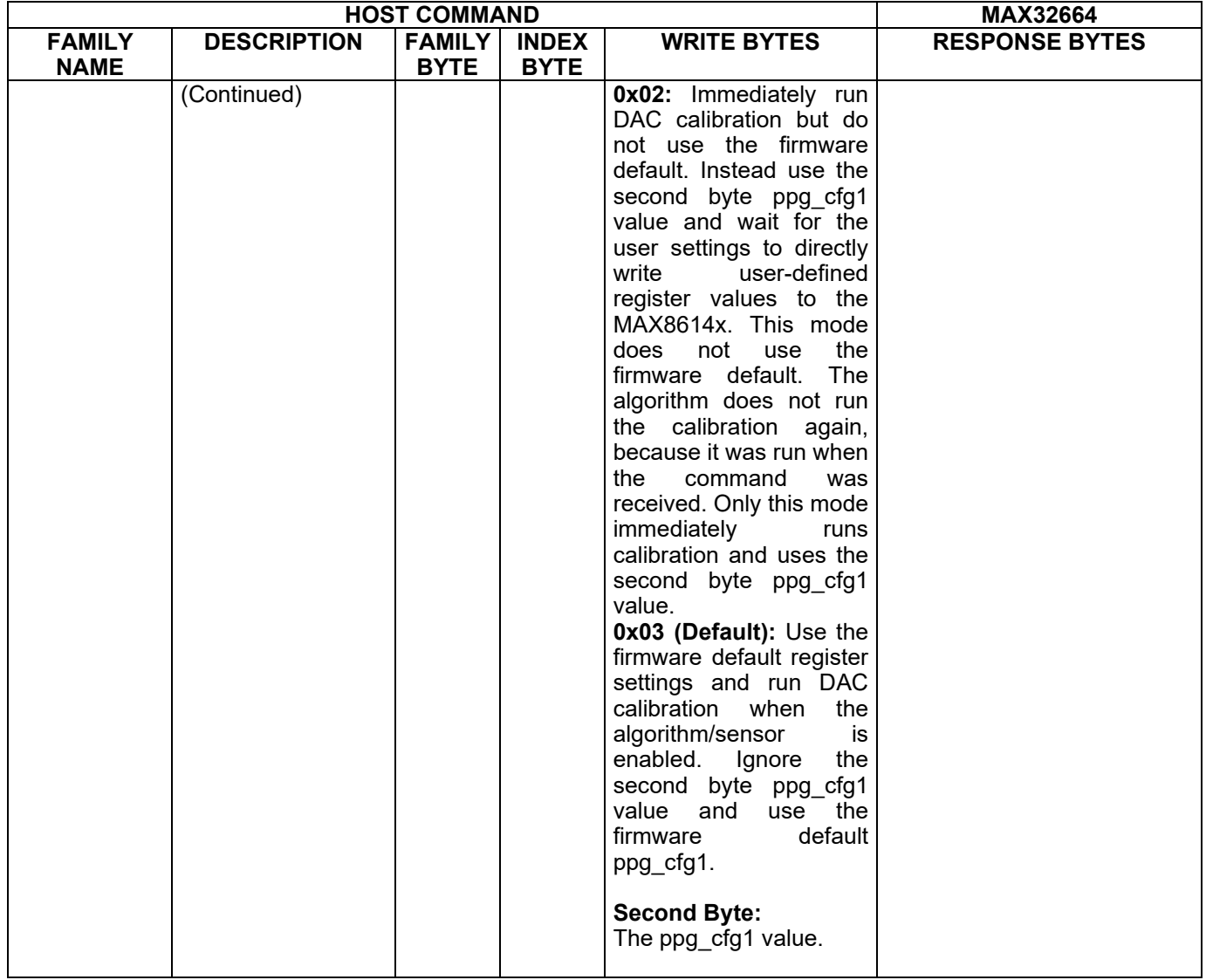

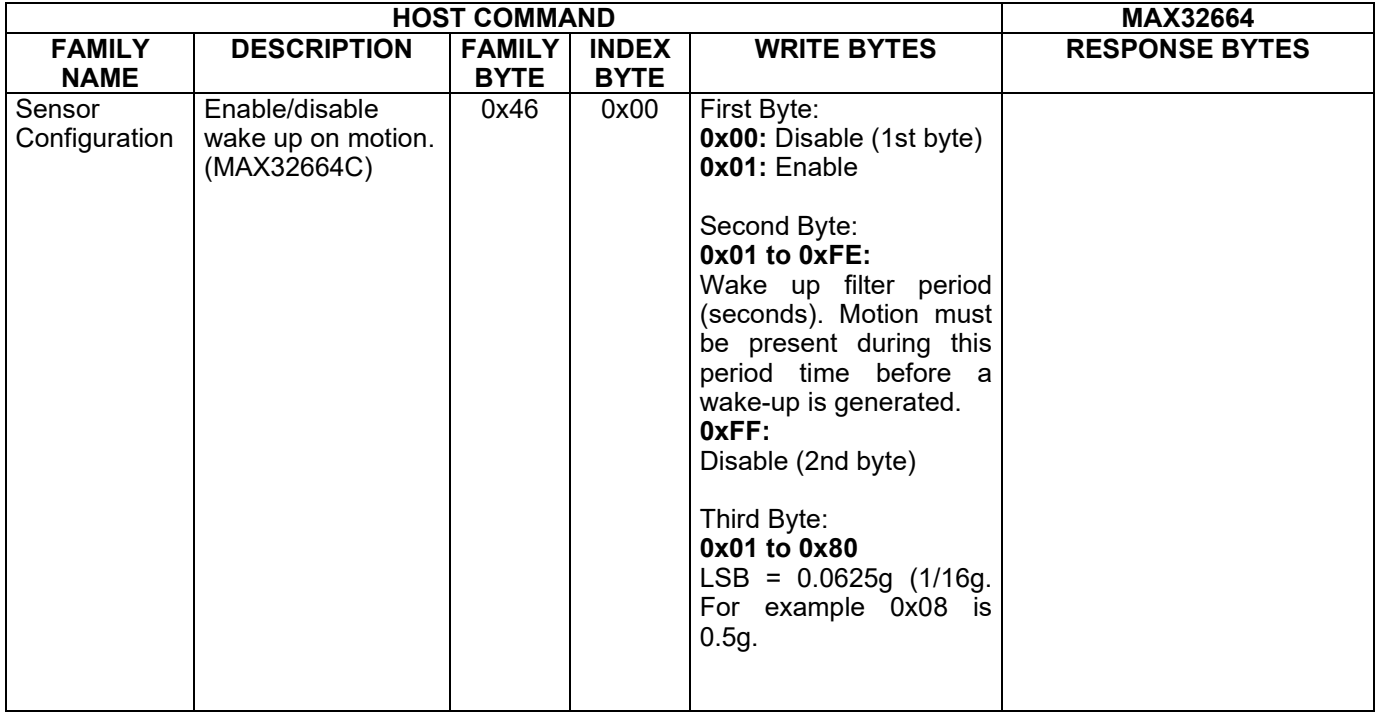

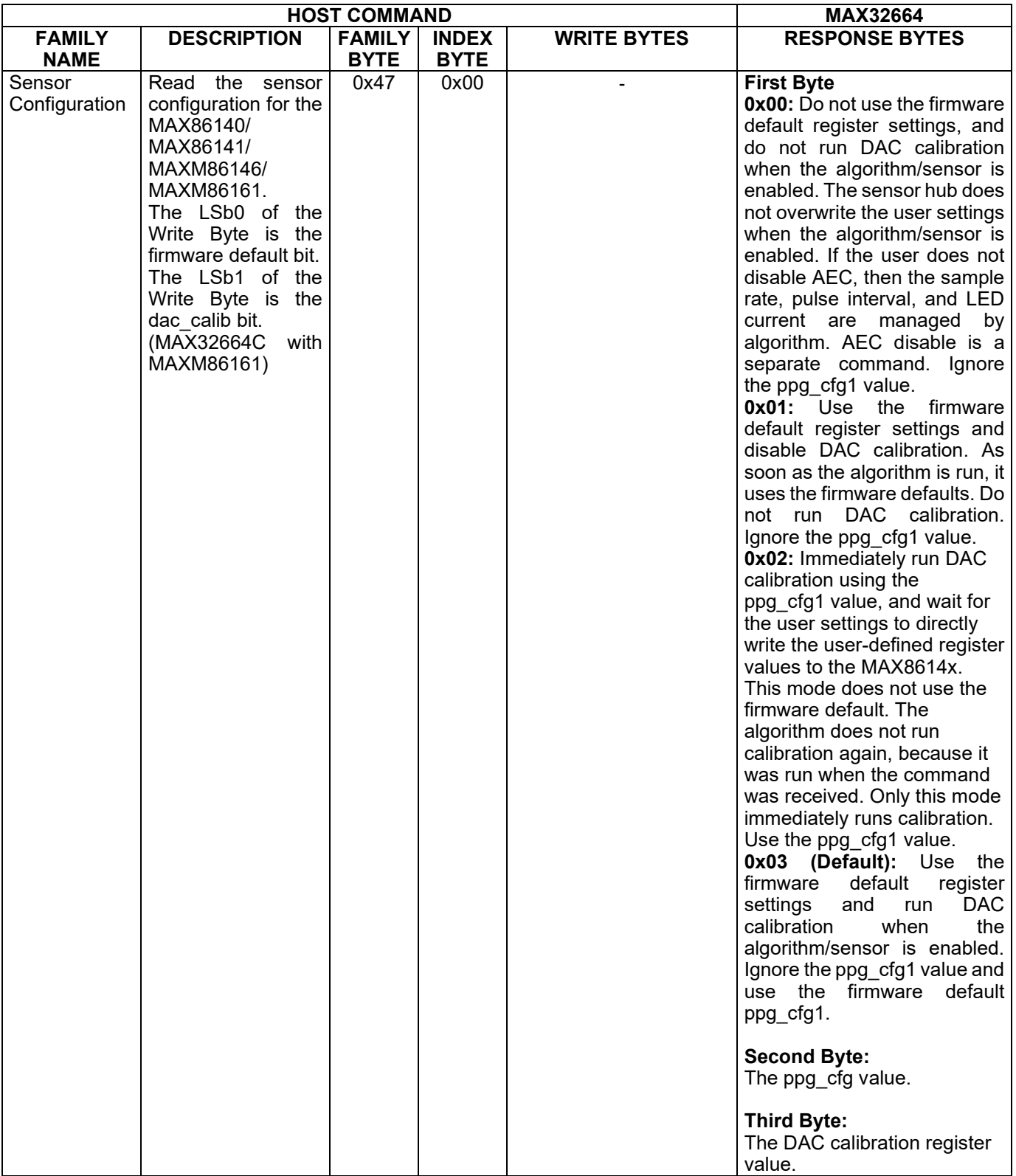

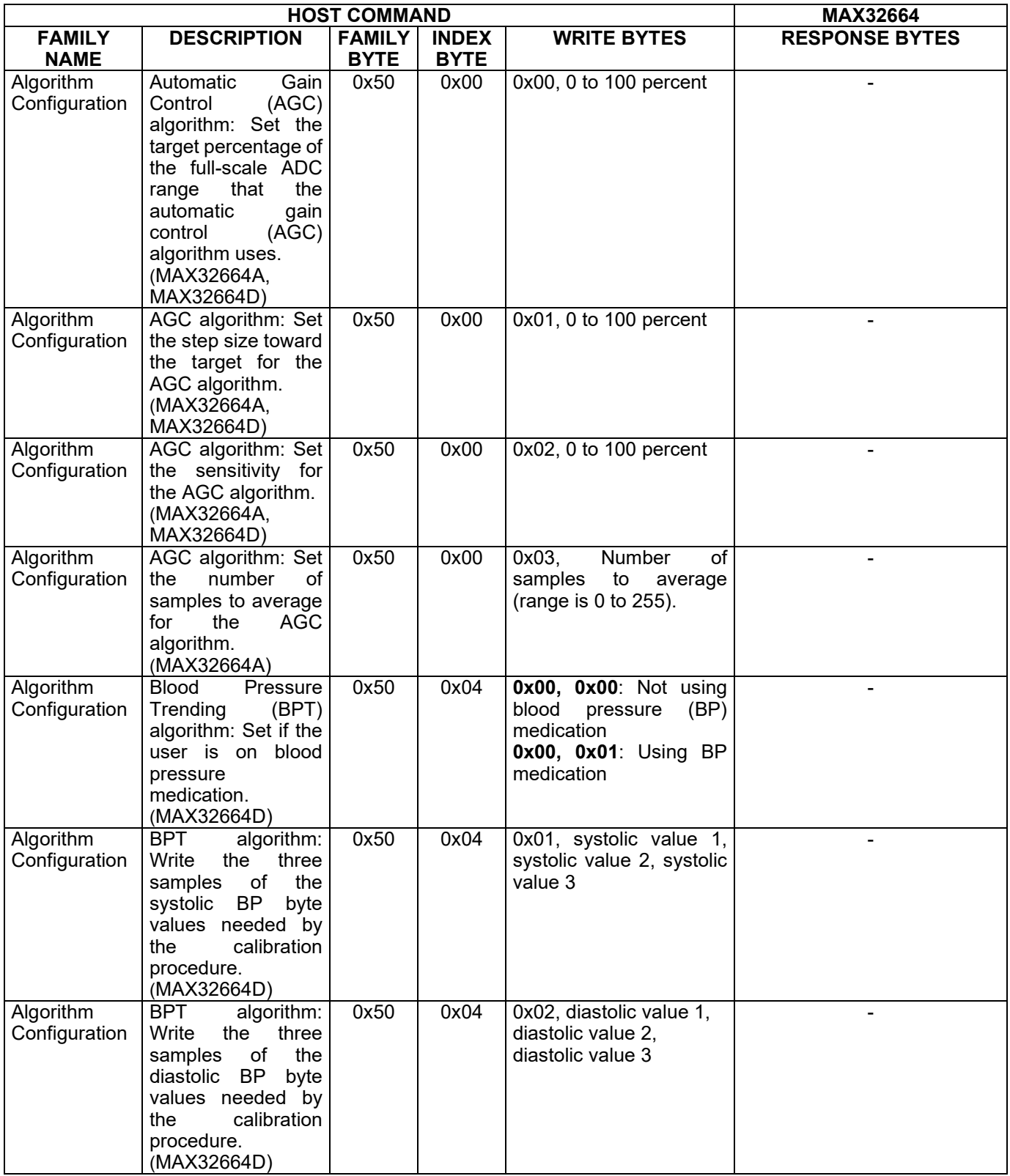

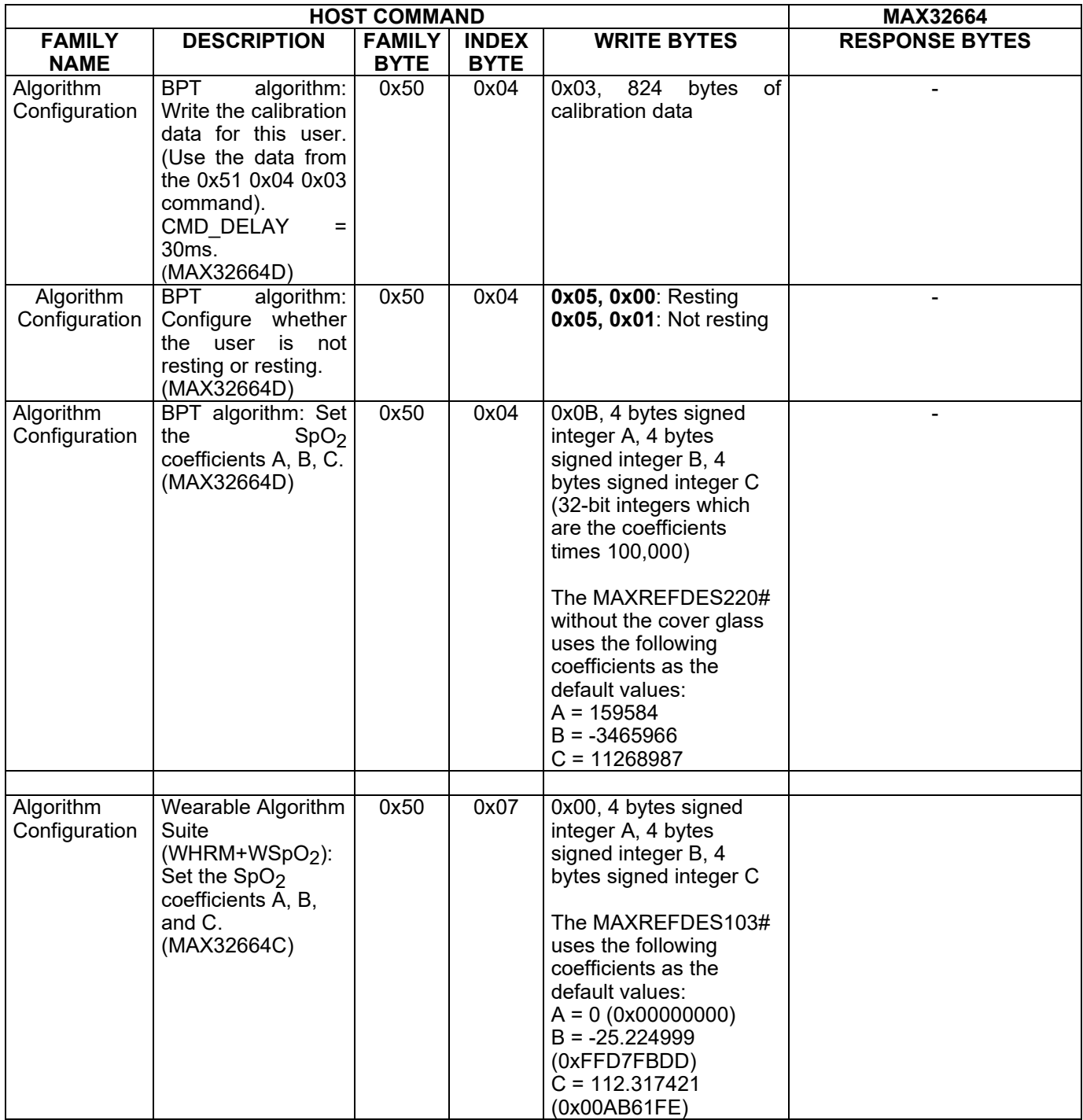

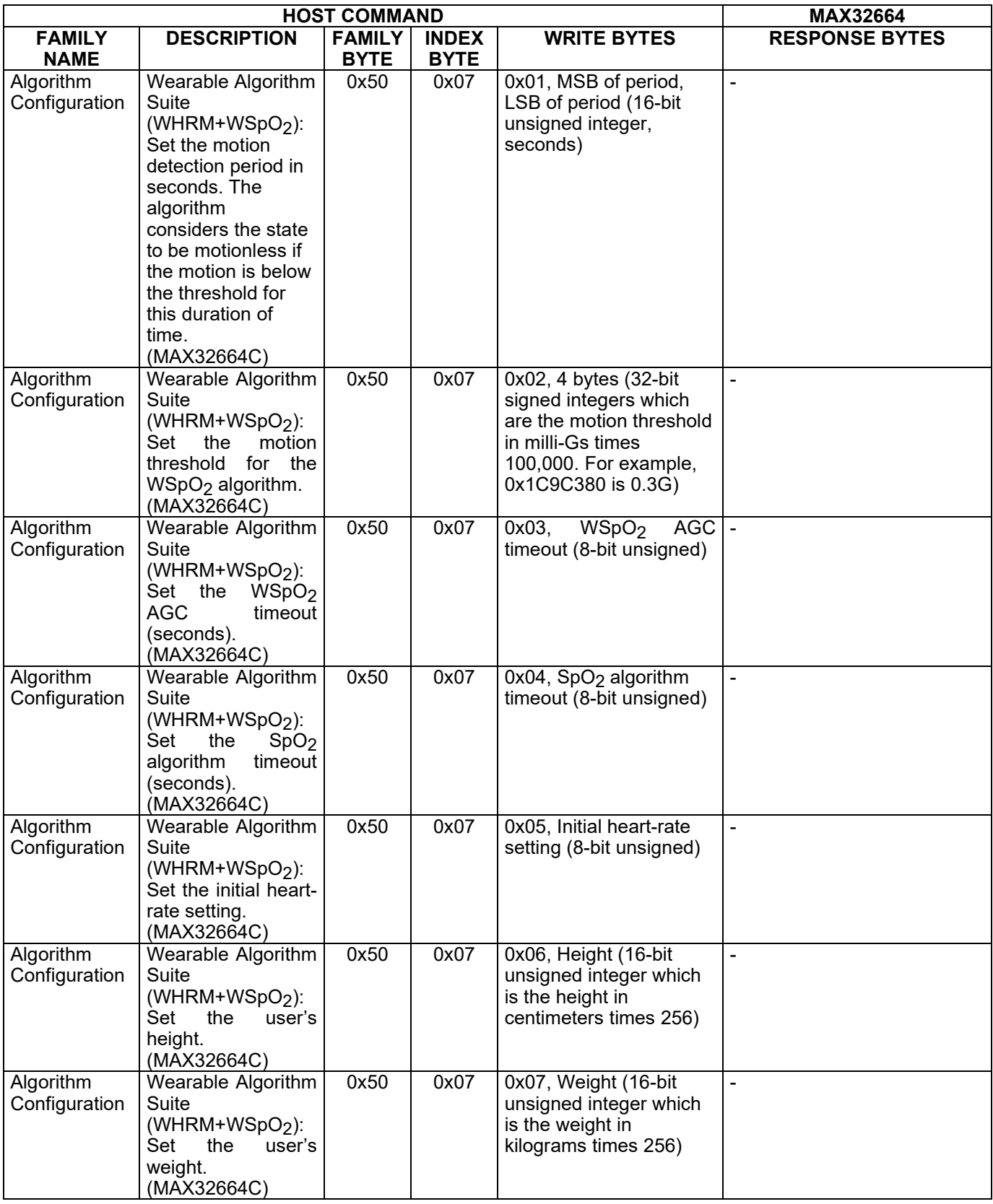

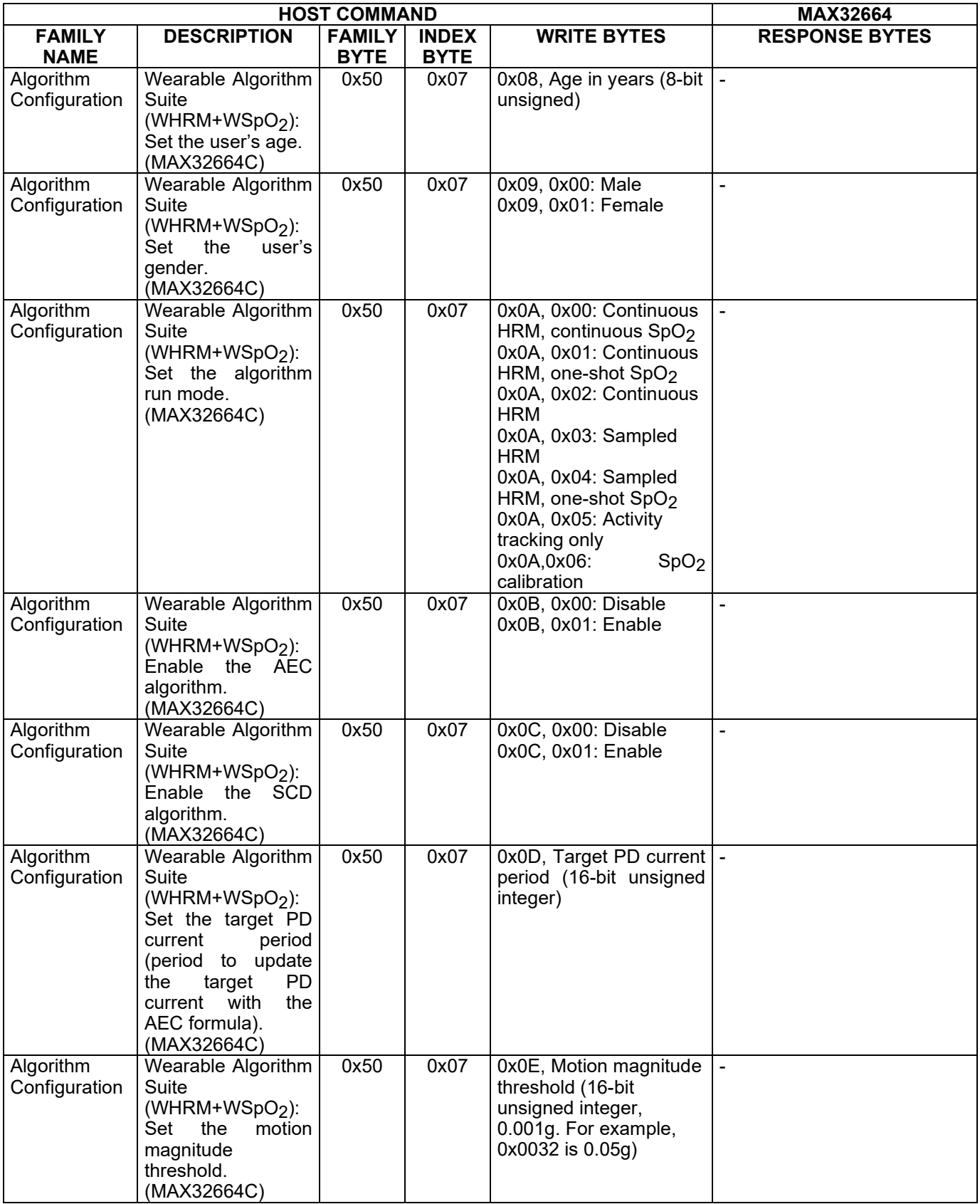

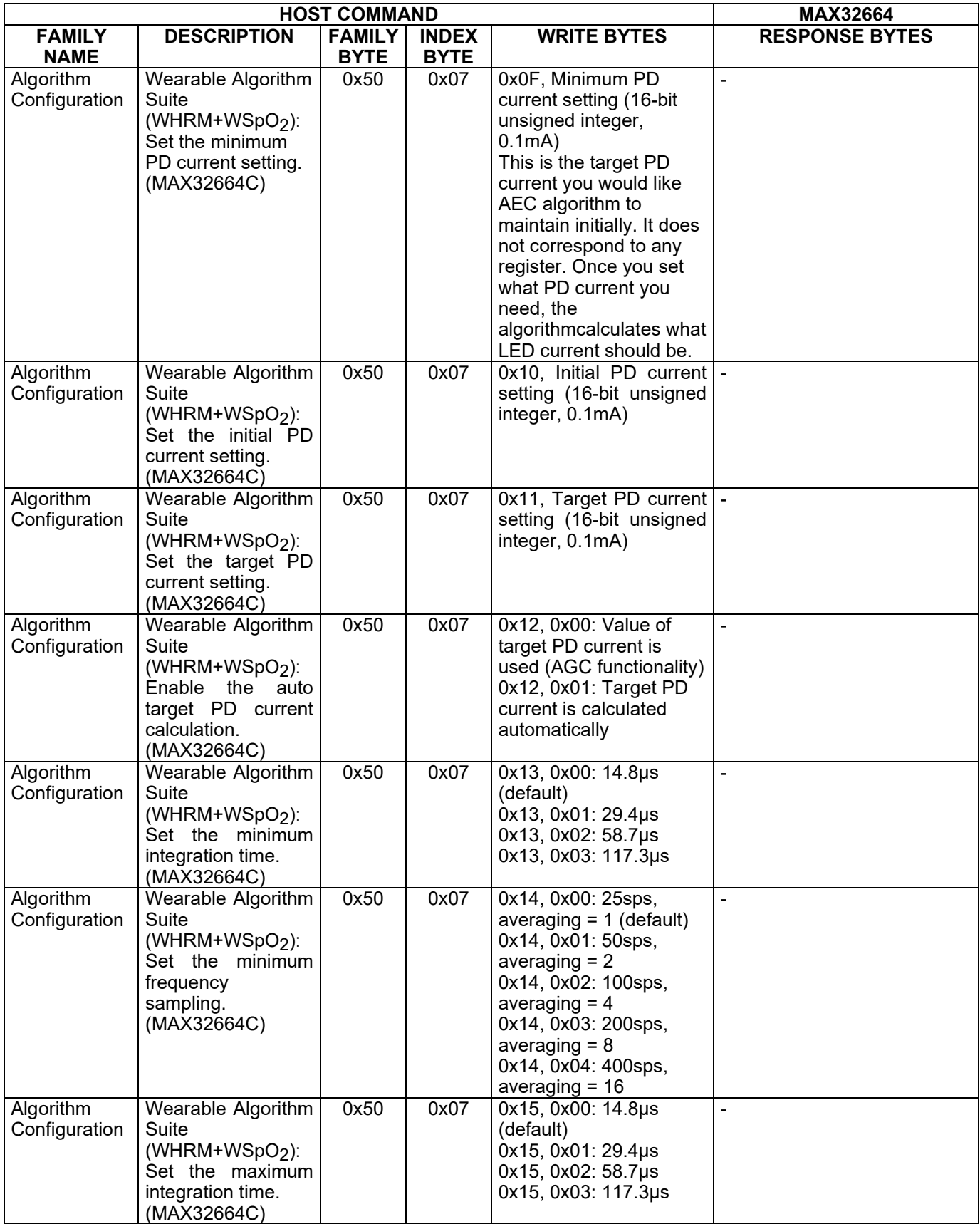

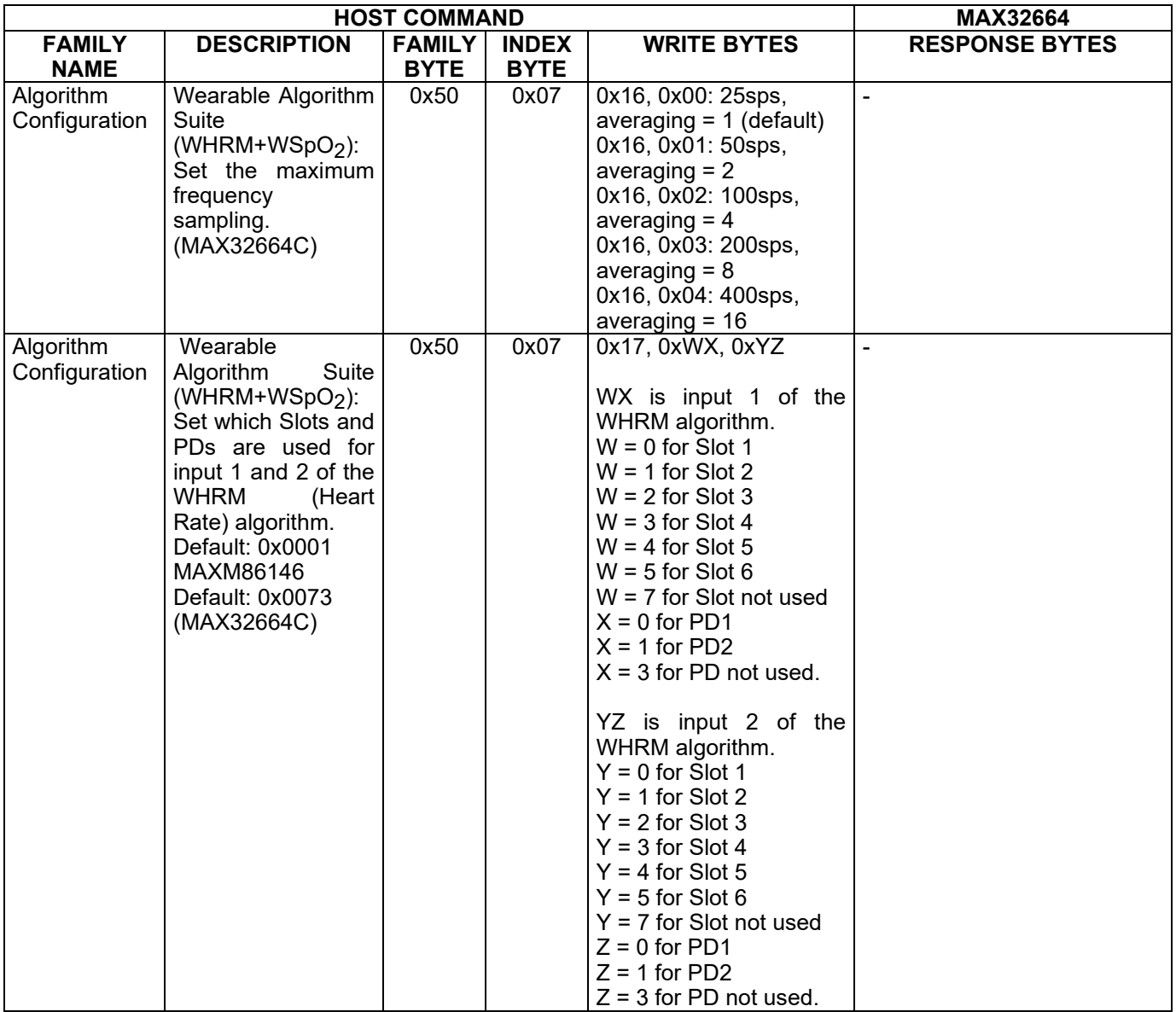

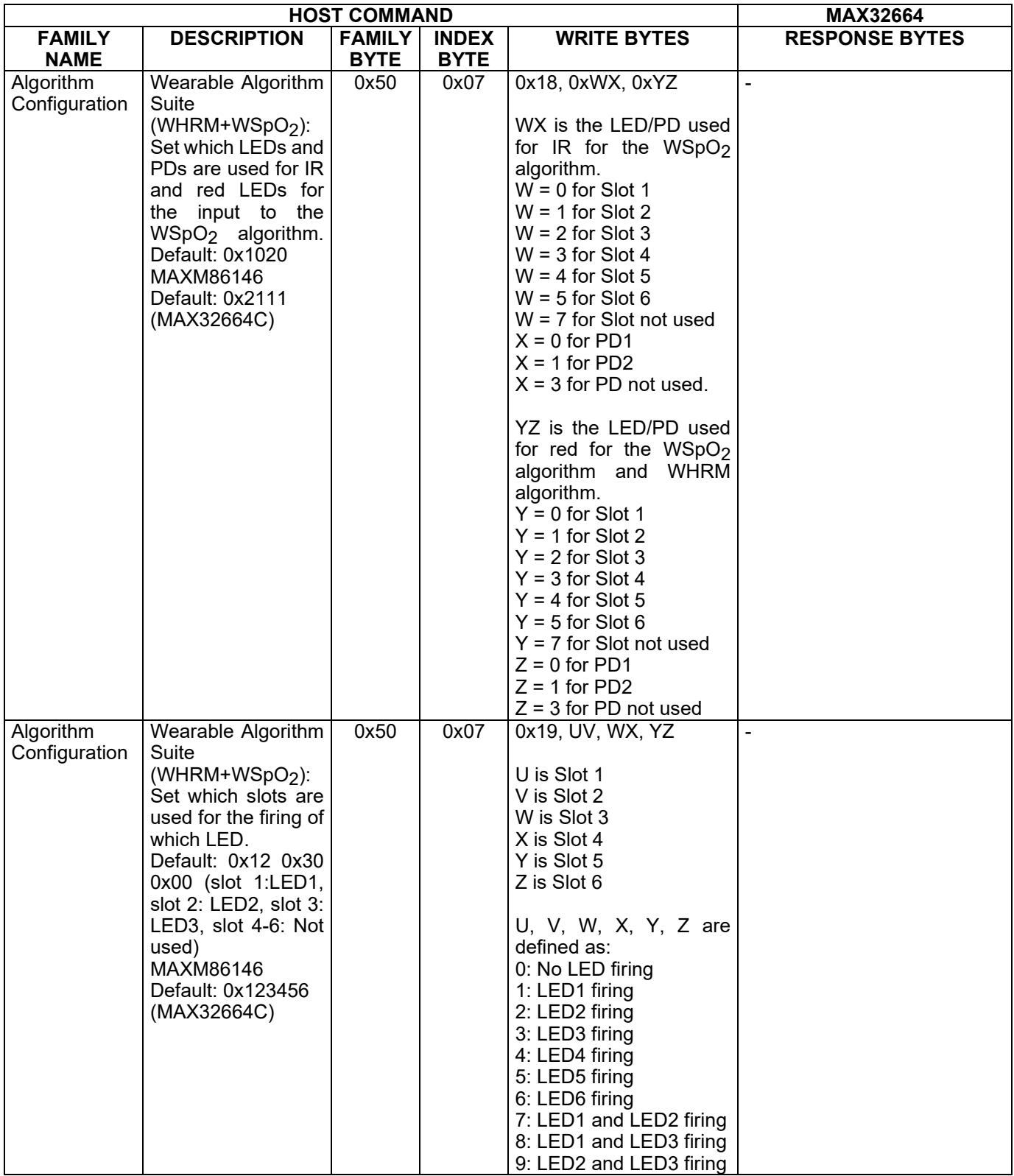

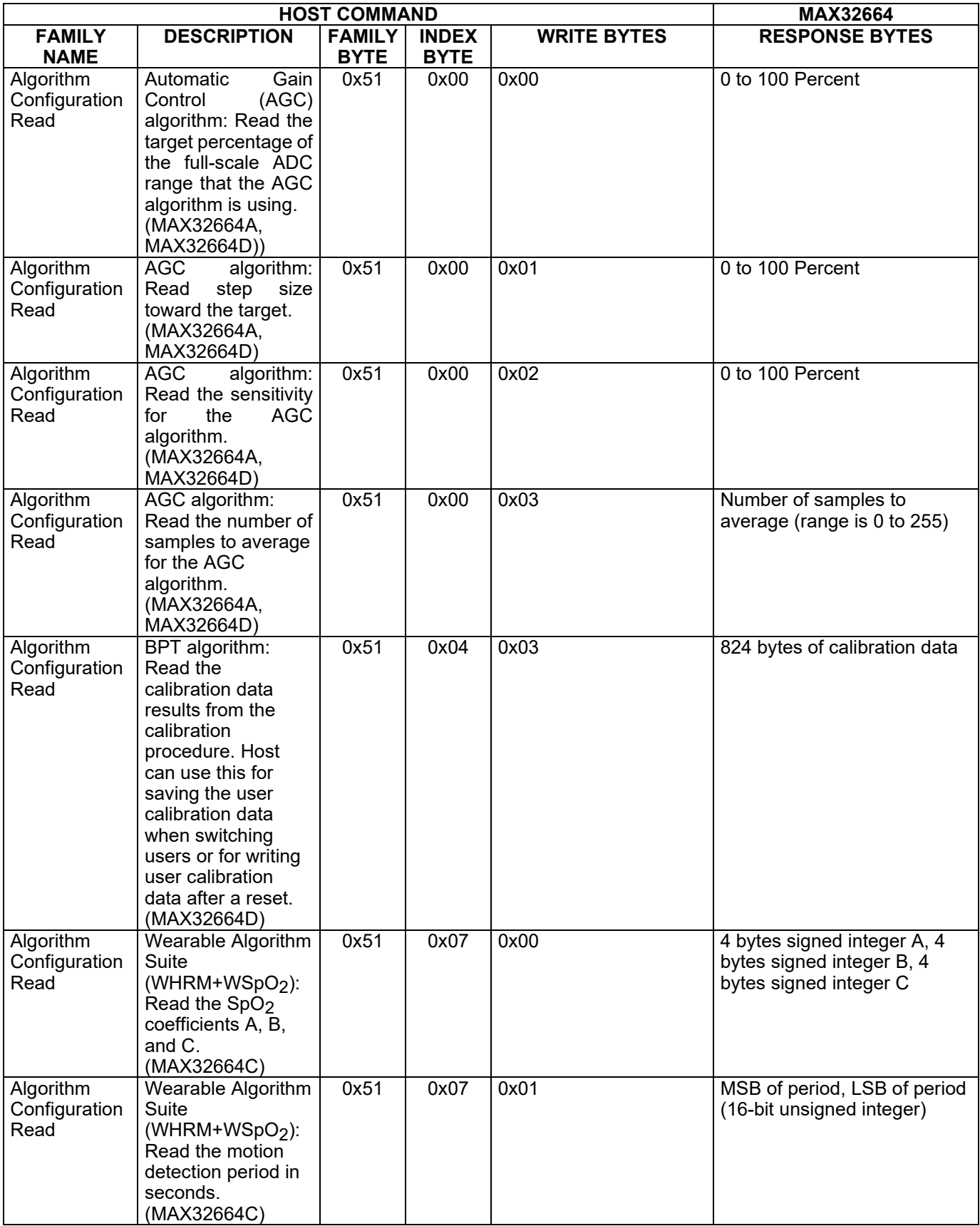

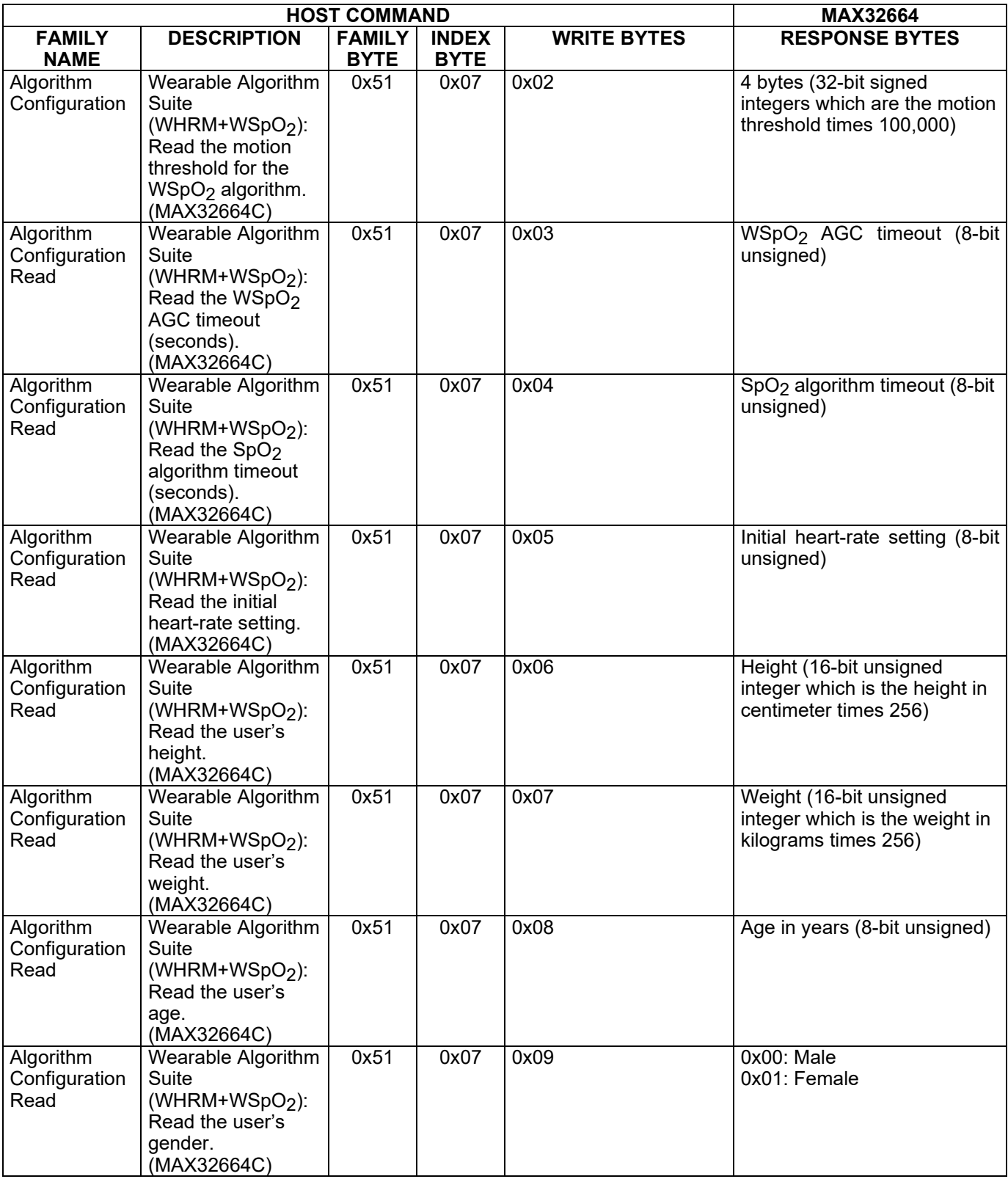

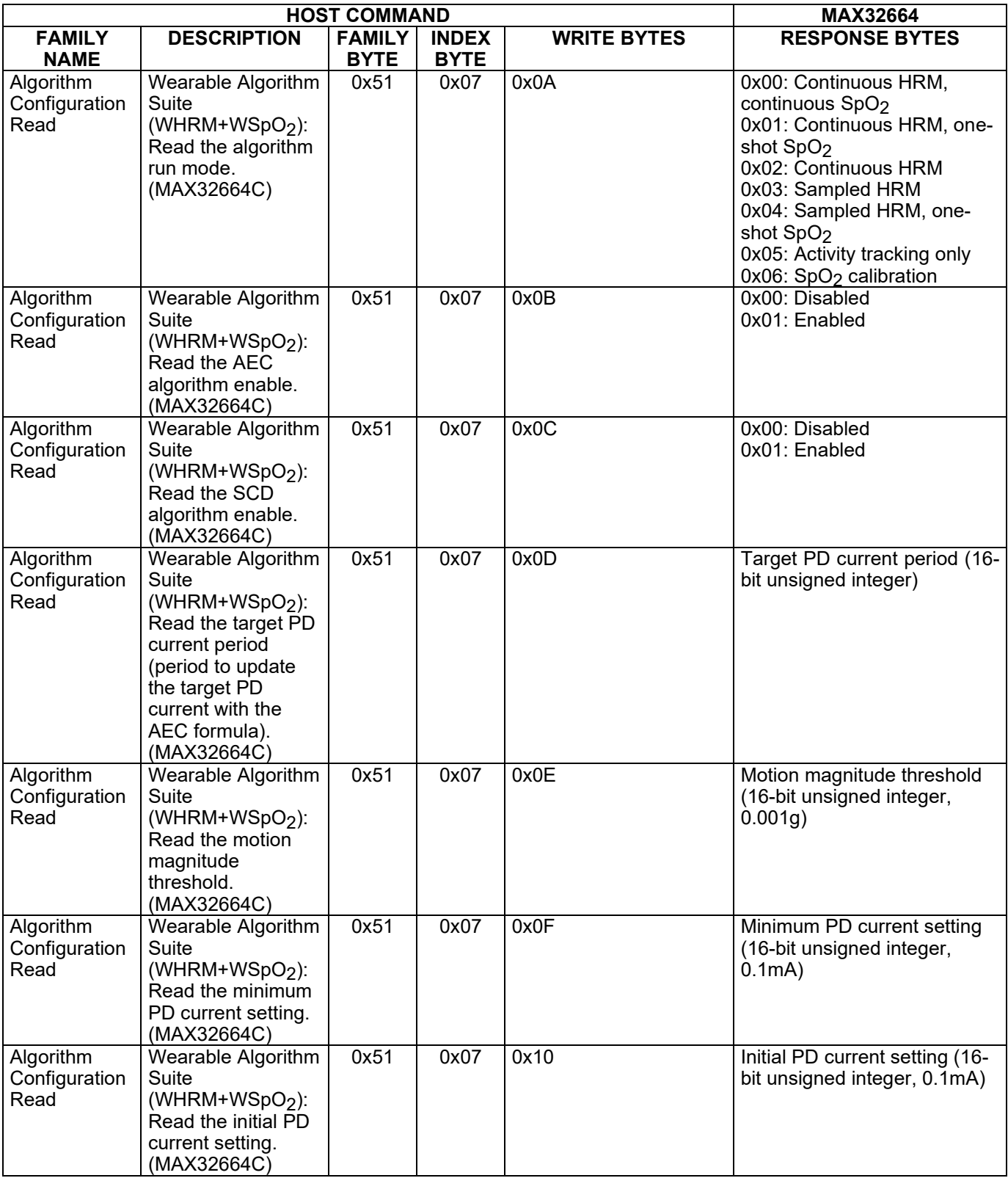

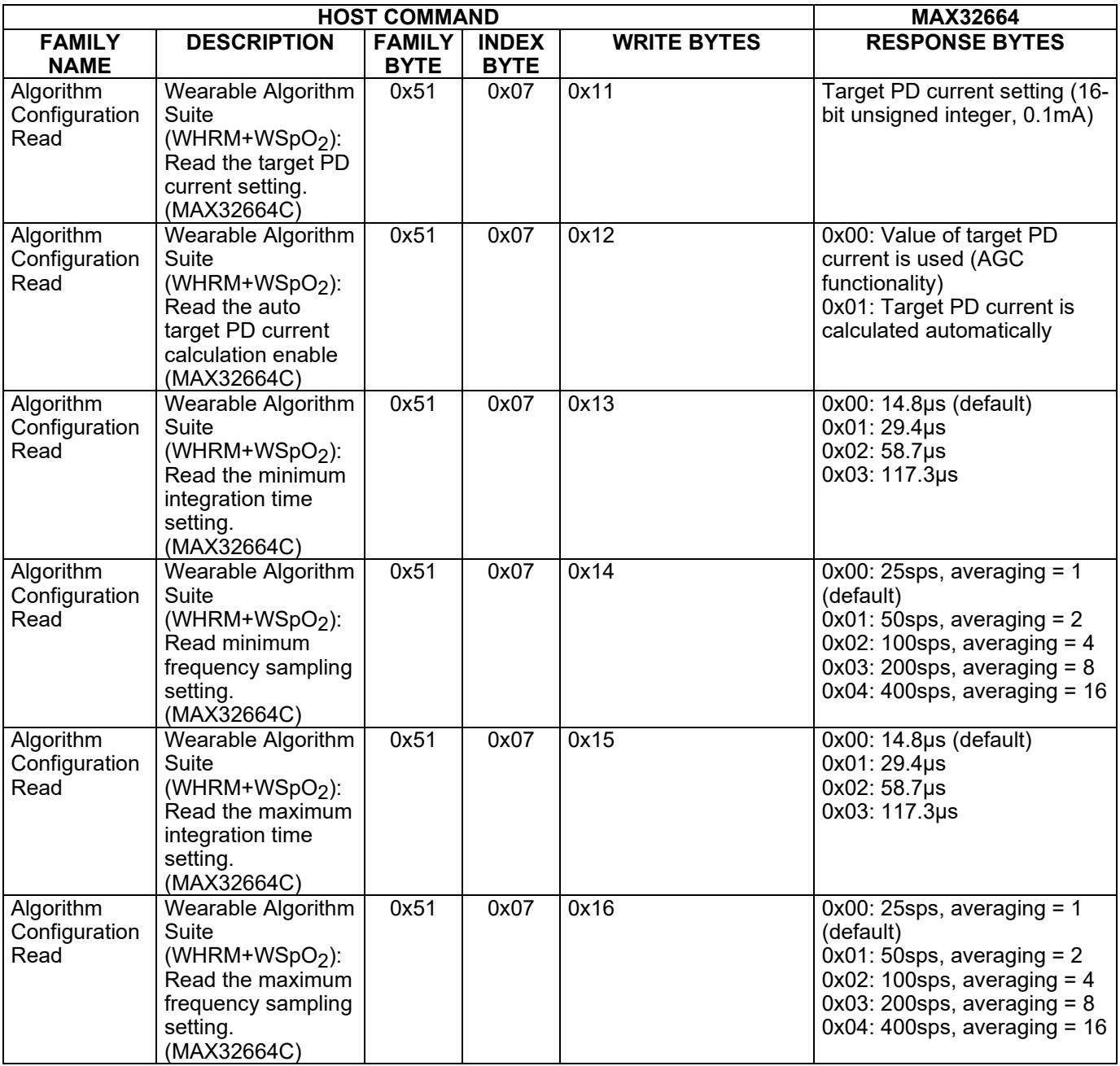

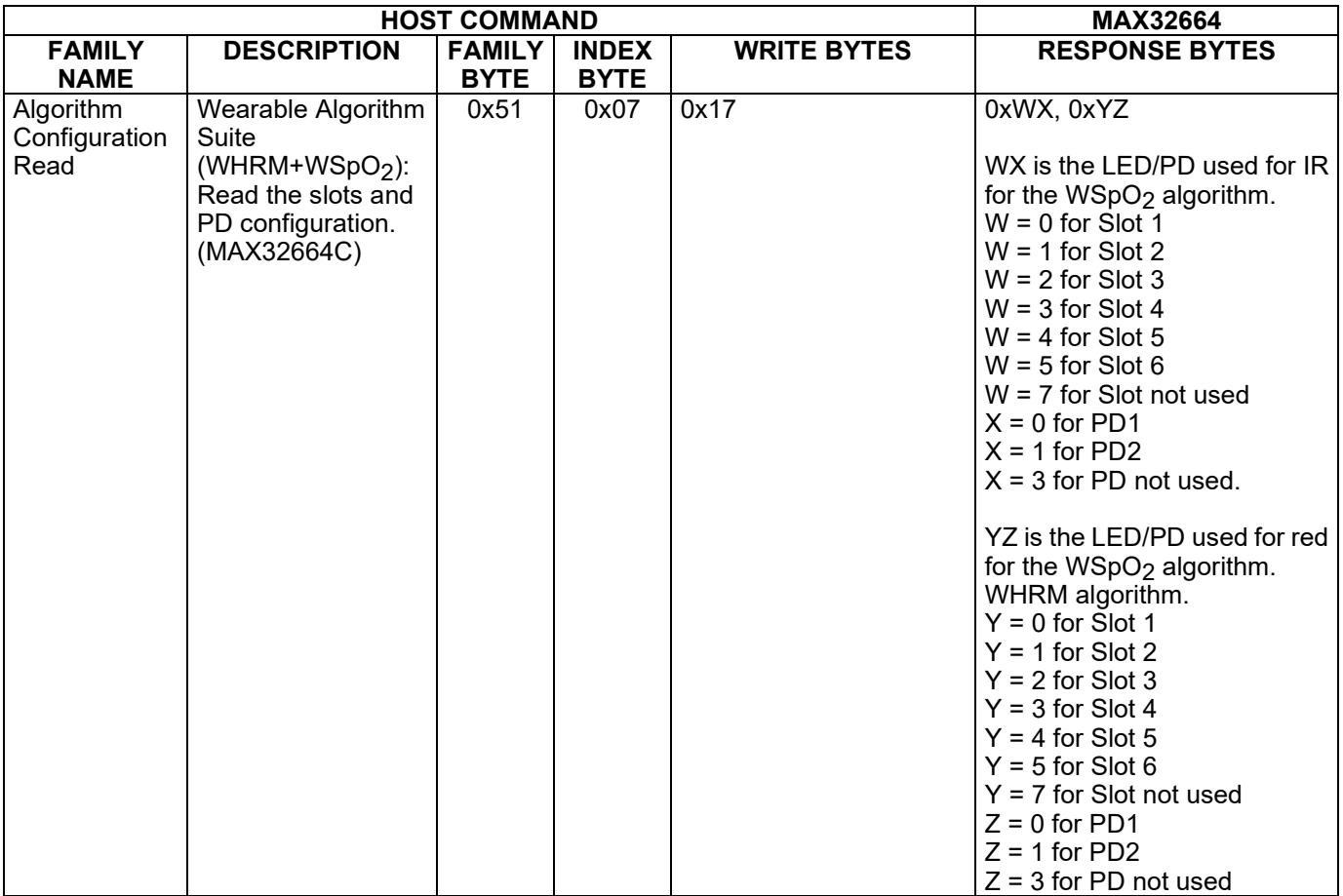

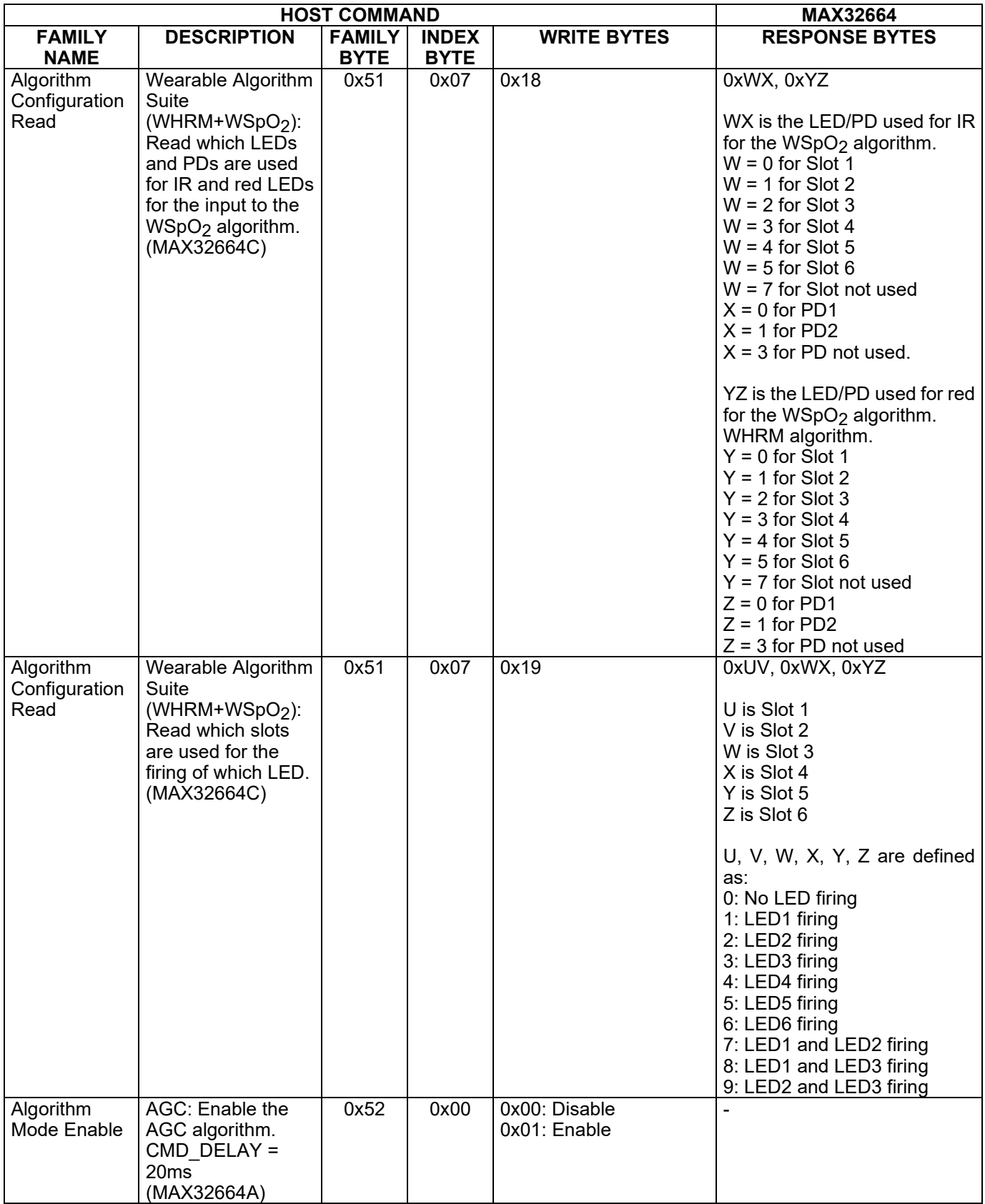

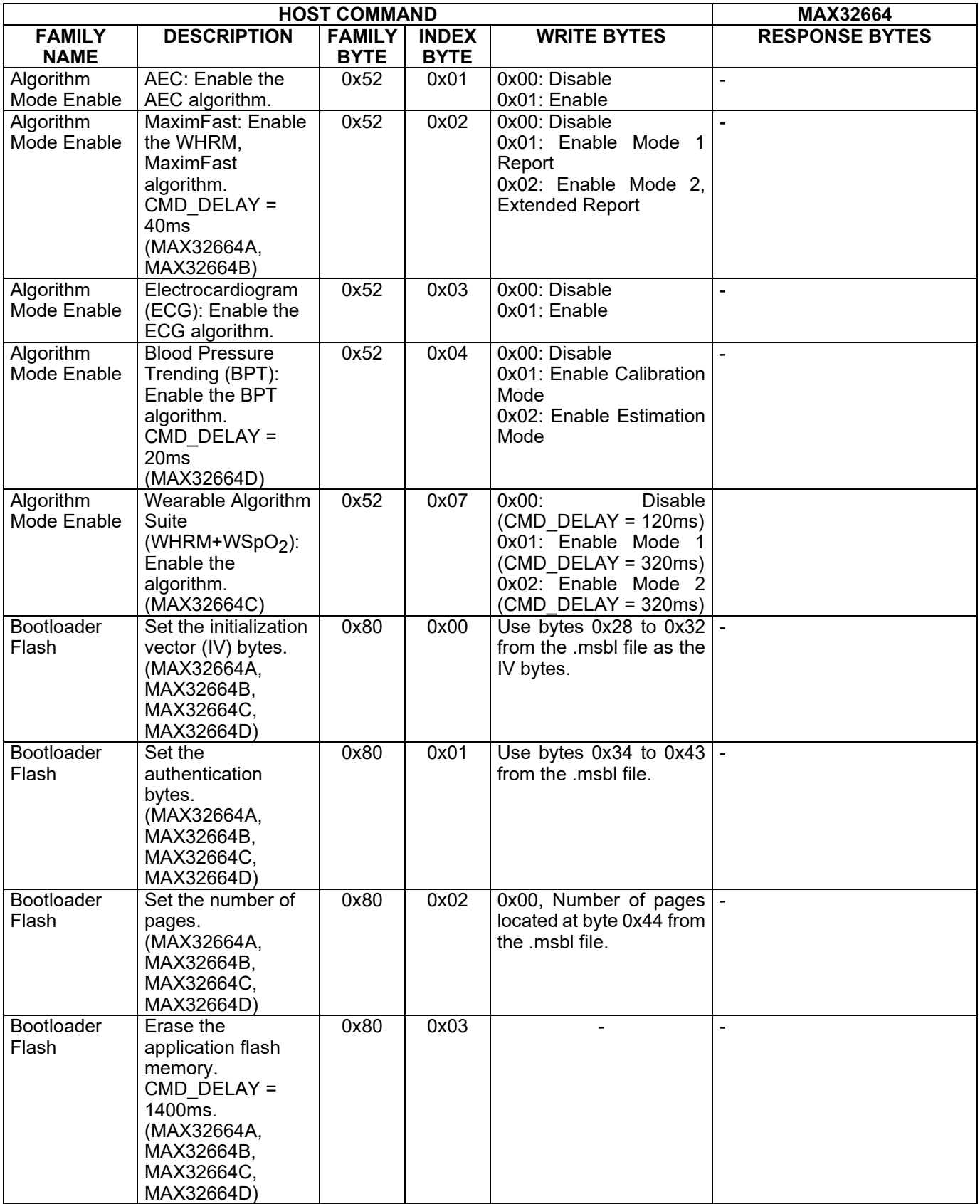

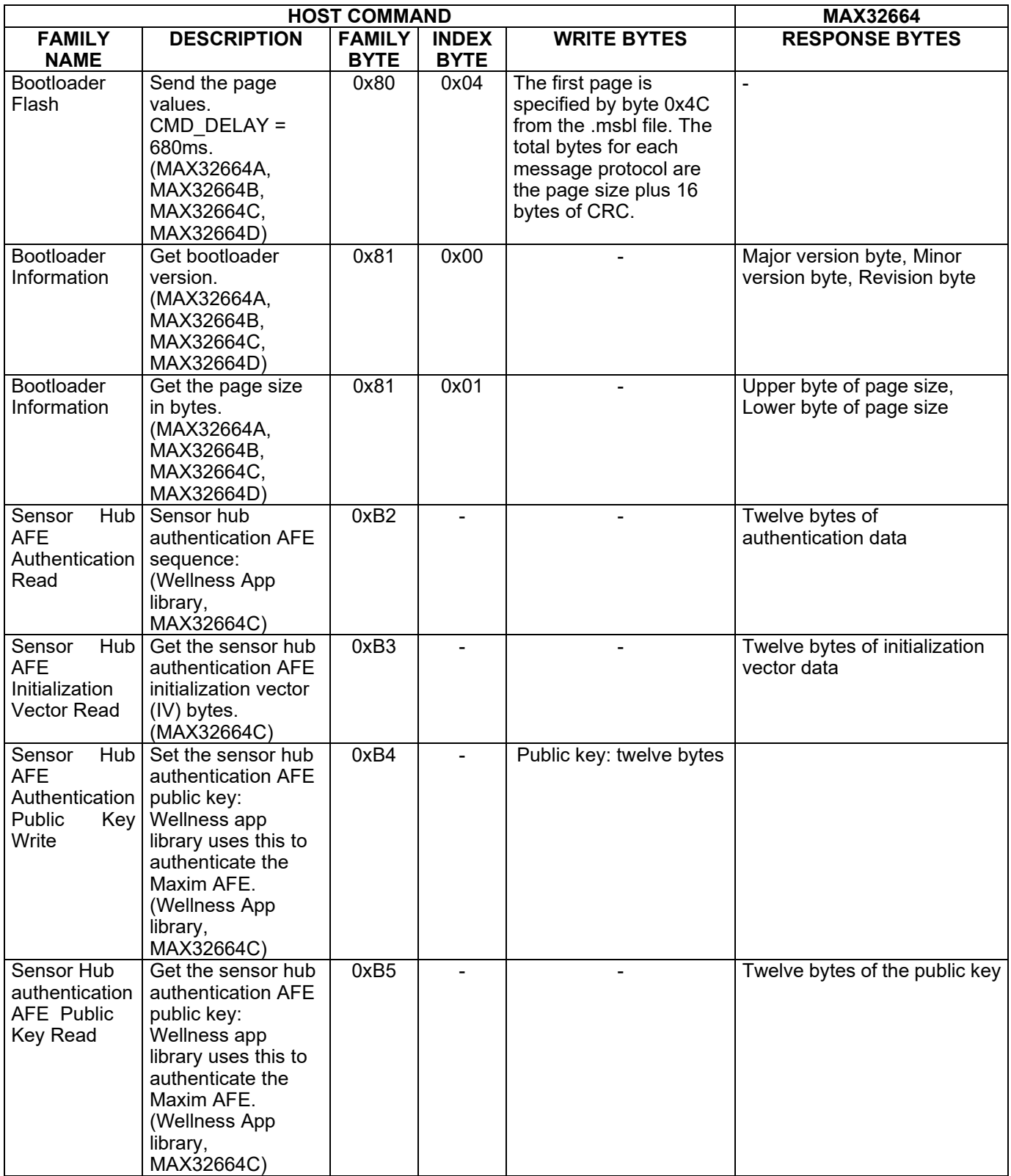

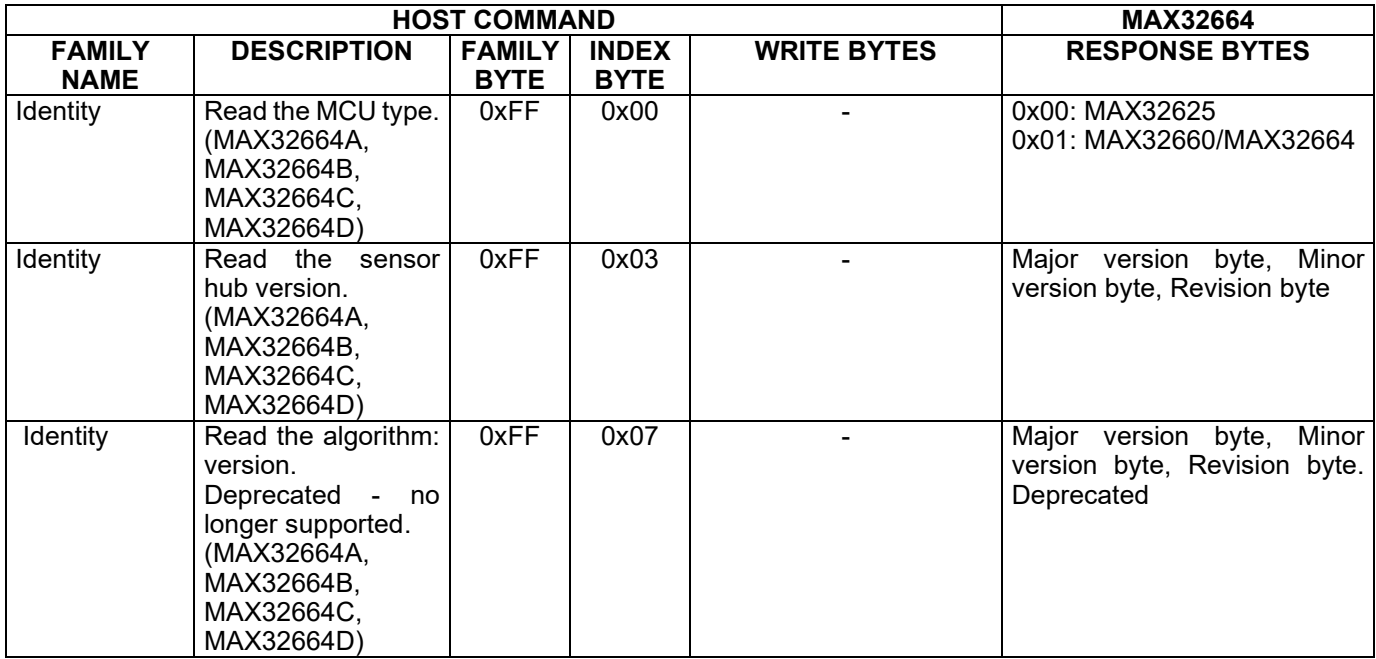

<span id="page-49-0"></span>**Table 7** defines the bit fields of the sensor hub status byte.

#### **Table 7. Sensor Hub Status Byte**

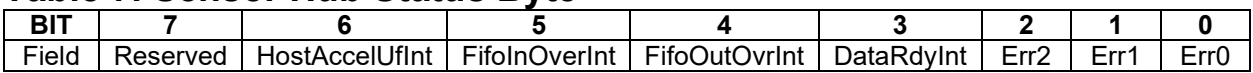

**Table 8** provides the sequence of commands for writing external (host connected) accelerometer data to the input FIFO for the MAX32664A. The KX-122 connected to the MAX32664 is not used. The MAX32664B and MAX32664C implementations are similar and require a couple of commands to be added to the setup sequence.

### <span id="page-49-1"></span>**Table 8. Sequence of Commands to Write External Accelerometer Data to the Input FIFO**

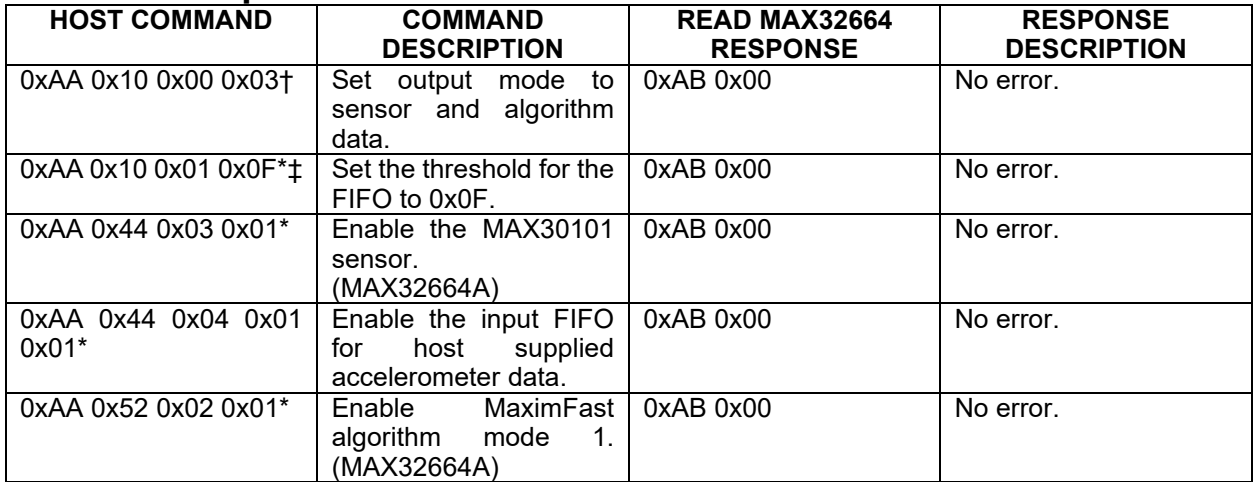

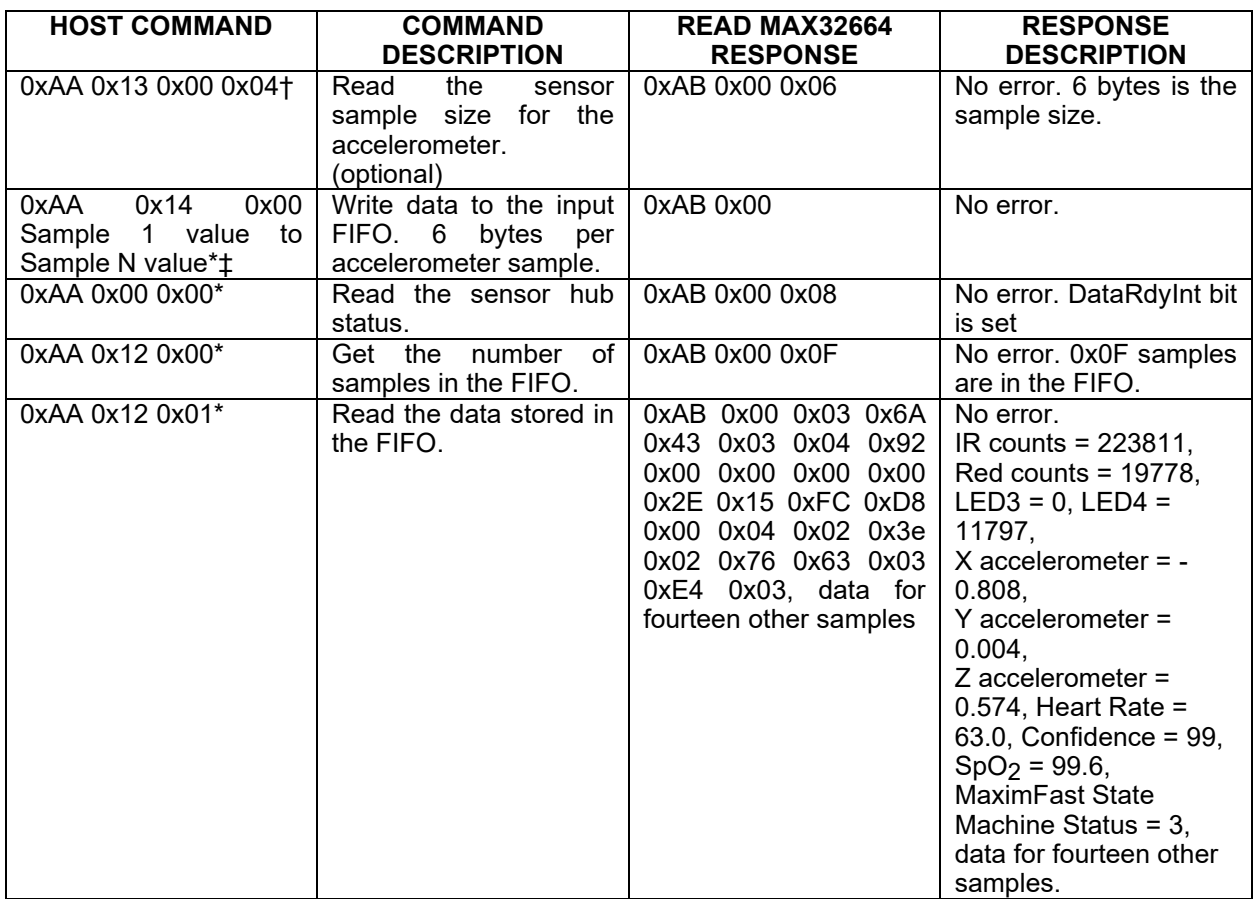

*\*Mandatory †Recommended ‡Required for the MAX32664B and MAX32664C setup sequence*

### <span id="page-50-0"></span>**MAX32664 I2C Annotated Application Mode Example and Output FIFO Format**

Refer to the following documents for example I2C sequences that the host microcontroller can use to configure the MAX32664 for data streaming. The output FIFO format for the sensors and algorithms are described in these documents.

- User Guide 7087: *[Measuring Heart Rate and SpO2](https://www.maximintegrated.com/AN7087) Using the MAX32664A*
- User Guide 6922: *[Measuring Heart Rate Using MAX32664B](https://www.maximintegrated.com/AN6922)*
- User Guide 6924: Measuring SpO<sub>2</sub> [and Heart Rate Using MAX32664C](https://www.maximintegrated.com/AN6924)
- User Guide 6921: *[Measuring Blood Pressure, Heart Rate, and](https://www.maximintegrated.com/AN6921) SpO<sub>2</sub> Using MAX32664D*

### <span id="page-50-1"></span>**I2C Commands to Flash the Application Algorithm/Firmware**

The MAX32664 is pre-programmed with bootloader firmware which accepts in-application programming of the Maxim supplied application algorithm/firmware file (.msbl).

To program the MAX32664 .msbl, the host microprocessor can implement the software to flash the .msbl file or the MAX32630FTHR can be used as a programmer. To use the MAX32630FTHR as a programmer, the following four MAX32630FTHR pins should be connected to the MAX32664

pins: P3.4 to SLAVE\_SDA, P3.5 to SLAVE\_SCL, P5.4 to MFIO, P5.6 to RSTN. The programming instructions and software needed are available in the HR,  $SpO<sub>2</sub>$  software download package on the [MAXREFDES220](https://www.maximintegrated.com/en/design/reference-design-center/system-board/6657.html/tb_tab2) site.

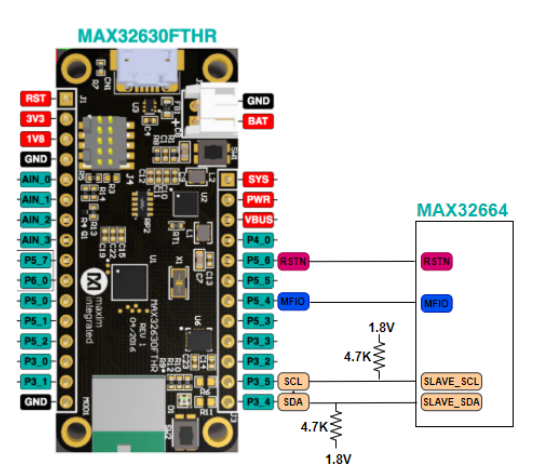

<span id="page-51-0"></span>*Figure 11. Using the MAX32630FTHR to flash the application .msbl to the MAX32664.*

Sample host code to flash the .msbl can be found in the bootloader download package at the [MAX32660](https://www.maximintegrated.com/en/products/microcontrollers/MAX32660.html/tb_tab2) website. Another example is located at this Mbed website: Host Software MAX32664GWEC SpO<sub>2</sub> (the host code that interfaces with the MAX32664 on the mbed site is dated. For the latest sample host code to interface with the MAX32664, use the compatible version of sample host code available in the download package on the [MAX32664](https://www.maximintegrated.com/en/products/interface/sensor-interface/MAX32664.html/tb_tab2) website). The source code to the python .msbl download file is in the download package at the [MAXREFDES220](https://www.maximintegrated.com/en/design/reference-design-center/system-board/6657.html/tb_tab2) website. The following constants in the sample .msbl code should be updated to reflect the latest CMD\_DELAY definitions:

```
#define SS_BOOTLOADER_ERASE_DELAY 1400
#define PAGE_WRITE_DELAY_MS 680
```
**Table 9** is a capture of the I2C commands that are necessary to flash the application algorithm/firmware to the MAX32664.

#### *IMPORTANT: Do not enable the accelerometer if your board does not have the accelerometer.*

This example was captured with the MAX32630FTHR acting as the host microcontroller. The MAX32664 uses the 8-bit slave address of 0xAA. The example encrypted algorithm file used was the MAX32660 SmartSensor OS24 MaximFast 1.8.2a.msbl (26 pages, 8196 bytes for the page size). Each page sent includes 16 CRC bytes for that page, so there are 8208 bytes per page sent in the payload of the message. The number of pages is located at address 0x44 in the .msbl file. Values for the number of pages, initialization vector, and authorization bytes, might be different for the latest .msbl, but the locations of these values in the .msbl file remain the same. There are additional bytes in the .msbl past the last page; these are the file checksum bytes. Since the bootloader uses the commands listed below and it does not accept files, the file checksum bytes are not used by the bootloader.

<span id="page-52-3"></span><span id="page-52-2"></span><span id="page-52-1"></span><span id="page-52-0"></span>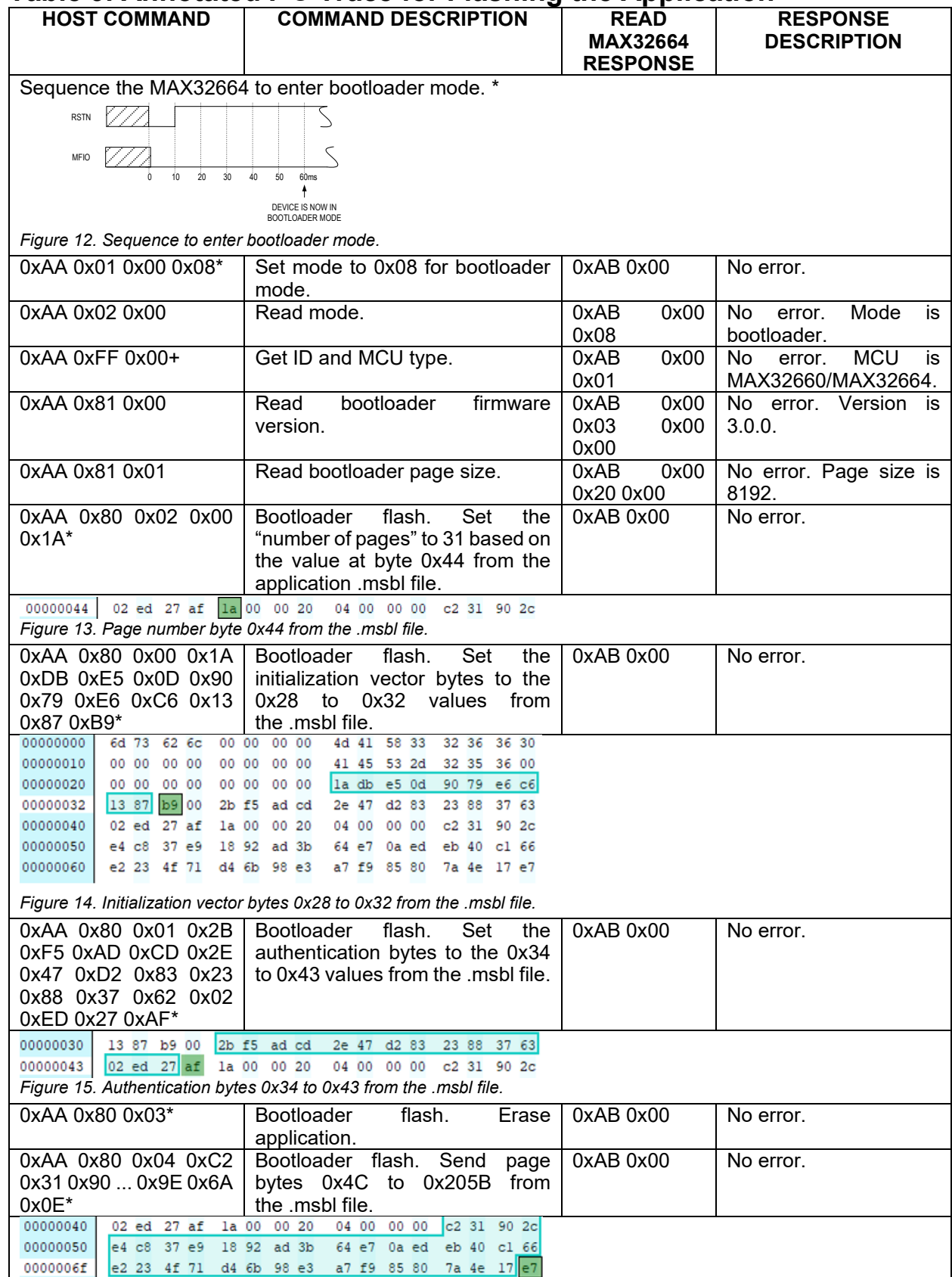

# <span id="page-52-4"></span>**Table 9. Annotated I2C Trace for Flashing the Application**

<span id="page-53-0"></span>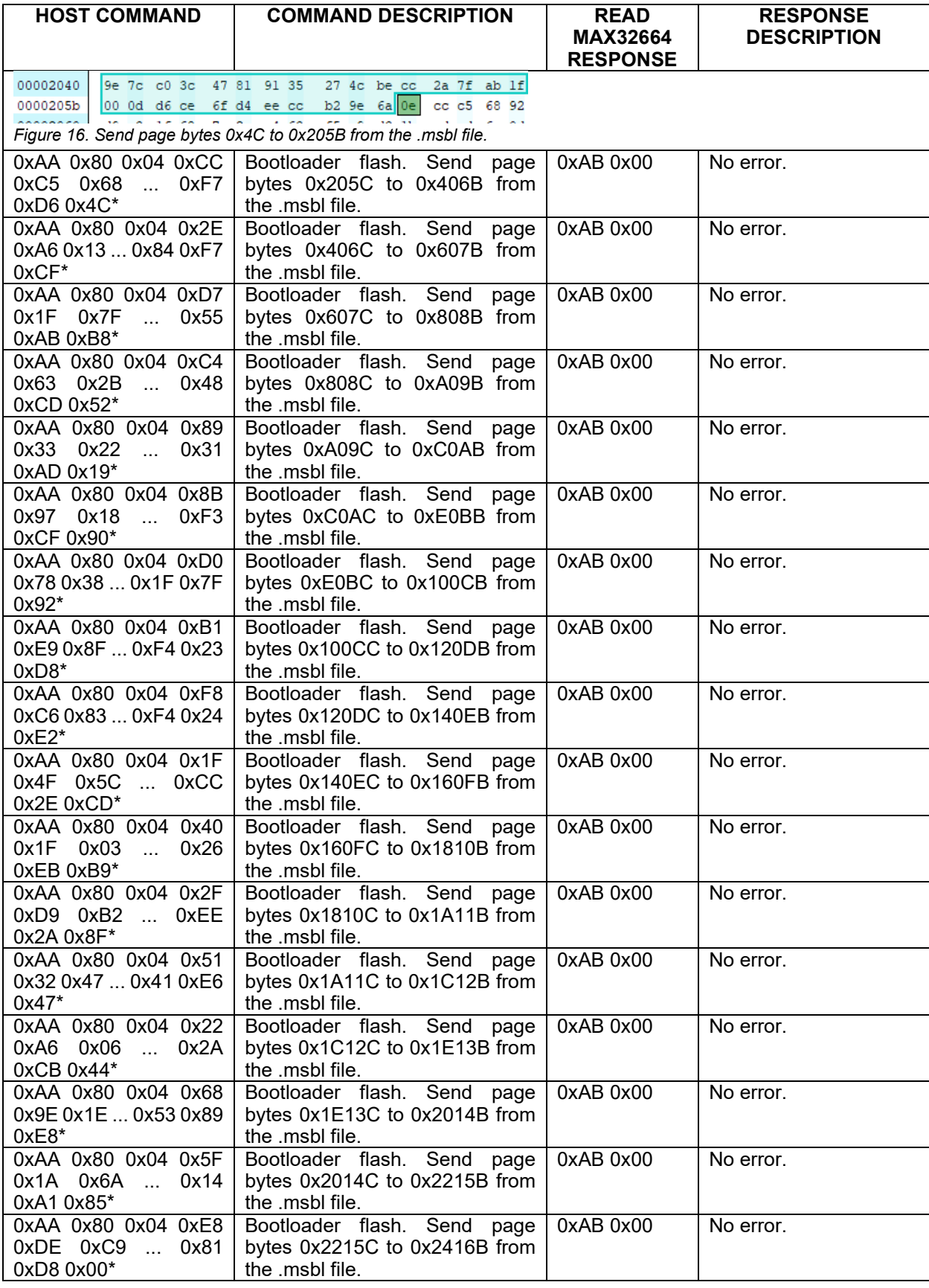

<span id="page-54-0"></span>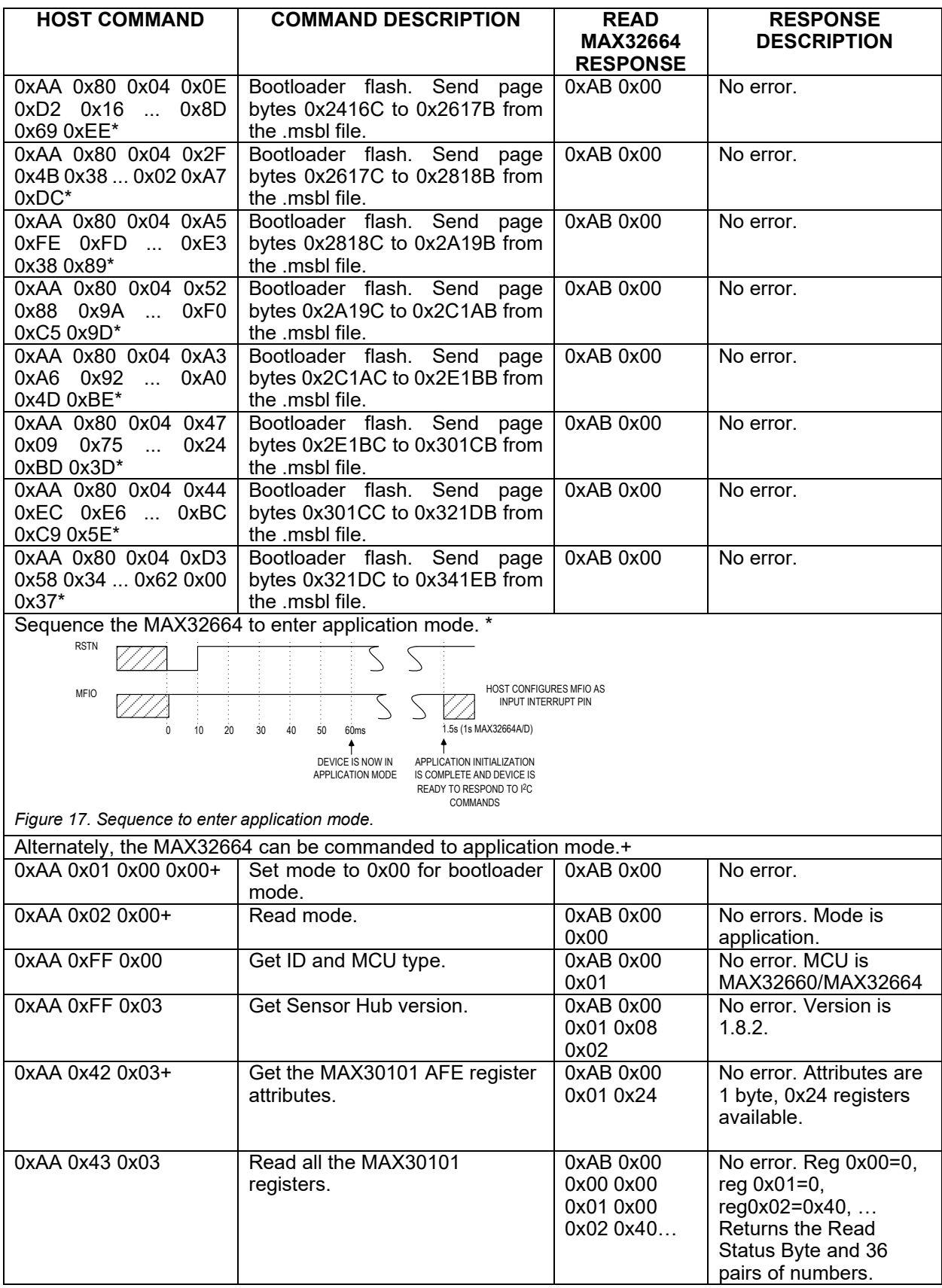

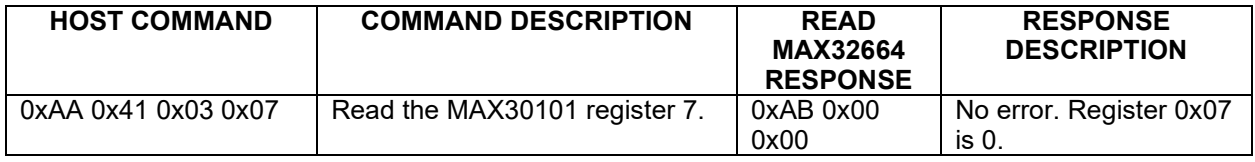

*\*Mandatory*

*+Recommended*

It is recommended to program the latest version of the MAX32664 sensor hub application algorithm/firmware .msbl file into the MAX32664 chip. Check the version that is programmed into the chip by using the command "Identity, Read sensor hub version." The latest sensor hub algorithm/firmware is available for download for the MAX32664, MAXREFDES220#, and MAXREFDES101# from the Maxim website.

### <span id="page-56-0"></span>**In-Application Programming of the MAX32664**

The MAX32664 allows for in-application programming of the application algorithm/firmware.

In-application programming allows for the programming of the sensor hub application firmware during manufacturing and for allowing over-the-air (OTA) updates of the application firmware in the product. **Figure 18** is a flowchart of the in-application programming.

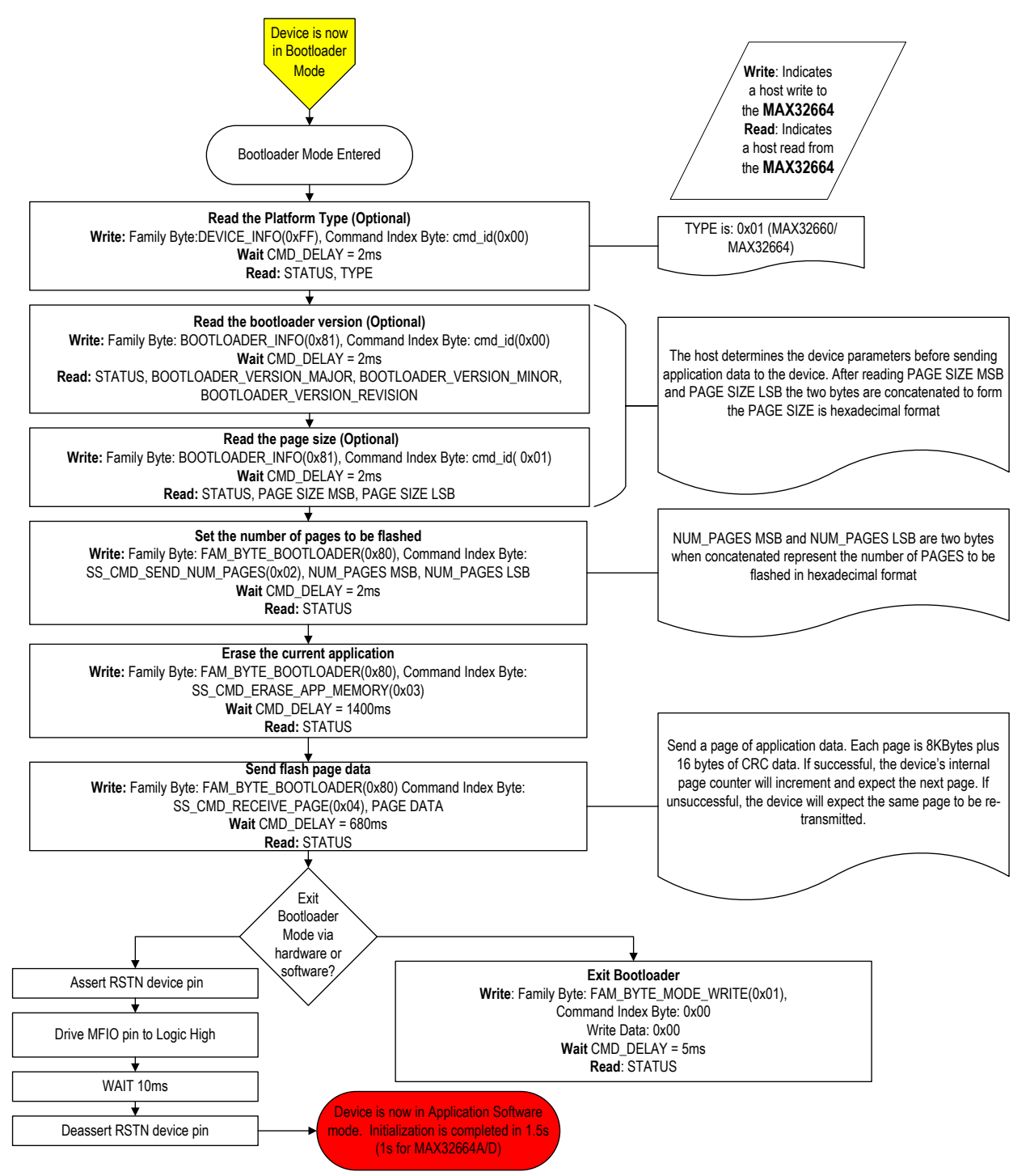

<span id="page-56-1"></span>*Figure 18. MAX32664 in-application programming flowchart.*

### <span id="page-57-0"></span>**MAX32664 APIs and Methods for Reset, Sleep, Status, Heartbeat**

Table 10 summarizes the commands and methods to place the MAX32664 into reset or sleep, to interrogate its status, or to generate the "heartbeat" (a periodic signal generated by the software to indicate normal operation).

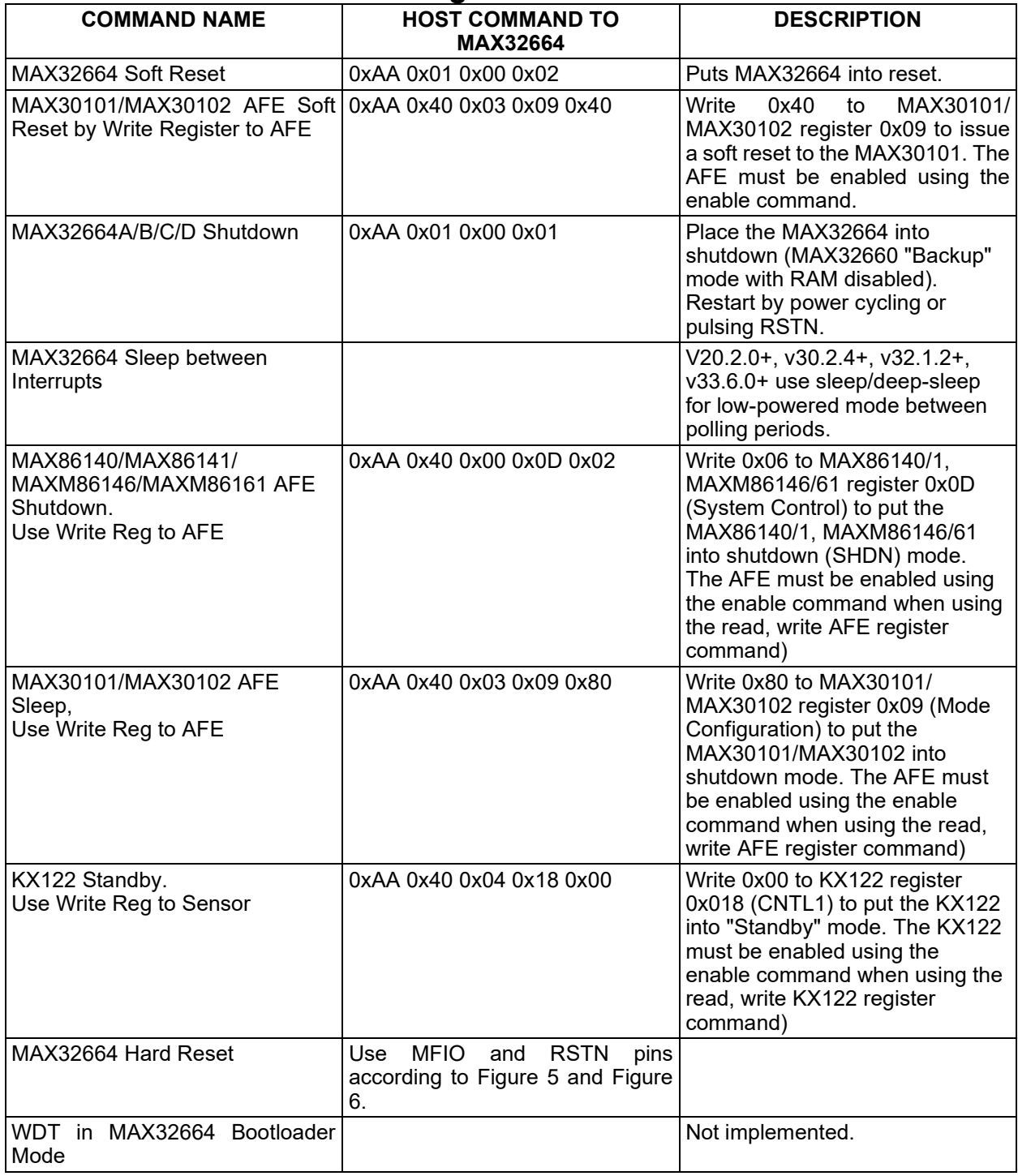

### <span id="page-57-1"></span>**Table 10. MAX32664 I2C Message Protocol Definitions**

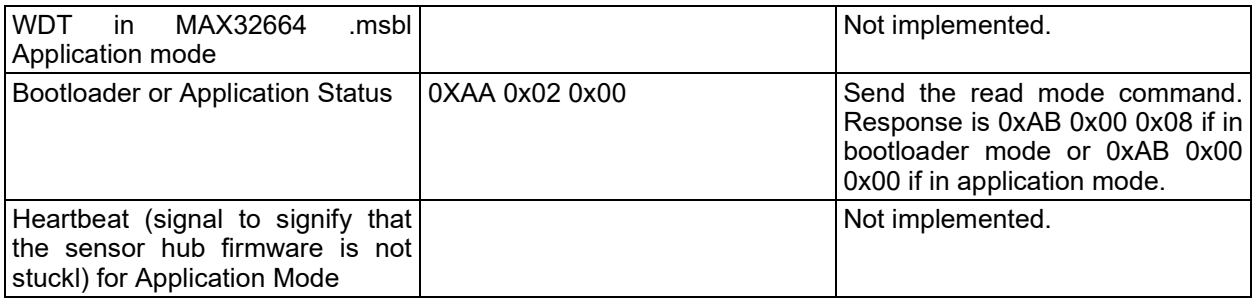

### <span id="page-58-0"></span>**Default Application .msbl Versions Pre-Programmed on the MAX32664A/B/C/D**

The MAX32664A/B/C/D are pre-programmed with the bootloader and the application .msbl application/sensor hub version listed in Table 11. The pre-programmed application .msbl versions are not updated by Maxim. The pre-programmed parts may not be programmed with the latest version of the .msbl application. It is recommended that the sensor hub be updated with the latest application .msbl available on the Maxim Integrated website in order to be compatible with the latest sensor hub documentation.

### <span id="page-58-2"></span>**Table 11. MAX32664A/B/C/D/MAXM86146 Pre-Programmed .msbl Version**

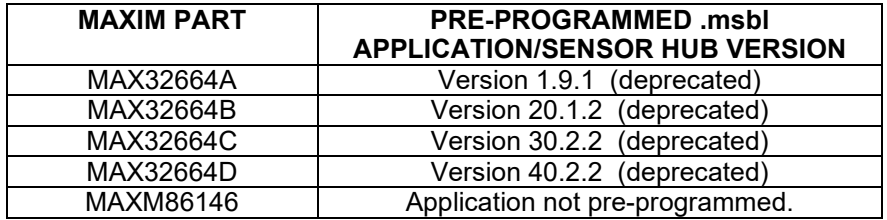

### <span id="page-58-1"></span>**MAX32664 Processing Capabilities**

The MAX32664 IC hardware is the same as the MAX32660.

- 1. MIPS: Arm Cortex-M4 with FPU: 1.27 Dhrystone MIPS/MHz
- 2. RAM: 96kB SRAM
- 3. Flash: 256kB Flash Memory
- 4. CPU Frequency: 96MHz

#### <span id="page-59-0"></span>**References**

MAX32664 website: MAX32664 user guides; C-keyed .msbl for MAX32664A, MAX32664D; sample host code: [MAX32664 Design Resources Website.](https://www.maximintegrated.com/en/products/interface/sensor-interface/MAX32664.html/tb_tab2)

Application Note 7148, protocol definition between sample host (MAX32630) and PC UART/BLE: [Interface Guide for MAX32664 Sensor Hub-Based Reference Design Platforms](https://www.maximintegrated.com/en/design/technical-documents/userguides-and-manuals/7/7148.html)

Frequently Asked Questions: [Maxim Support Center](https://maximsupport.microsoftcrmportals.com/en-US/support-center/)

MAXREFDES101# hardware, software files: [MAXREFDES101#: Health Sensor Platform 2.0](https://www.maximintegrated.com/en/design/reference-design-center/system-board/6779.html)

MAXREFDES103# hardware, software files: MAXREFDES103#: Wrist-Based SpO<sub>2</sub>, HR, and [HRV Health Sensor Platform](https://www.maximintegrated.com/en/design/reference-design-center/system-board/7141.html/tb_tab0)

MAXREFDES220# hardware, software files: [MAXREFDES220#: Finger Heart Rate and Pulse](https://www.maximintegrated.com/en/design/reference-design-center/system-board/6657.html/tb_tab2#tab2)  [Oximeter Smart Sensor with Digital Signal Processing](https://www.maximintegrated.com/en/design/reference-design-center/system-board/6657.html/tb_tab2#tab2)

#### <span id="page-59-1"></span>**Trademarks**

Android is a registered trademark of Google Inc.

Arm and Cortex are registered trademarks of Arm Limited.

Bluetooth is a registered trademark owned by Bluetooth SIG, Inc. and any use of such marks by Maxim is under license.

# <span id="page-60-0"></span>**Revision History**

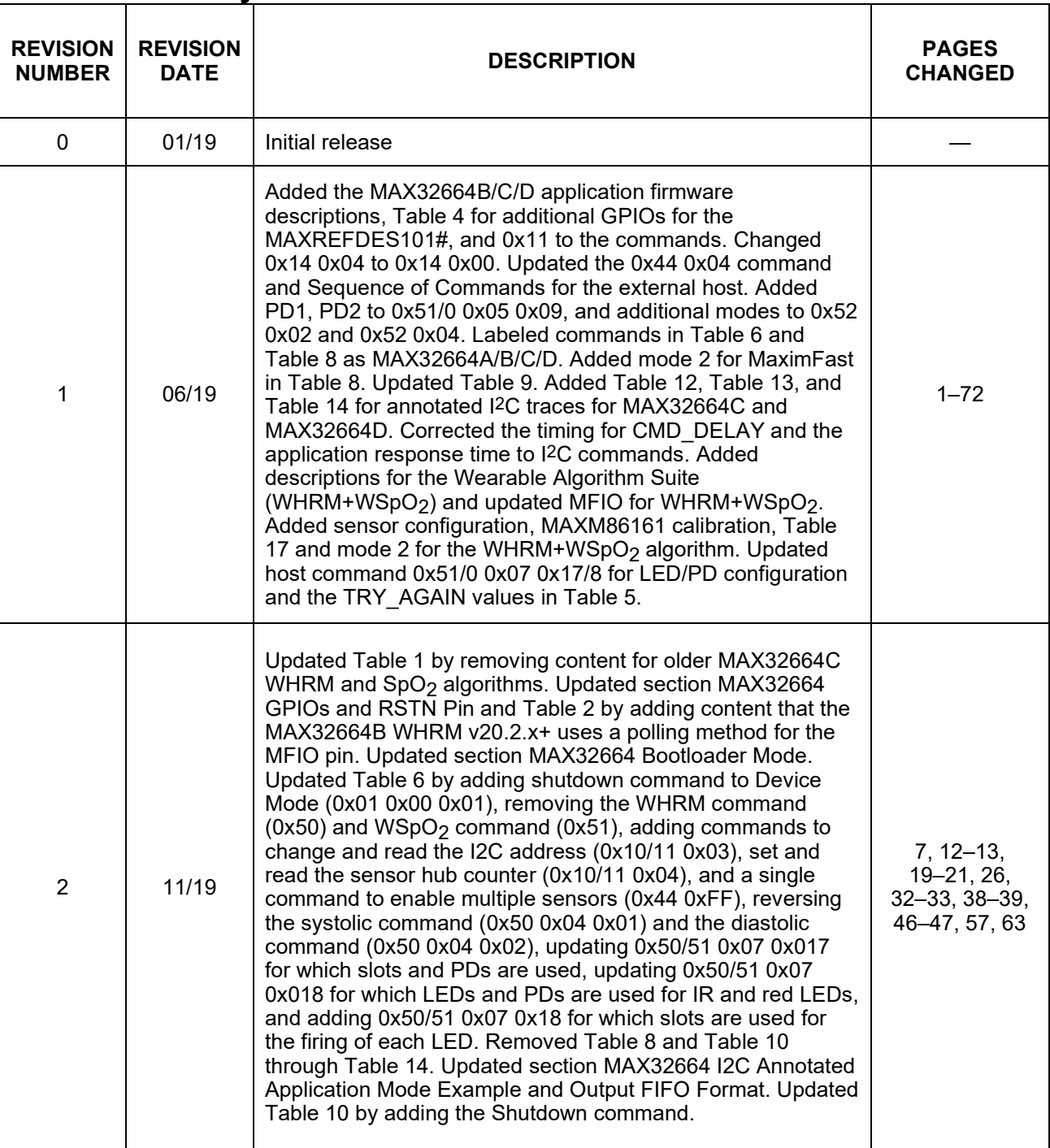

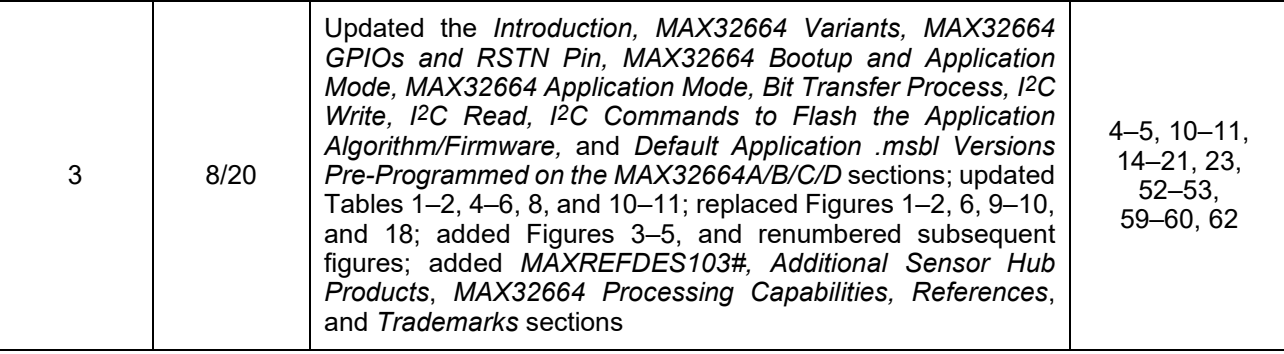

©2020 by Maxim Integrated Products, Inc. All rights reserved. Information in this publication concerning the devices, applications, or technology described is intended to suggest possible uses and may be superseded. MAXIM INTEGRATED PRODUCTS, INC. DOES NOT ASSUME LIABILITY FOR OR PROVIDE A REPRESENTATION OF ACCURACY OF THE INFORMATION, DEVICES, OR TECHNOLOGY DESCRIBED IN THIS DOCUMENT. MAXIM ALSO DOES NOT ASSUME LIABILITY FOR INTELLECTUAL PROPERTY INFRINGEMENT RELATED IN ANY MANNER TO USE OF INFORMATION, DEVICES, OR TECHNOLOGY DESCRIBED HEREIN OR OTHERWISE. The information contained within this document has been verified according to the general principles of electrical and mechanical engineering or registered trademarks of Maxim Integrated Product